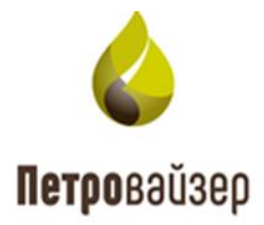

# **Информационная система**

# **«Мониторинг удаленных объектов – WellOnline LP»**

**Подсистема реально-временной передачи данных**

Руководство пользователя

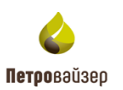

# Содержание

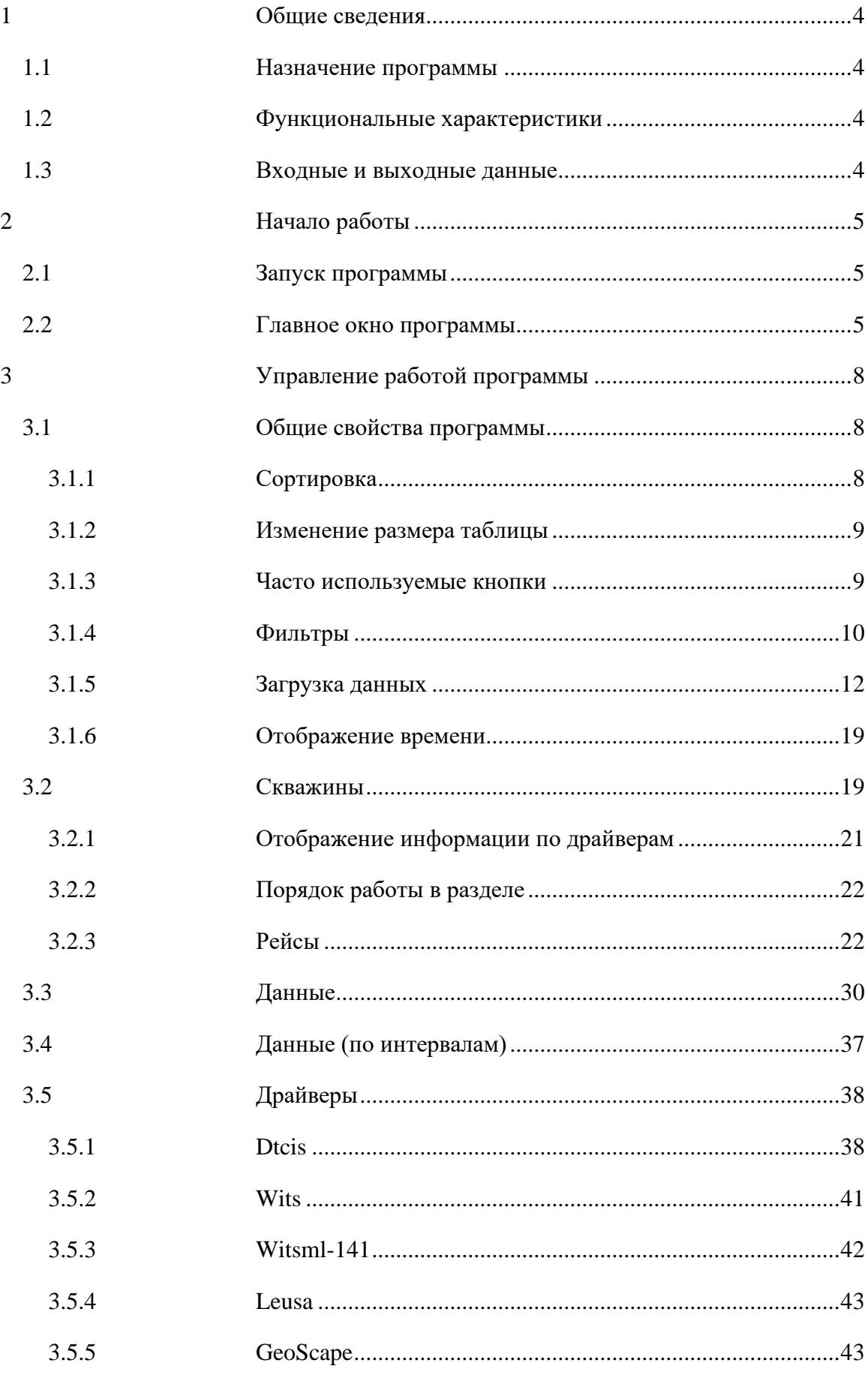

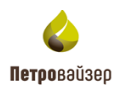

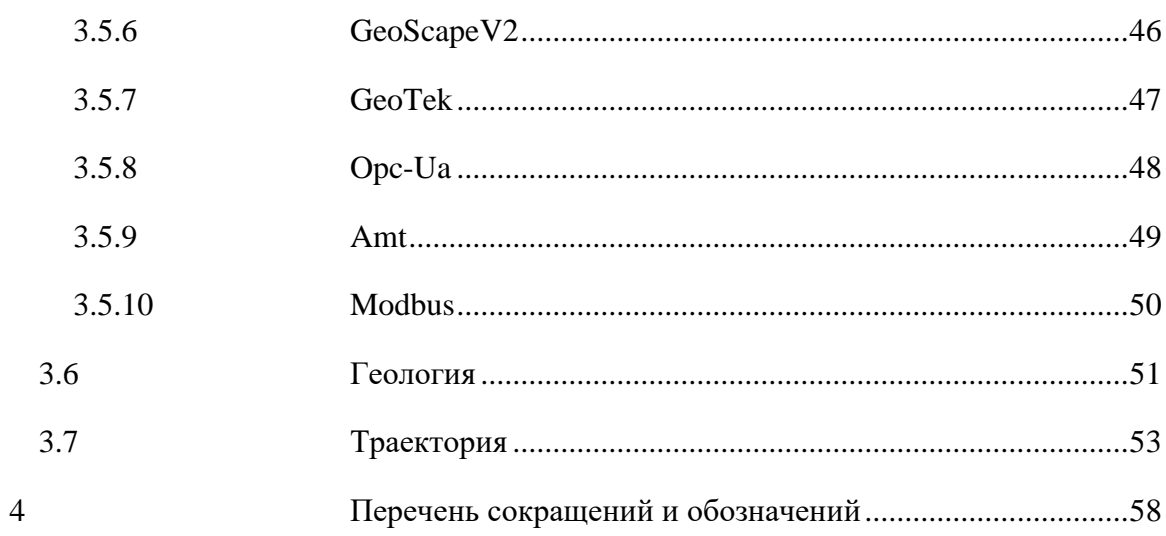

# **1 Общие сведения**

## <span id="page-3-1"></span><span id="page-3-0"></span>**1.1 Назначение программы**

Подсистема реально-временной передачи данных (RDM) предназначена для репликации данных между буровыми площадками и офисом Заказчика, накопления данных на принимающей стороне, их настройки и контроля передачи.

## <span id="page-3-2"></span>**1.2 Функциональные характеристики**

Подсистема реально-временной передачи данных обеспечивается решение следующих функциональных задач пользователя:

1) прием данных между буровыми площадками и уровнями управления

2) передача данных между буровыми площадками и уровнями управления;

3) контроль процесса передачи данных и накопление данных на принимающей стороне в БД;

4) управление и настройка параметров работы программных компонентов подсистемы (запуск, настройки, останов службы);

5) визуализация состояния компонентов подсистемы (сервисы и конвертеры);

С помощью графического интерфейса подсистемы осуществляется визуальный контроль и настройка работы компонентов подсистемы при приёме, накоплении и отправке данных.

## <span id="page-3-3"></span>**1.3 Входные и выходные данные**

Входными данными модуля являются данные станции ГТИ и каротажных станций.

Выходными данными модуля являются преобразованные во внутренний формат подсистемы данные, подготовленные к дальнейшей передаче.

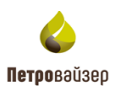

# **2 Начало работы**

#### <span id="page-4-1"></span><span id="page-4-0"></span>**2.1 Запуск программы**

Подсистема реально-временной передачи данных загружается средствами установленного на ПК пользователя интернет-браузера. Системный администратор предоставляет ссылку, по которой вы можете запустить программу. В окне входа необходимо указать имя пользователя и пароль, и нажать на кнопку «Войти» [\(рис. 2.1\)](#page-4-3).

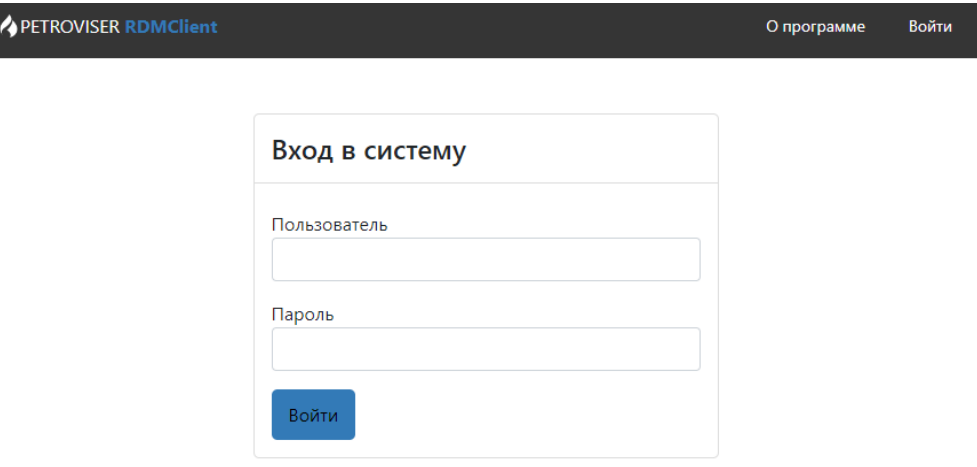

Рис. 2.1

## <span id="page-4-3"></span><span id="page-4-2"></span>**2.2 Главное окно программы**

После открытия главное окно программы имеет вид, представленный на [рис. 2.2.](#page-4-4)

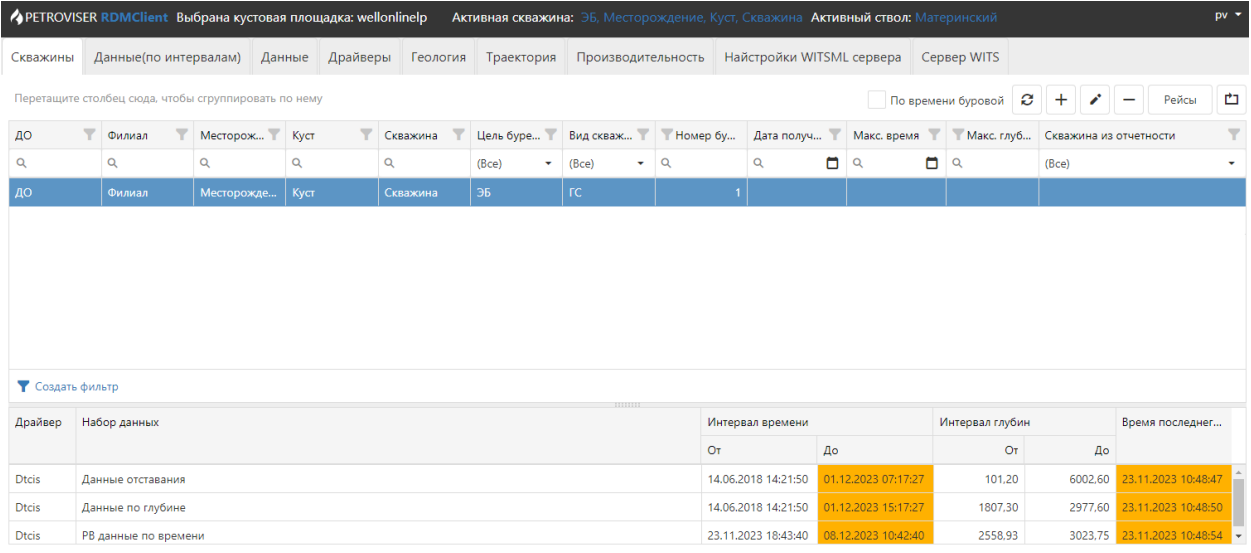

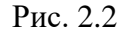

Главное окно программы представлено следующими элементами:

<span id="page-4-4"></span>1. СТРОКА ЗАГОЛОВКА ПРОГРАММЫ – располагается в верхней части окна и имеет следующие управляющие ссылки:

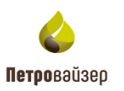

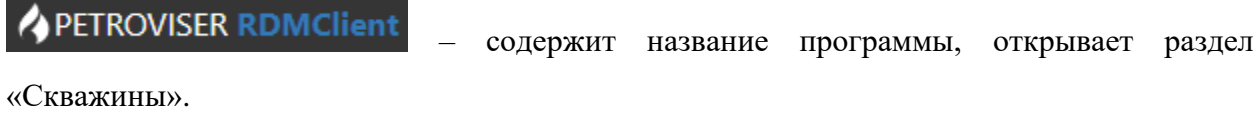

Выбрана кустовая площадка: \_ содержит название выбранной кустовой площадки

Активная скважина: – название выбранной скважины. Название объекта кликабельно.

Чтобы объект стал активным, нажмите на название и в окне «Выберите активный объект» заполните поля «Скважина» и Ствол» выбором из выпадающих списков [\(рис. 2.3\)](#page-5-0).

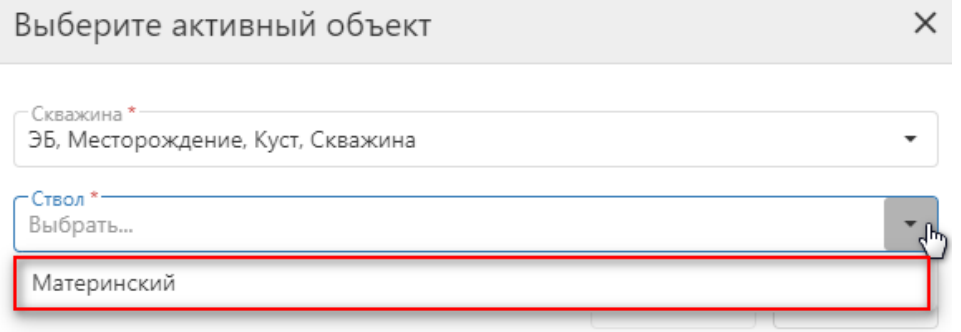

Рис. 2.3

<span id="page-5-0"></span> $pv =$ – просмотр информации о пользователе, выход из программы, получение логов программы. Чтобы посмотреть информацию о пользователе нажмите на управляющую ссылку и в раскрывающемся списке выберите раздел «О пользователе» [\(рис. 2.4\)](#page-5-1).

|          | <b>• PETROVISER RDMClient</b> Выбрана кустовая площадка: wellonlinelp |                   |          |          |            |                            |             | Активная скважина: ЭБ, Месторождение, Куст, Скважина Активный ствол: Материнский |             |             |                                                        | $pv =$ |
|----------|-----------------------------------------------------------------------|-------------------|----------|----------|------------|----------------------------|-------------|----------------------------------------------------------------------------------|-------------|-------------|--------------------------------------------------------|--------|
| Скважины | Данные(по интервалам)                                                 | Данные            | Драйверы | Геология | Траектория | Производительность         |             | Найстройки WITSML сервера                                                        |             | Сервер WITS | $i$ O программе                                        |        |
|          | Перетащите столбец сюда, чтобы сгруппировать по нему                  |                   |          |          |            |                            |             |                                                                                  |             |             | О пользователе<br>По времени бурово $\pm$ Скачать логи |        |
| ДО       | Филиал                                                                | Месторож          | Куст     | Скважина | Цель буре  | Вид скваж                  | Homep 6y    | Дата получ                                                                       | Макс. время | Make.       | • Выход                                                |        |
| Q        | Q                                                                     |                   | Q        |          | (Bce)      | $\blacktriangledown$ (Bce) | $\bullet$ Q | ▭<br>$\alpha$                                                                    | ▭<br>Q      | Q           | (Bce)                                                  |        |
| ДО       | Филиал                                                                | Месторожде   Куст |          | Скважина | ЭБ         | rc                         |             |                                                                                  |             |             |                                                        |        |
|          |                                                                       |                   |          |          |            |                            |             |                                                                                  |             |             |                                                        |        |

Рис. 2.4

<span id="page-5-2"></span><span id="page-5-1"></span>В открывшемся окне «О пользователе» появится имя пользователя, роли и контактные данные [\(рис. 2.5\)](#page-5-2).

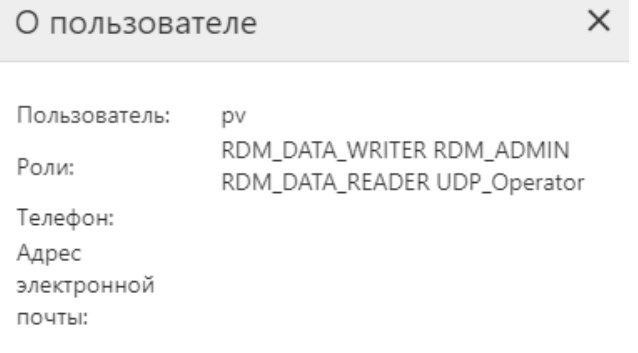

Рис. 2.5

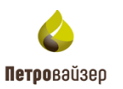

2. ПАНЕЛЬ РАЗДЕЛОВ – вкладки, расположенные на верхней панели окна программы, предназначены для перехода в соответствие разделы [\(рис. 2.6\)](#page-6-0). назначение вкладок представлено в таблице 1.

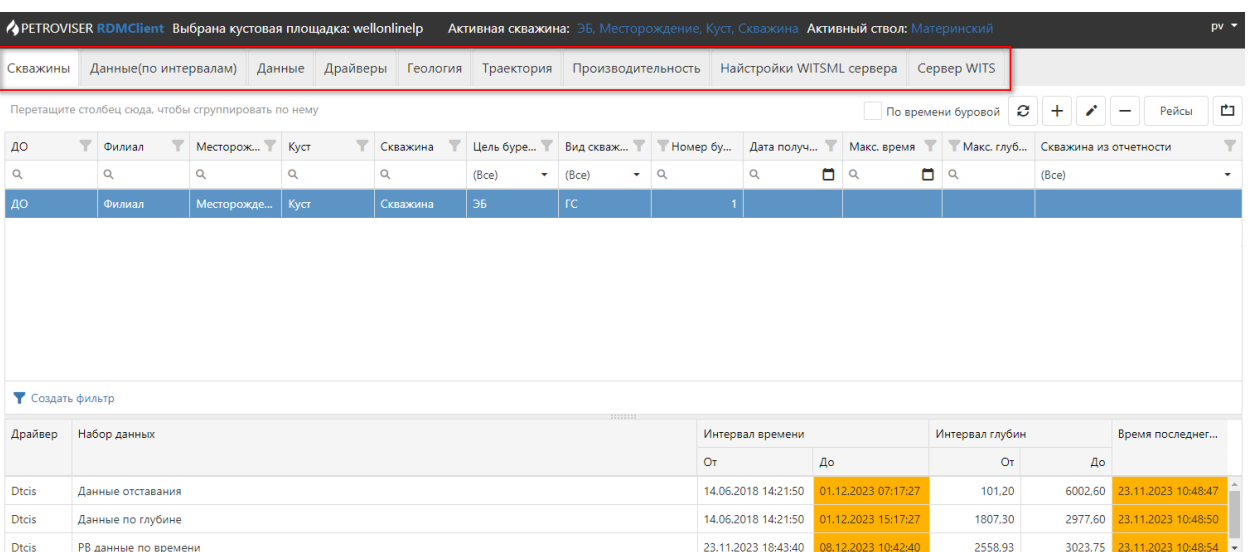

Рис. 2.6

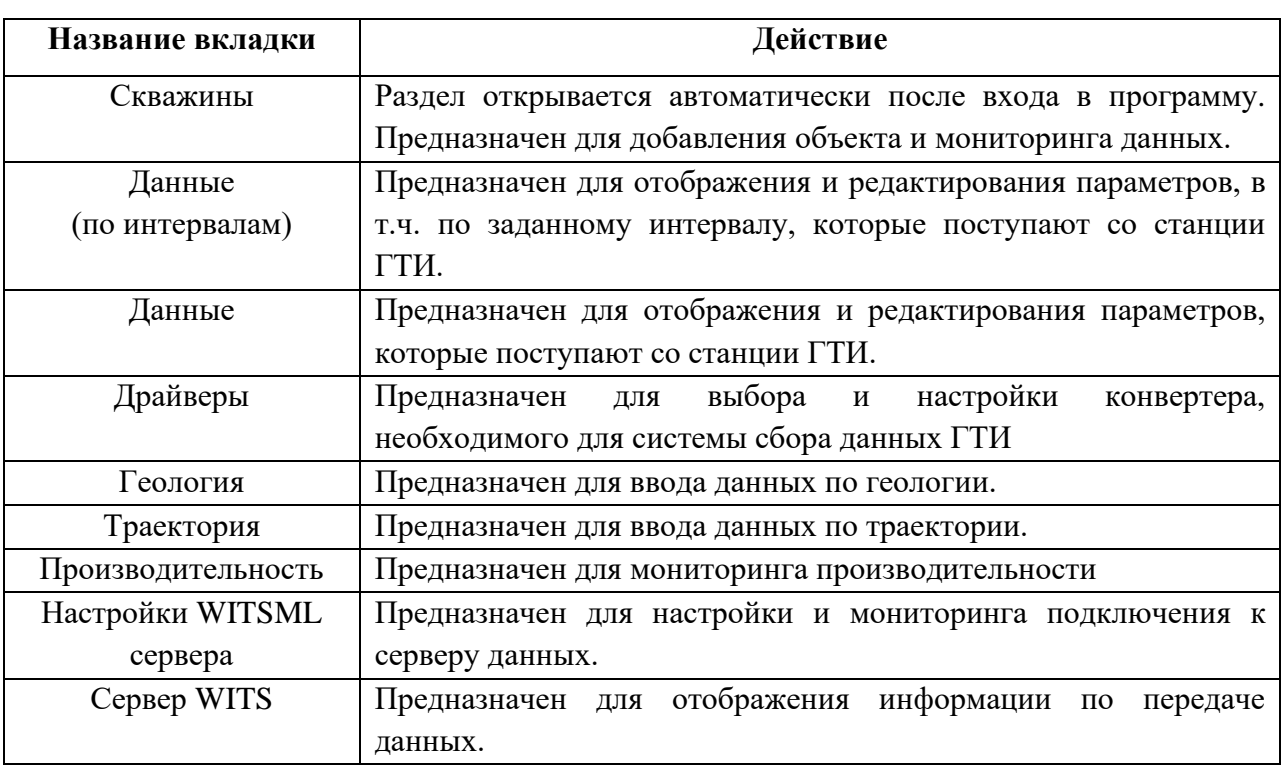

## <span id="page-6-0"></span>Таблица 1

3. РАБОЧАЯ ОБЛАСТЬ – занимает основную часть главного окна. Представление и структура рабочей области зависят от выбранного на панели инструментов раздела.

# **3 Управление работой программы**

## <span id="page-7-1"></span><span id="page-7-0"></span>**3.1 Общие свойства программы**

**Внимание! Принцип работы с таблицей и отображению в ней данных, о котором написано в данном разделе, применим ко всем разделам программы, в которых есть таблица с похожей функциональностью.**

В некоторых разделах интерактивные функции схожие. Принцип работы описан на примере раздела «Скважины».

## <span id="page-7-2"></span>**3.1.1 Сортировка**

Для сортировки строк в таблице нажмите на название столбца. Появится стрелка, обозначающая порядок сортировки [\(рис. 3.1\)](#page-7-3).

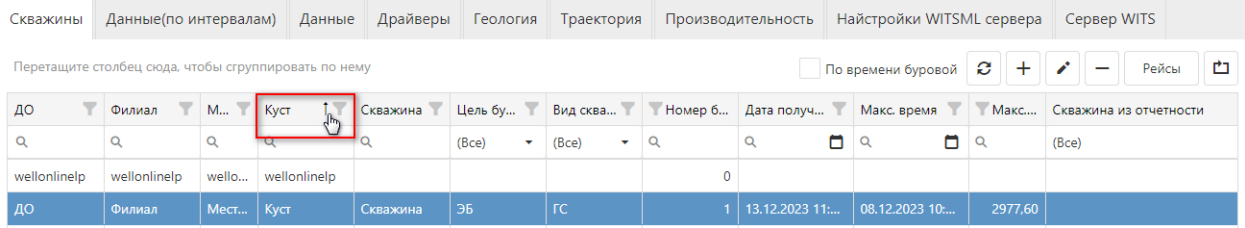

Рис. 3.1

<span id="page-7-3"></span>Для выбора объекта по дате нажмите на иконку «Календарь» и выберите дату из раскрывающегося календаря [\(рис. 3.2\)](#page-7-4).

<span id="page-7-4"></span>

| Скважины       | Данные(по интервалам)                                |            |             | Данные    |    | Драйверы       |                |           | Геология        |       | Траектория     |               | Производительность |   | Найстройки WITSML сервера                                                 |                |         |       | Сервер WITS     |   |
|----------------|------------------------------------------------------|------------|-------------|-----------|----|----------------|----------------|-----------|-----------------|-------|----------------|---------------|--------------------|---|---------------------------------------------------------------------------|----------------|---------|-------|-----------------|---|
|                | Перетащите столбец сюда, чтобы сгруппировать по нему |            |             |           |    |                |                |           |                 |       |                |               |                    |   | По времени буровой                                                        | e              | $+$     | ╭     | Рейсы           | 甴 |
| Y<br>ДО        | $\overline{\mathbf{v}}$<br>Филиал                    | <b>M Y</b> | Куст        | <b>IY</b> |    | Скважина       |                |           | Цель бу ▼       |       |                |               |                    |   | Вид сква   Номер б Дата получ   Макс. время   Макс Скважина из отчетности |                |         |       |                 |   |
| Q              | Q                                                    | Q          | Q           |           | Q  |                |                | (Bce)     | ÷               | (Bce) | ٠              | $\mathsf Q$   | $\alpha$           | ▭ | $\Box$<br>Ю                                                               | $\alpha$       |         | (Bce) |                 |   |
| wellonlinelp   | wellonlinelp                                         | wello      | wellonlinel |           |    |                |                |           |                 |       |                |               |                    |   |                                                                           |                |         |       |                 |   |
| ДО             | Филиал                                               | MecT       | Куст        |           | ↖  |                |                |           | декабрь 2023 г. |       | $\rightarrow$  | 11            | 12                 |   | 08.12.2023 10:                                                            |                | 2977.60 |       |                 |   |
|                |                                                      |            |             |           | пн | R.             |                | <b>ur</b> | m               | c6    | BC             | 10            |                    |   |                                                                           |                |         |       |                 |   |
|                |                                                      |            |             |           | 27 | 28             | 29             | 30        |                 |       | 3              | $\Omega$      |                    |   |                                                                           |                |         |       |                 |   |
|                |                                                      |            |             |           | Δ  | ς              |                |           | 8               | 9     | 10             | $\mathcal{R}$ |                    |   |                                                                           |                |         |       |                 |   |
|                |                                                      |            |             |           | 11 | 12             | 13             | 14        | 15              | 16    | 17             |               |                    |   |                                                                           |                |         |       |                 |   |
|                |                                                      |            |             |           | 18 | 19             | 20             | 21        | 22              | 23    | 24             |               |                    |   |                                                                           |                |         |       |                 |   |
|                |                                                      |            |             |           | 25 | 26             | 27             | 28        | 29              | 30    | 31             | 12            | $\div$ : 07        |   |                                                                           |                |         |       |                 |   |
| Создать фильтр |                                                      |            |             |           |    | $\overline{a}$ | $\overline{a}$ |           | К               | 6     | $\overline{7}$ |               |                    |   |                                                                           |                |         |       |                 |   |
| Драйвер        | Набор данных                                         |            |             |           |    | Сегодня        |                |           |                 |       |                | OK            | Отмена             |   | Интервал глубин                                                           |                |         |       | Время последнег |   |
|                |                                                      |            |             |           |    |                |                |           |                 |       |                |               |                    |   |                                                                           | O <sub>T</sub> |         | До    |                 |   |

Рис. 3.2

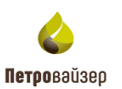

#### <span id="page-8-0"></span>**3.1.2 Изменение размера таблицы**

Для того чтобы увеличить или уменьшить область таблицы воспользуйтесь бегунком [\(рис. 3.3\)](#page-8-2). Нажмите на нее левой кнопкой мыши и, удерживая кнопку, сдвиньте бегунок вверх или вниз.

| PETROVISER RDMClient Рейсы для скважины: ЭБ, Месторождение, Куст, Скважина                                                    |                         |               |                 |              |         |               |                         |                        |                    | $pv -$         |
|----------------------------------------------------------------------------------------------------|-------------------------|---------------|-----------------|--------------|---------|---------------|-------------------------|------------------------|--------------------|----------------|
| Рассчитать рейс                                                                                                    |                         |               |                 |              |         |               | $\ddot{}$               | С другой скважины<br>- | в<br>$\mathcal{L}$ | $\ddot{\cdot}$ |
| Название                                                                                                    | Номер Номер рейса д     | Номер рейса к | Время начала    | Время оконча | Причина | Описание      | Рейс на бурение         | Забойный двиг          | Активный           |                |
| Рейс 1                                                                                                    |                         |               | 23.11.2023 18:4 |              |         | Бурение       | $\overline{\mathbf{v}}$ | ш                      | M                  |                |
| Рейс 2                                                                                                    |                         |               |                 |              |         | Спуск ОК      | $\Box$                  | $\Box$                 | $\Box$             |                |
| Рейс 3                                                                                                    |                         |               |                 |              |         | Бурение       | $\Box$                  | $\Box$                 | $\Box$             |                |
| Рейс 4                                                                                                    |                         |               |                 |              |         | Установка цем | $\Box$                  | $\Box$                 | $\Box$             |                |
|                                                                                                    | Параметры               |               |                 | mmm          |         |               | Диаграммы               |                        |                    | Ö              |
| Проставить глубину "От"<br>Для вставки из буфера (копирования в буфер) кликните по данному полю и нажмите ctrl + v (ctrl + c) | Проставить глубину "До" |               |                 |              |         |               | $+$                     | Ð<br>С другого рейса   |                    | -11            |

Рис. 3.3

#### <span id="page-8-2"></span><span id="page-8-1"></span>**3.1.3 Часто используемые кнопки**

Кнопка «**Обновить**» предназначена для обновления списка в таблице объектов

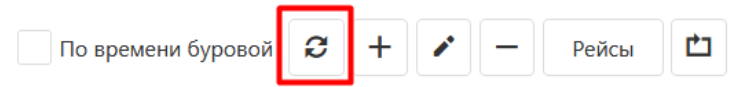

Кнопка «**Добавить**» предназначена для добавления объекта в список мониторинга объектов.

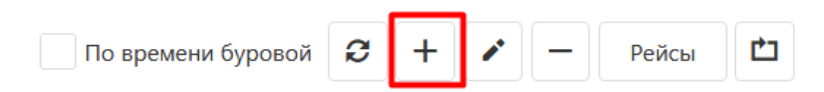

Кнопка «**Редактировать**» предназначена для редактирования объекта, выбранного в списке мониторинга объектов.

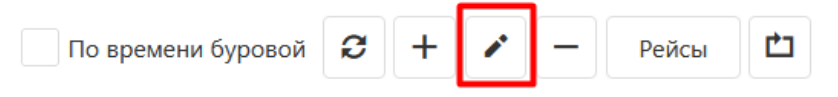

Кнопка «**Удалить**» предназначена для удаления объекта, выбранного в списке мониторинга.

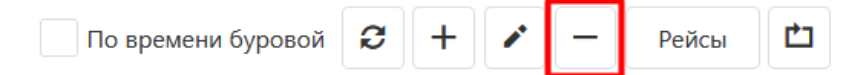

Кнопка «**Сбросить настройки таблицы**» предназначена для сброса настроек фильтра.

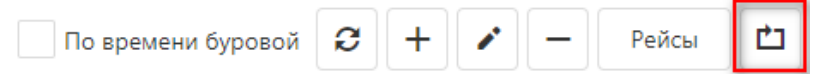

Кнопка «Фильтр» предназначена для выбора объектов отображения.

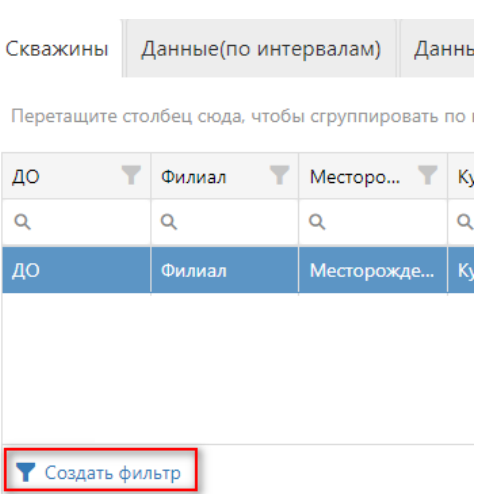

# <span id="page-9-0"></span>**3.1.4 Фильтры**

По умолчанию в таблице отображаются объекты по всем дочерним организация. Чтобы найти необходимый объект, нажмите на иконку «Фильтр» в одном из столбцов и укажите параметры поиска [\(рис. 3.4](#page-9-1) - [рис. 3.5\)](#page-10-0). Под таблицей отобразятся выбранные параметры и указано по какому параметру произошла сортировка [\(рис. 3.6\)](#page-10-1). Параметров фильтрации может быть несколько [\(рис. 3.7\)](#page-10-2).

|          | PETROVISER RDMClient Выбрана кустовая площадка: wellonlinelp |                       |            |        |          |   |          |  |
|----------|--------------------------------------------------------------|-----------------------|------------|--------|----------|---|----------|--|
| Скважины |                                                              | Данные(по интервалам) |            | Данные | Драйверы |   | Геологи  |  |
|          | Перетащите столбец сюда, чтобы сгруппировать по нему         |                       |            |        |          |   |          |  |
| ДО       | Филиал                                                       | Mecropo Y             |            | Куст   |          |   | Скважина |  |
|          |                                                              |                       |            | Q      |          | Q |          |  |
| ДО       | Филиал                                                       |                       | Месторожде | Куст   |          |   | Скважина |  |
|          |                                                              |                       |            |        |          |   |          |  |

<span id="page-9-1"></span>Рис. 3.4

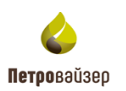

| Данные(по интервалам)<br>Скважины                    |             | Драйверы<br>Данные | Геология | Траектория |
|------------------------------------------------------|-------------|--------------------|----------|------------|
| Перетащите столбец сюда, чтобы сгруппировать по нему |             |                    |          |            |
| Филиал<br>ДО<br>Y                                    | Месторож    | Куст               | Скважина | Цель буре  |
|                                                      |             | $\alpha$           | $\alpha$ | (Bce)      |
| Q<br>Поиск                                           | есторожде   | Куст               | Скважина | ЭБ         |
| Выбрать все                                          | ellonlinelp | wellonlinelp       |          |            |
| wellonlinelp                                         |             |                    |          |            |
| ДО                                                   |             |                    |          |            |
|                                                      |             |                    |          |            |
|                                                      |             |                    |          |            |
| OK<br>Отменить                                       |             |                    |          |            |

Рис. 3.5

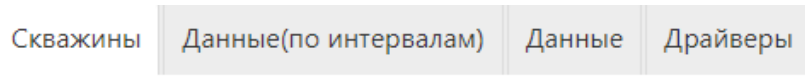

Перетащите столбец сюда, чтобы сгруппировать по нему

<span id="page-10-0"></span>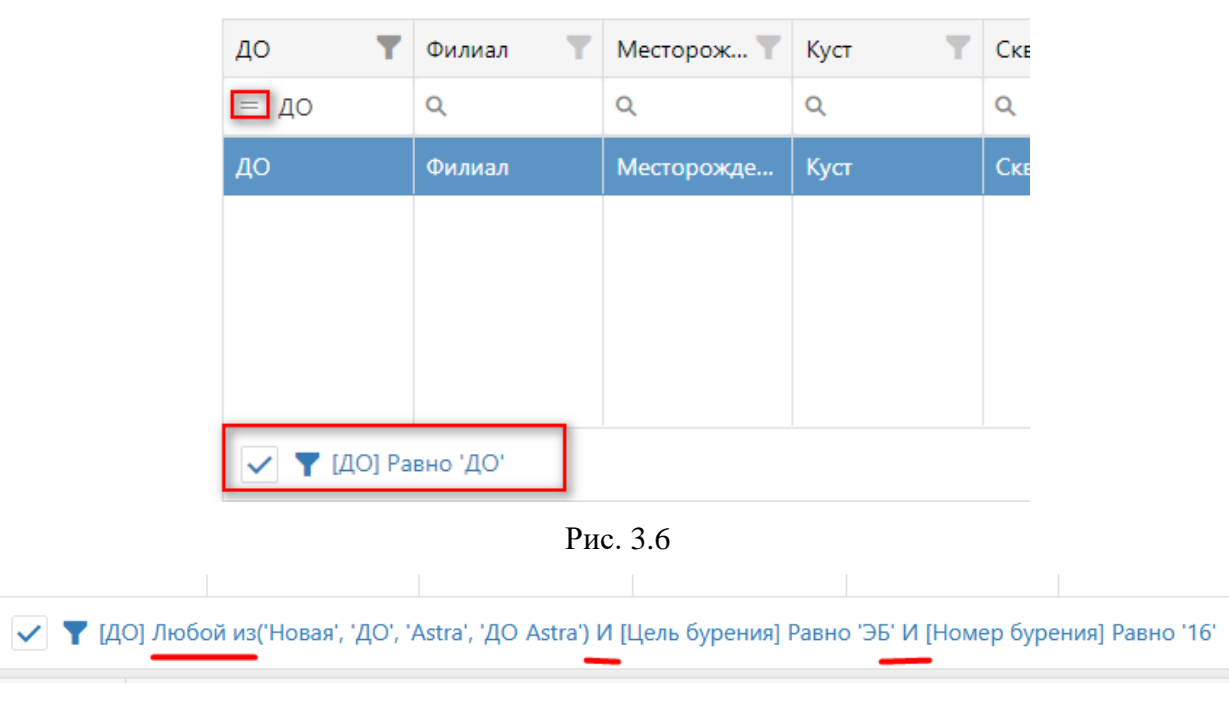

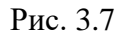

<span id="page-10-2"></span><span id="page-10-1"></span>Также фильтрацию можно добавить, перетащив столбец в поле «Создать фильтр» [\(рис. 3.8\)](#page-11-1).

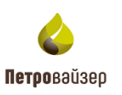

| Скважины     | Данные(по интервалам)                                |            | Данные               | Драйверы   | Геология   | Траектория  |         | Производительность | Найстройки WITSML сервера |          | Сервер WITS            |
|--------------|------------------------------------------------------|------------|----------------------|------------|------------|-------------|---------|--------------------|---------------------------|----------|------------------------|
|              | Перетащите столбец сюда, чтобы сгруппировать по нему |            |                      |            |            |             |         |                    | По времени буровой        | B<br>$+$ | 甴<br>Рейсы             |
| Y<br>ДО      | Y.<br>Филиал                                         | $M$ $\top$ | $\mathbf{r}$<br>Куст | Скважина   | Цель бу    | Вид сква    |         | Иомер б Дата получ | Макс. время               | Makc     | Скважина из отчетности |
| Q            | Q                                                    | $\alpha$   | $\alpha$             | Q          | (Bce)<br>٠ | (Bce)<br>٠  | Q       | O<br>$\alpha$      | $\Box$<br>Q               | Q        | (Bce)                  |
| ДО           | Филиал                                               | MecT       | Куст                 | Скважина   | 36         | ГC.         |         | 13.12.2023 11:     | 08.12.2023 10:            | 2977,60  |                        |
| wellonlinelp | wellonlinelp                                         | wello      | wellonlinelp         | ЧНГКМ 2171 |            |             | $\circ$ |                    |                           |          |                        |
|              |                                                      |            |                      |            |            |             |         |                    |                           |          |                        |
|              |                                                      |            |                      |            |            |             |         |                    |                           |          |                        |
|              |                                                      |            |                      |            |            |             |         |                    |                           |          |                        |
|              |                                                      |            |                      |            |            |             |         |                    |                           |          |                        |
|              |                                                      |            |                      |            |            |             |         |                    |                           |          |                        |
|              |                                                      |            |                      |            |            |             |         |                    |                           |          |                        |
|              | $\bullet$ Создать ф Скважина $\mathbb{F}$            |            |                      |            |            | <b>HHHH</b> |         |                    |                           |          |                        |

Рис. 3.8

<span id="page-11-1"></span>Чтобы очистить фильтр нажмите на кнопку «Очистить» или «Сброс настроек таблицы» [\(рис. 3.9\)](#page-11-2).

|                                                      |                              |            |               |          | • PETROVISER RDMClient Выбрана кустовая площадка: wellonlinelp Активная скважина: ЭБ, Месторождение, Куст, Скважина Активный ствол: Материнский |                                                                        |       |             |               |   |   |                                        |                                                                                                | $pv =$   |
|------------------------------------------------------|------------------------------|------------|---------------|----------|----------------------------------------------------------------------------------------------------|------------------------------------------------------------------------|-------|-------------|---------------|---|---|----------------------------------------|------------------------------------------------------------------------------------------------|----------|
| Скважины                                             | Данные(по интервалам) Данные |            |               | Драйверы |                                                                                                    | Геология   Траектория   Производительность   Найстройки WITSML сервера |       |             |               |   |   | Сервер WITS                            |                                                                                                |          |
| Перетащите столбец сюда, чтобы сгруппировать по нему |                              |            |               |          |                                                                                                    |                                                                        |       |             |               |   |   | $\boldsymbol{c}$<br>По времени буровой | $+$<br>Рейсы                                                                                   | 甴        |
| 10 <sup>o</sup>                                      | Y.<br>Филиал                 |            | Месторож Куст |          |                                                                                                    |                                                                        |       |             |               |   |   |                                        | Скважина Цель буре Вид скваж Момер бу Дата получ Макс. время Макс. глуб Скважина из отчетности | ▼        |
| $= AO$                                               | Q                            | Q          | $\alpha$      |          | Q                                                                                                    | (Bce)<br>$\overline{\phantom{a}}$                                      | (Bce) | $\bullet$ Q | o<br>$\alpha$ | Q | o | Q                                      | (Bce)                                                                                          |          |
| ДО                                                   | Филиал                       | Месторожде | Куст          |          | Скважина                                                                                                    | ЭБ                                                                     | ГC.   |             |               |   |   |                                        |                                                                                                |          |
|                                                      |                              |            |               |          |                                                                                                    |                                                                        |       |             |               |   |   |                                        |                                                                                                |          |
|                                                      |                              |            |               |          |                                                                                                    |                                                                        |       |             |               |   |   |                                        |                                                                                                |          |
|                                                      |                              |            |               |          |                                                                                                    |                                                                        |       |             |               |   |   |                                        |                                                                                                |          |
|                                                      |                              |            |               |          |                                                                                                    |                                                                        |       |             |               |   |   |                                        |                                                                                                |          |
| $\vee$ <b>Y</b> [ДО] Равно 'ДО'                      |                              |            |               |          |                                                                                                    |                                                                        |       |             |               |   |   |                                        |                                                                                                | Очистить |

Рис. 3.9

# <span id="page-11-2"></span><span id="page-11-0"></span>**3.1.5 Загрузка данных**

Описание производится на примере загрузки данных в разделе «Траектория». В других разделах данные загружаются аналогичным образом.

Для загрузки данных в программу нажмите на кнопку «Загрузить данные». После нажатия кнопки появится окно «Загрузка из Excel» [\(рис. 3.10\)](#page-12-0). Флаг будет выставлен автоматически у соответствующего формата файла.

**Примечание! Формат файла для загрузки можно изменить. Выставите флаг в одном из полей «Копирование через буфер обмена», «Загрузка из Excel» или «Загрузка из LAS файла». Вид окна загрузки файлов будет изменен в зависимости от установленного флага.**

**Внимание! Параметры в таблицах отличаются в зависимости от раздела.**

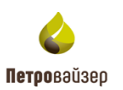

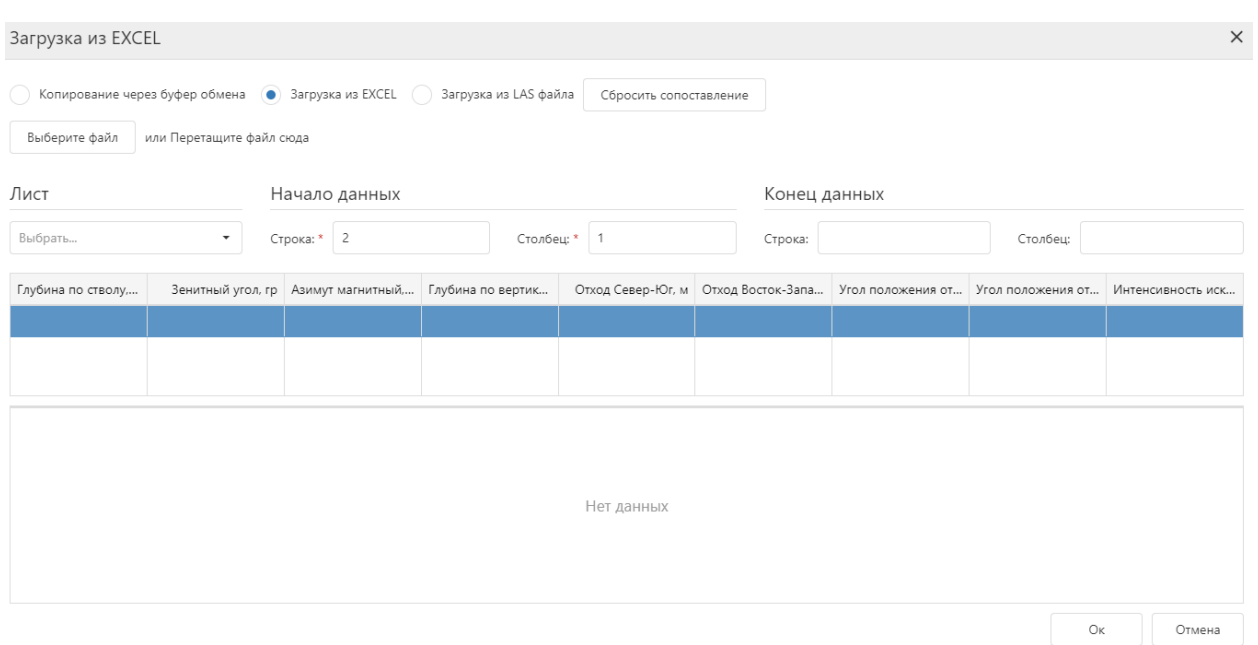

Рис. 3.10

<span id="page-12-0"></span>В окне «Загрузка из Excel» нажмите на кнпоку «Выберите файл» или перетащите файл в эту область. В области «Лист» отобразится первый лист из файла. По умолчанию установлен выбор второй строки и первого столбца. Происходит автоматическое сопоставление параметров.

При наличии нескольких листов в файле их можно перевыбрать в выпадающем списке [\(рис. 3.11\)](#page-12-1).

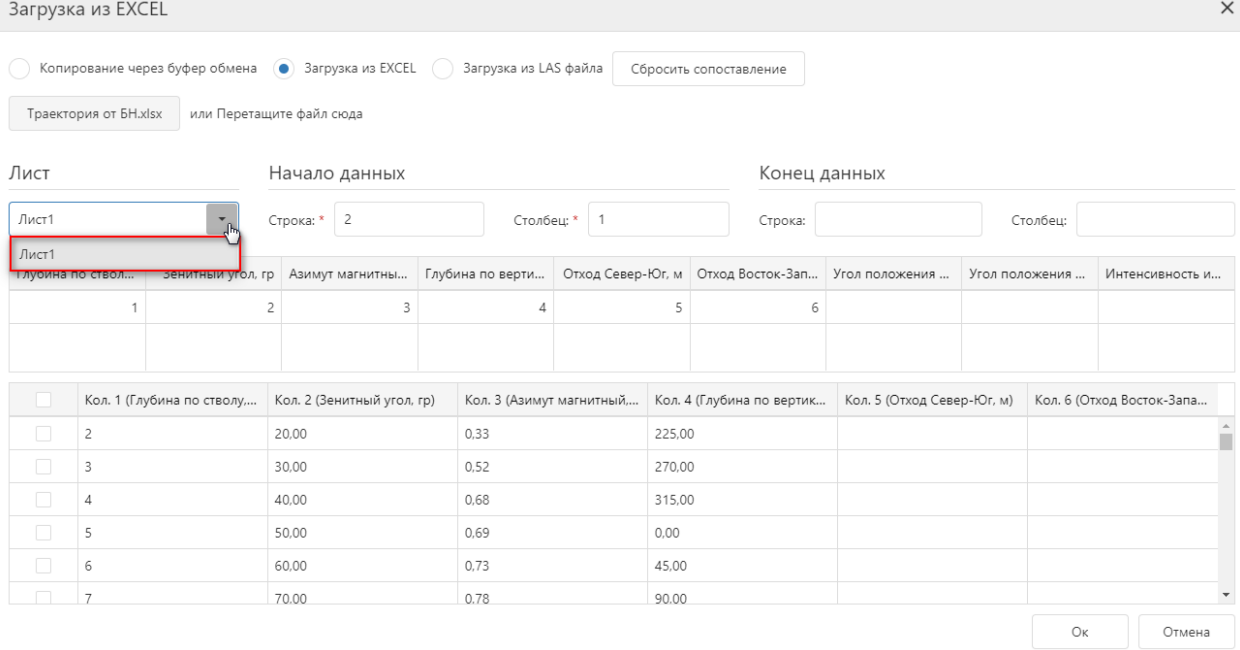

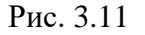

<span id="page-12-1"></span>Интервал загрузки записей отображается в поле «Начало данных» – «Конец данных» [\(рис. 3.12\)](#page-13-0). В поле «Начало данных» отображаются координаты первой записи из

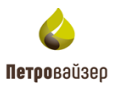

файла, с которой скопированы данные. Если необходимо загрузить часть данных из файла, укажите поле и строку в области «Конец данных».

#### **Начало данных:**

Поле «Строка» – изменить порядок строк, с которой произойдет вставка. (Например, указать значение 3, то первые две строки скроются из таблицы, и вставка произойдет с третьей строки).

Поле «Столбец» – изменить порядок столбцов, с которых произойдет вставка. (Например, указать значение 2, то первый столбец скроется из таблицы, и вставка произойдет со второго столбца).

#### **Конец данных:**

Поле «Строка» - выбор последней строки для вставки. (Например, указать значение 5, вставятся все строки до пятой).

|        | загрузка из ехсец     |                                                                                                    |                |                            |                  |                                                       |        |                        |              |                                                   |                | ㅅ                         |
|--------|-----------------------|----------------------------------------------------------------------------------------------------|----------------|----------------------------|------------------|-------------------------------------------------------|--------|------------------------|--------------|---------------------------------------------------|----------------|---------------------------|
|        | Траектория от БН.xlsx | Копирование через буфер обмена (•) Загрузка из EXCEL 3агрузка из LAS файла<br>или Перетащите файл сюда |                |                            |                  |                                                       |        | Сбросить сопоставление |              |                                                   |                |                           |
| Лист   |                       |                                                                                                    |                | Начало данных              |                  |                                                       |        |                        | Конец данных |                                                   |                |                           |
| Лист1  |                       | ۰                                                                                                    | Строка: *      | 3                          | Столбец: *       |                                                       |        |                        | Строка: 5    |                                                   | ය<br>Столбец:  |                           |
|        | Глубина по ствол      | Зенитный угол, гр                                                                                      |                | Азимут магнитны            | Глубина по верти |                                                       |        |                        |              | Отход Север-Юг, м Отход Восток-Зап Угол положения | Угол положения | Интенсивность и           |
|        |                       |                                                                                                    | $\overline{2}$ | $\overline{\mathbf{3}}$    |                  |                                                       |        |                        | 6            |                                                   |                |                           |
|        |                       |                                                                                                    |                |                            |                  |                                                       |        |                        |              |                                                   |                |                           |
|        |                       | Кол. 1 (Глубина по стволу,                                                                             |                | Кол. 2 (Зенитный угол, гр) |                  | Кол. 3 (Азимут магнитный,  Кол. 4 (Глубина по вертика |        |                        |              | Кол. 5 (Отход Север-Юг, м)                        |                | Кол. 6 (Отход Восток-Запа |
| $\Box$ | 3                     |                                                                                                    | 30.00          |                            | 0.52             |                                                       | 270.00 |                        |              |                                                   |                |                           |
| $\Box$ | Δ                     |                                                                                                    | 40,00          |                            | 0,68             |                                                       | 315,00 |                        |              |                                                   |                |                           |
| $\Box$ | 5                     |                                                                                                    | 50.00          |                            | 0.69             |                                                       | 0.00   |                        |              |                                                   |                |                           |
|        |                       |                                                                                                    |                |                            |                  |                                                       |        |                        |              |                                                   |                |                           |

Рис. 3.12

## <span id="page-13-0"></span>Поле «Столбец» - выбор последнего столбца для вставки [\(рис. 3.13\)](#page-13-1).

<span id="page-13-1"></span>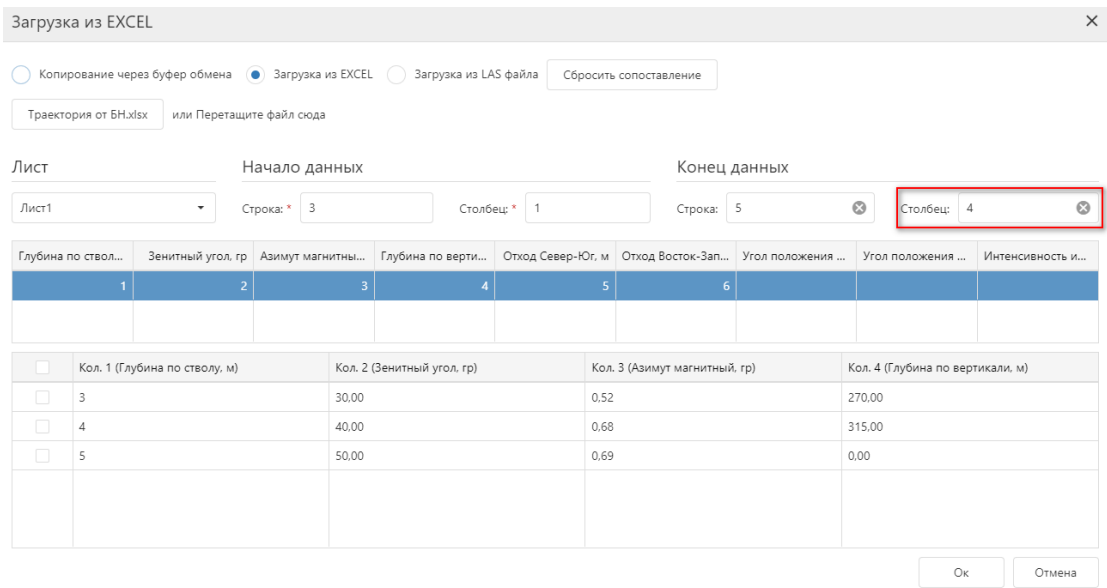

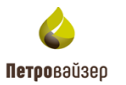

Сбросить сопоставление При нажатии на кнопку произойдет сброс сопоставления колонок в таблице [\(рис. 3.14\)](#page-14-0).

**Примечание! Сопоставление колонок необходимо для указания в какую колонку попадут данные из таблицы с данными.**

Сопоставить колонки можно вручную с клавиатуры. Нажмите левой кнопкой мыши в поле колонки и введите значение.

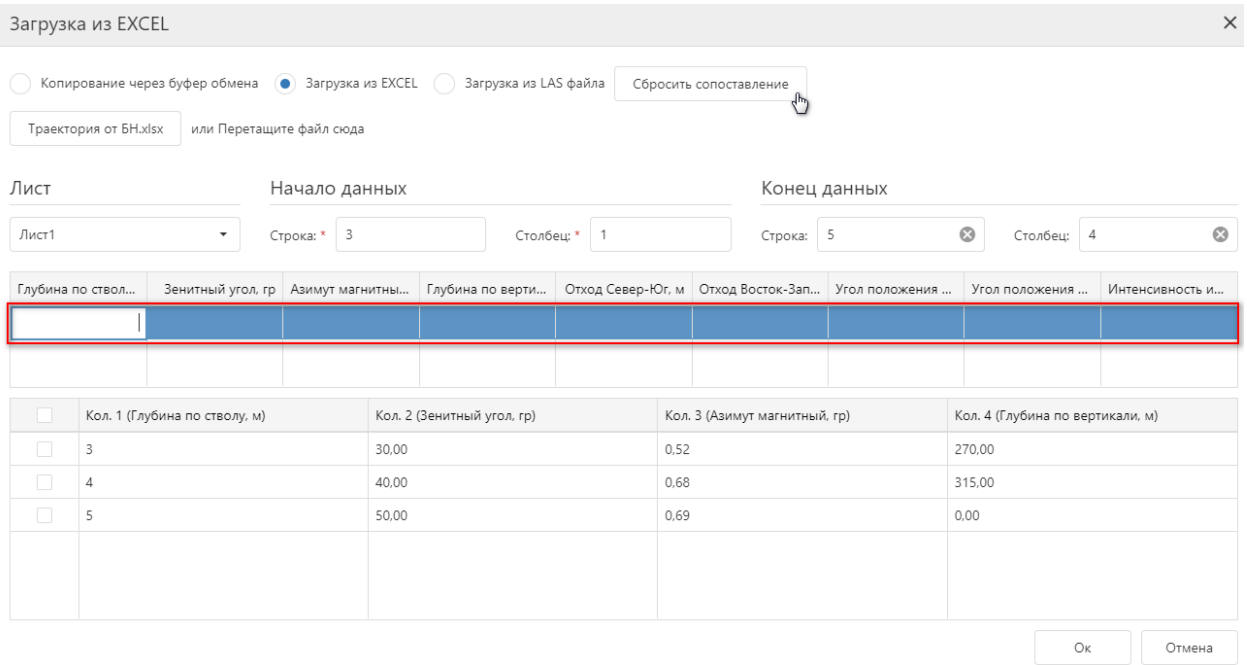

Рис. 3.14

<span id="page-14-0"></span>Если в колонках таблицы сопоставления будут введены одинаковые значения, то появится предупреждение, но вставка будет доступна [\(рис. 3.15\)](#page-15-0). Одинаковые данные попадут в несколько колонок.

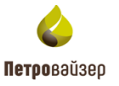

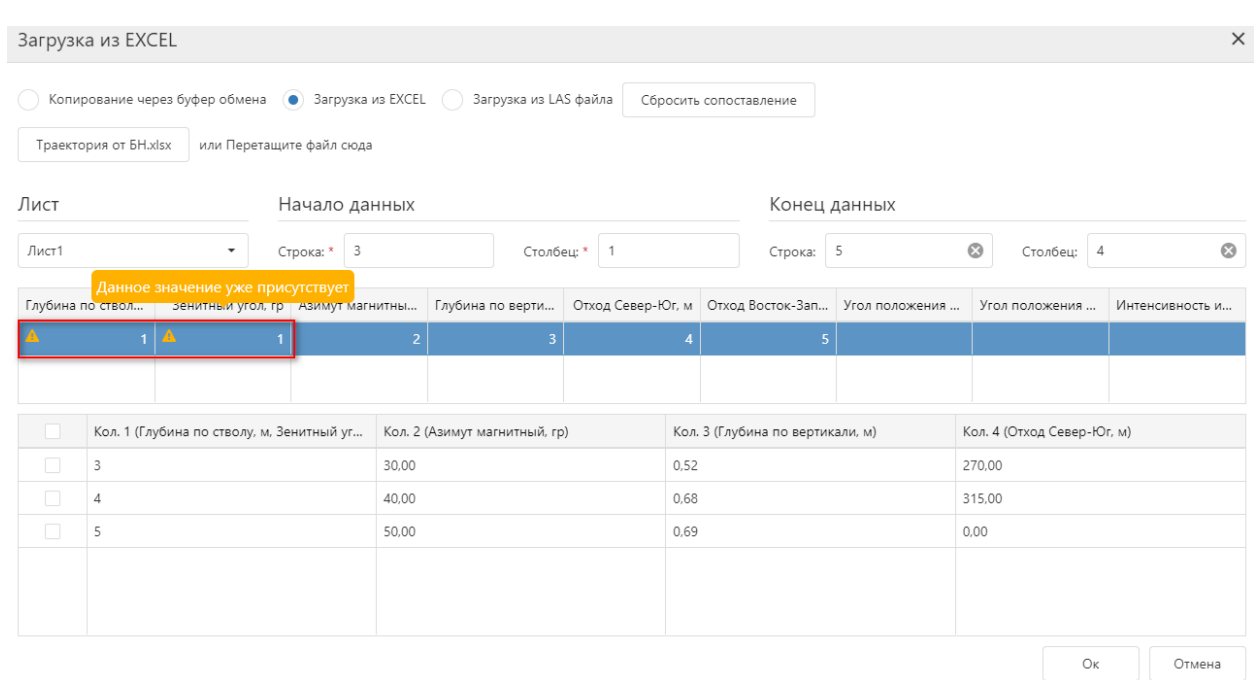

Рис. 3.15

<span id="page-15-0"></span>Чтобы в таблице появились отдельные строки, выставите флаги в тех строках, которые хотите добавить [\(рис. 3.16\)](#page-15-1).

|        | загрузка из EXCEL     |                                                                                      |             |                |                       |                |                |                        |   |                                                                                                    |                | $\times$        |
|--------|-----------------------|--------------------------------------------------------------------------------------|-------------|----------------|-----------------------|----------------|----------------|------------------------|---|----------------------------------------------------------------------------------------------------|----------------|-----------------|
|        | Траектория от БН.xlsx | Копирование через буфер обмена (•) Загрузка из EXCEL (•)<br>или Перетащите файл сюда |             |                | Загрузка из LAS файла |                |                | Сбросить сопоставление |   |                                                                                                    |                |                 |
| Лист   |                       |                                                                                      |             | Начало данных  |                       |                |                |                        |   | Конец данных                                                                                             |                |                 |
| Лист1  |                       | $\blacktriangledown$                                                                 | Строка: * 2 |                |                       | Столбец: *   1 |                | Строка:                |   |                                                                                                    | Столбец:       |                 |
|        | Глубина по ствол      | Зенитный угол, гр   Азимут магнитны                                                  |             |                | Глубина по верти      |                |                |                        |   | Отход Север-Юг, м Отход Восток-Зап Угол положения                                                        | Угол положения | Интенсивность и |
|        |                       |                                                                                      |             | $\overline{3}$ |                       |                | $\overline{5}$ |                        | 6 |                                                                                                    |                |                 |
|        |                       |                                                                                      |             |                |                       |                |                |                        |   |                                                                                                    |                |                 |
| ٠      |                       | Кол. 1 (Глубина по стволу, Кол. 2 (Зенитный угол, гр)                                |             |                |                       |                |                |                        |   | Кол. 3 (Азимут магнитный, Кол. 4 (Глубина по вертик Кол. 5 (Отход Север-Юг, м) Кол. 6 (Отход Восток-Запа |                |                 |
| ✓      |                       |                                                                                      | 20,00       |                | 0.33                  |                | 225,00         |                        |   |                                                                                                    |                |                 |
| ✓      |                       |                                                                                      | 30,00       |                | 0.52                  |                | 270,00         |                        |   |                                                                                                    |                |                 |
| ✓      | Δ                     |                                                                                      | 40,00       |                | 0.68                  |                | 315,00         |                        |   |                                                                                                    |                |                 |
|        | 5                     |                                                                                      | 50.00       |                | 0.69                  |                | 0.00           |                        |   |                                                                                                    |                |                 |
| O      | 6                     |                                                                                      | 60.00       |                | 0.73                  |                | 45,00          |                        |   |                                                                                                    |                |                 |
| $\Box$ | $\overline{7}$        |                                                                                      | 70.00       |                | 0.78                  |                | 90.00          |                        |   |                                                                                                    |                |                 |
|        |                       |                                                                                      |             |                |                       |                |                |                        |   |                                                                                                    | Oĸ             | Отмена          |

Рис. 3.16

<span id="page-15-1"></span>**Примечание! Для некоторых разделов можно задать количество столбцов. Например, в разделе «Геология» по кнопке «Выбор столбцов» с помощью выставления флагов указывается, какие колонки будут отображаться в таблице.** 

**В разделе «Данные» столбцы выбираются при помощи установки / снятия флага в таблице «Параметры».**

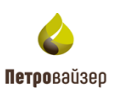

| Скважины |                         |           |      | Данные(по интервалам) Данные Драйверы Геология                                                     |                     |           |                 |             | Траектория                    |              |                 |               |      |    |    |   | Производительность Найстройки WITSML сервера |       |            | Сервер WITS |                  |                                      |             |           |                      |  |
|----------|-------------------------|-----------|------|----------------------------------------------------------------------------------------------------|---------------------|-----------|-----------------|-------------|-------------------------------|--------------|-----------------|---------------|------|----|----|---|----------------------------------------------|-------|------------|-------------|------------------|--------------------------------------|-------------|-----------|----------------------|--|
|          |                         |           |      | Текущая скважина   ЭБ, Месторождение, Куст, Скважина                                               | • Ствол Материнский |           |                 |             |                               | ٠            |                 |               |      |    |    |   |                                              |       |            |             | $+$              | 畠<br>$\hspace{0.1mm}-\hspace{0.1mm}$ | Ð<br>$\Box$ | $\Box$    | 中心                   |  |
|          |                         |           |      | Для вставки из буфера (копирования в буфер) кликните по данному полю и нажмите ctrl + v (ctrl + c) |                     |           |                 |             |                               |              |                 |               |      |    |    |   |                                              |       |            |             |                  |                                      |             |           |                      |  |
|          |                         | № Глубина |      | Общи Код породы                                                                                    | Литология %         |           |                 |             | Среднее содержание УВ газов % |              |                 |               |      |    |    |   |                                              |       |            |             | Кальцитометрия % |                                      |             | ЛБА %     |                      |  |
| O.       |                         | Oт        | До   |                                                                                                    | Алевролит           | Амфиболит | Артилит         | Метан, $Cl$ | Этаң $C2$                     | Пропан, $C3$ | ð<br>Н-бутан, ( | Изобутан, іС4 | ಲ್ಲಿ | g. | ę. | ୂ | ę.                                           | $\Im$ | Н25, мг/м3 |             |                  | Кальцит Долом Общая                  |             | Н.О. Цвет |                      |  |
| $\Box$   | $\mathbf{1}$            | 1284      | 1286 |                                                                                                    | 10 <sup>°</sup>     |           | 15              |             |                               |              |                 |               |      |    |    |   |                                              |       |            |             |                  | Выбор столбца                        |             |           | $\times$             |  |
| $\Box$   | $\overline{2}$          | 1286      | 1288 |                                                                                                    | 10 <sup>°</sup>     |           | 15              |             |                               |              |                 |               |      |    |    |   |                                              |       |            |             |                  |                                      |             |           |                      |  |
| $\Box$   | $\overline{\mathbf{3}}$ | 1288      | 1290 |                                                                                                    | 10 <sup>°</sup>     |           | 10              |             |                               |              |                 |               |      |    |    |   |                                              |       |            |             | <b>Q</b> Искать  |                                      |             |           |                      |  |
| $\Box$   | $\overline{4}$          | 1290      | 1292 |                                                                                                    | 10 <sup>10</sup>    |           | 10 <sup>°</sup> |             |                               |              |                 |               |      |    |    |   |                                              |       |            |             | • Питология %    |                                      |             |           | $\Delta \omega$<br>ш |  |
| $\Box$   | 5                       | 1292      | 1294 |                                                                                                    | 10 <sup>°</sup>     |           | 10              |             |                               |              |                 |               |      |    |    |   |                                              |       |            |             |                  | √ Алевролит                          |             |           |                      |  |
| $\Box$   | 6                       | 1294      | 1296 |                                                                                                    | 10 <sup>°</sup>     |           | 5               |             |                               |              |                 |               |      |    |    |   |                                              |       |            |             |                  | ✔ Амфиболит                          |             |           |                      |  |
| $\Box$   | $\overline{7}$          | 1296      | 1298 |                                                                                                    | 10 <sup>°</sup>     |           | 5               |             |                               |              |                 |               |      |    |    |   |                                              |       |            |             |                  | Ангидрит                             |             |           |                      |  |
| $\Box$   | 8                       | 1298      | 1300 |                                                                                                    | 10 <sup>10</sup>    |           | 5               |             |                               |              |                 |               |      |    |    |   |                                              |       |            |             |                  | Андезит                              |             |           |                      |  |
| $\Box$   | 9                       | 1300      | 1302 |                                                                                                    | 10 <sup>°</sup>     |           | 5               |             |                               |              |                 |               |      |    |    |   |                                              |       |            |             |                  | Анортозитовая порода                 |             |           |                      |  |
| $\Box$   | 1                       | 1302      | 1304 |                                                                                                    | 10 <sup>°</sup>     |           | 5               |             |                               |              |                 |               |      |    |    |   |                                              |       |            |             |                  |                                      |             |           |                      |  |
| $\Box$   | 1                       | 1304      | 1306 |                                                                                                    | 10 <sup>°</sup>     |           | 5               |             |                               |              |                 |               |      |    |    |   |                                              |       |            |             |                  | <b>Антрацит</b>                      |             |           | ٠                    |  |
| $\Box$   | 1                       | 1306      | 1308 |                                                                                                    | 10                  |           | 5               |             |                               |              |                 |               |      |    |    |   |                                              |       |            |             |                  |                                      |             |           |                      |  |
| $\Box$   | 1                       | 1308      | 1310 |                                                                                                    | 10 <sub>1</sub>     |           | 5               |             |                               |              |                 |               |      |    |    |   |                                              |       |            |             |                  |                                      | OK          | Отмена    |                      |  |

Рис. 3.17

После чего в окне «Загрузки из Excel» будут отображаться только выбранные колонки для работы с таблицей [\(рис. 3.18\)](#page-16-0).

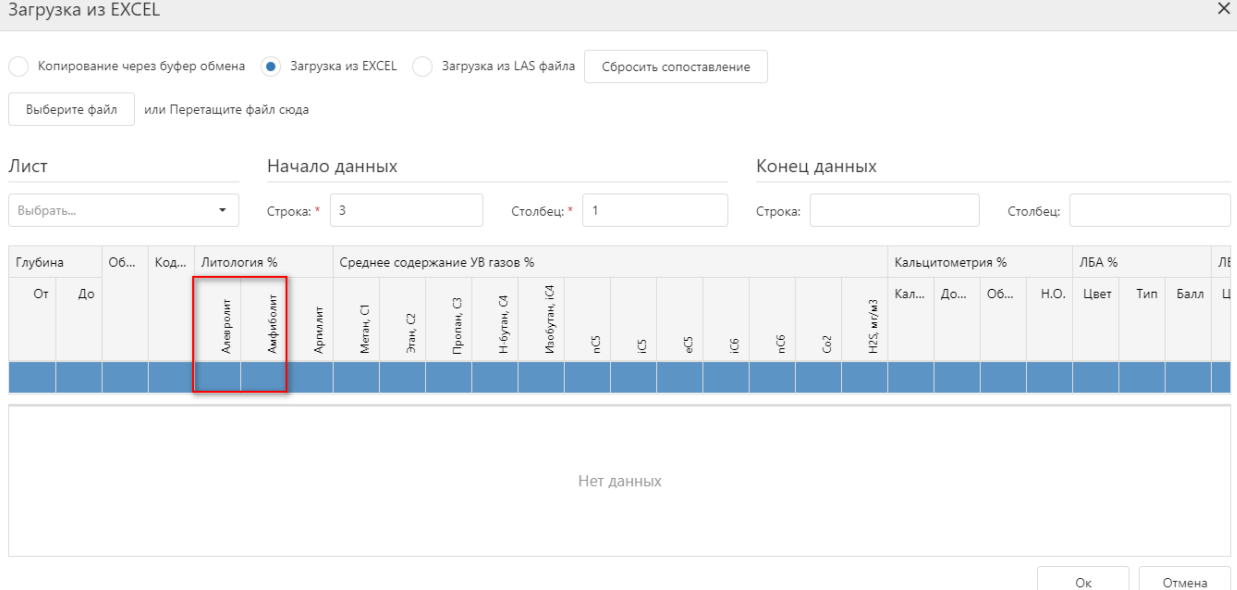

Рис. 3.18

## <span id="page-16-0"></span>**Копирование через буфер обмена**

Для копирования через буфер обмена нажмите на кнопку «Загрузить данные». После нажатия кнопки появится окно «Загрузка из Excel», необходимо выставить флаг в поле «Копировать через буфер обмена» [\(рис. 3.19\)](#page-17-0).

В поле вставки данных поставьте курсор и вставьте скопированные из файла данные через нажатие ctr+v или с помощью нажатия правой кнопки мыши / «Вставить». Нажмите на кнопку «ОК».

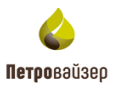

 $\times$ 

Перед этим данные должны быть скопированы из файла [\(рис. 3.20\)](#page-17-1). Произойдет автоматическое сопоставление колонок [\(рис. 3.21\)](#page-17-2).

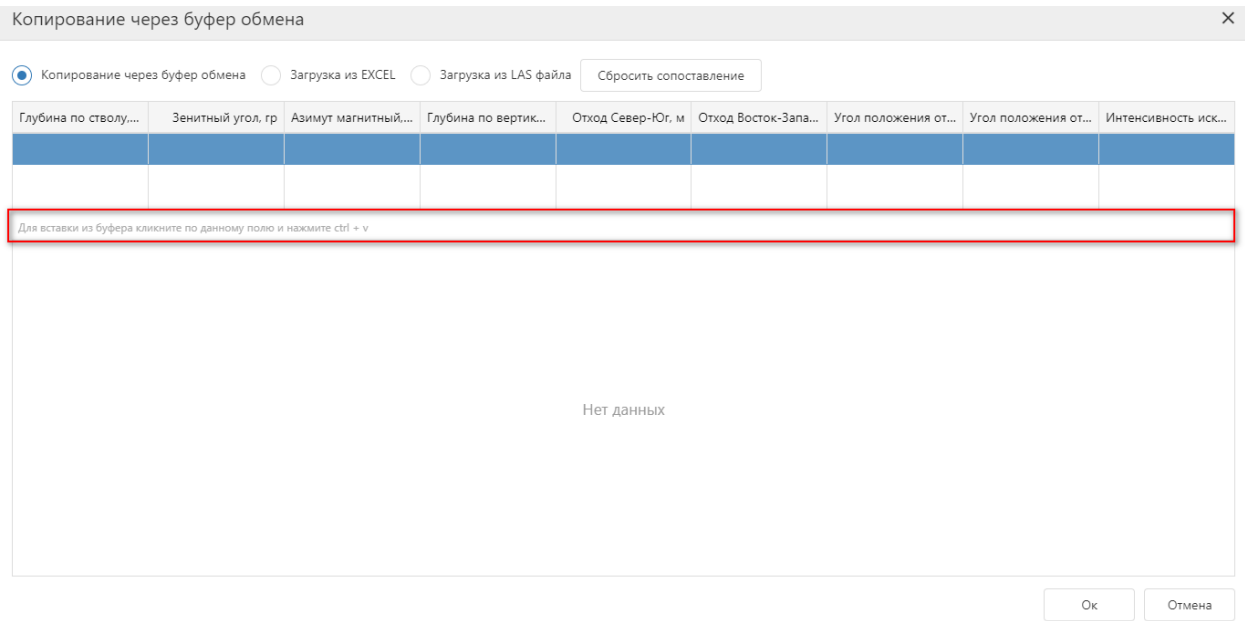

Рис. 3.19

<span id="page-17-0"></span>

|    | N <sub>2</sub> | Глубина по стволу, м | Зенитный угол, гр | Азимут магнитный, гр | Глубина по вертикали, м | Отход Север-Юг, м | Отход Восток-Запад, м | Угол положения<br>отклонителя магнитный, го | Угол положения<br>отклонителя<br>гравитационный, гр | Интенсивность искривлен<br>ствола |
|----|----------------|----------------------|-------------------|----------------------|-------------------------|-------------------|-----------------------|---------------------------------------------|-----------------------------------------------------|-----------------------------------|
|    |                |                      |                   |                      |                         |                   |                       |                                             |                                                     | 10                                |
|    |                |                      |                   |                      |                         |                   |                       |                                             |                                                     |                                   |
|    |                | 41.5                 | 0.49              | 17.98                | 41.49949265             | 0.054777779       | 0.168789119           | 17.97999954                                 |                                                     | 0.011950                          |
|    |                | 43,68                | 0.37              | 83,97                | 43,67944336             | 0,064655222       | 0,178395063           | 19,92189407                                 |                                                     | 0.221767                          |
|    |                | 65,81                | 0,57              | 35,83                | 65,80876923             | 0,200151756       | 0,275147438           | 36,03343582                                 |                                                     | 0,019539                          |
|    |                | 91,13                | 0,69              | 11,31                | 91,12728119             | 0.303777188       | 0,526755452           | 29.9718303                                  |                                                     | 0,011581                          |
|    |                | 117.16               | 0.85              | 6.41                 | 117.1549225             | 0.356271446       | 0.872289538           | 22.21670341                                 |                                                     | 0.006634                          |
|    |                | 140,35               | 0,87              | 2.35                 | 140,3423157             | 0,38287288        | 1,219110966           | 17,43536949                                 |                                                     | 0,002802                          |
|    |                | 189,38               | 0.8               | 23,03                | 189,367218              | 0,532041609       | 1,90603292            | 15,59630966                                 |                                                     | 0,006277                          |
| 11 |                | 213.82               | 0,86              | 19.34                | 213,804657              | 0.659531116       | 2.236115694           | 16,43315887                                 |                                                     | 0,003287                          |
| 12 |                | 245.6                | 0,86              | 21.99                | 245.5810699             | 0.827819049       | 2,682301044           | 17,15141487                                 |                                                     | 0,001251                          |
|    |                | 248,12               | 0,89              | 20,36                | 248,1007843             | 0,841709673       | 2,718185425           | 17,2055912                                  |                                                     | 0,01546                           |
| 14 |                | 262.76               | 1.02              | 75.2                 | 262.7390137             | 1.007254481       | 2.858071327           | 19.4137077                                  |                                                     | 0,060730                          |
|    |                | 262.7                | 1.04              | 76.64                | 262,7690125             | 1.007777572       | 2.858202457           | 19,42221069                                 |                                                     | 1,090369                          |
| 16 |                | 269.91               | 1.43              | 89.38                | 269.8873596             | 1.159482121       | 2,874094486           | 21,97039032                                 |                                                     | 0.066944                          |
|    |                | 280.53               | 2,05              | 103.55               | 280,5024719             | 1,476653457       | 2,8310241             | 27,5464057                                  |                                                     | 0,071002                          |
|    |                |                      |                   |                      |                         |                   |                       |                                             |                                                     |                                   |

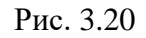

<span id="page-17-1"></span>Копирование через буфер обмена

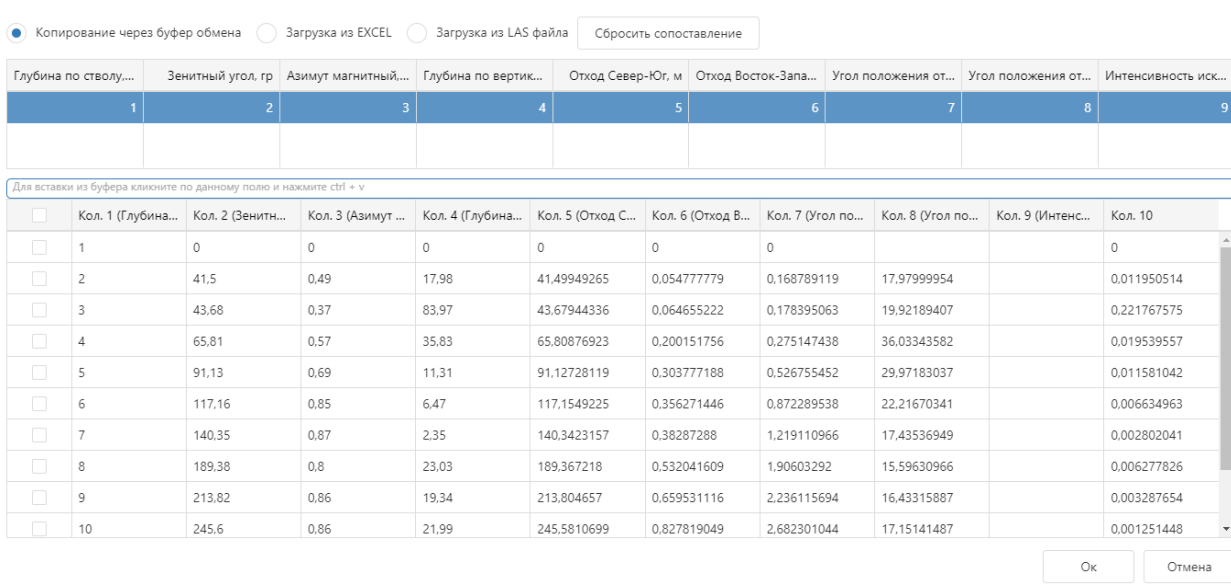

<span id="page-17-2"></span>Рис. 3.21

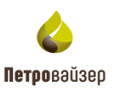

#### **3.1.6 Отображение времени**

<span id="page-18-0"></span>По умолчанию в программе отображается местное время. Время получения данных в таблице может отображаться как местное, так и время в том часовом поясе, в котором располагается буровая. Чтобы отображалось время буровой выставите флаг в поле . Если данные уже поступили, в полях «LocalTime» и «Дата получения» произойдет пересчет времени [\(рис. 3.22\)](#page-18-2).

|              | <b>APETROVISER RDMClient Выбрана кустовая площадка: burtest</b> |                      |       |                                     |                         | Активная скважина:        | ЭБ. Бованенковское, DTCIS Активный ствол: Материнский   |                      |                  |                            |                      |           |                                                       |                       |   | $pv =$        |
|--------------|-----------------------------------------------------------------|----------------------|-------|-------------------------------------|-------------------------|---------------------------|---------------------------------------------------------|----------------------|------------------|----------------------------|----------------------|-----------|-------------------------------------------------------|-----------------------|---|---------------|
| Скважины     | Данные(по интервалам)                                           |                      |       | Данные<br>Драйверы                  | Геология                | Траектория                | Производительность Настройки WITSML сервера Сервер WITS |                      |                  |                            |                      |           |                                                       |                       |   |               |
| Текущая      | ЭБ, Месторождение, Куст, Скважина                               |                      |       | ø<br>٠                              |                         |                           | Данные                                                  |                      |                  |                            |                      | Диаграммы |                                                       |                       |   |               |
| Драйвер      | Набор данных                                                    | Oт                   |       | До                                  |                         |                           |                                                         |                      |                  |                            | √ По времени буровой | 服         | 戰<br><b>FI</b><br>등                                   | 哲<br>ø                | 円 | Ð             |
| <b>Dtcis</b> | Данные отстава                                                  | 101.20               |       | 6002.60                             | $\overline{\mathbf{v}}$ | Id LocalTime              | $1 - 7$                                                 | Глубина Код операции | <b>ID</b> ствола | <b>ПРИ Дата получения</b>  |                      |           | Метка полу Т Время СПО ре Потдавл. сум Время сбора д. |                       |   |               |
| <b>Dtcis</b> | Данные по глуб                                                  | 1807.30              |       | 2881.20                             | $\alpha$                | $\alpha$                  | $\Box$                                                  | $\alpha$             | (Bce)            | $\Box$<br>$\cdot$ $\alpha$ | $\alpha$             |           |                                                       |                       |   |               |
| <b>Dtcis</b> | РВ данные по вр                                                 | 13.12.2023 2.        |       | 14.12.2023 2                        |                         | 15182 14.12.2023 22:16:20 | 2881.32                                                 | 17                   | Материнский      | 14.12.2023 14:16:25.056    | Time 006.dep         | 0.00      |                                                       | 142.38 14.12.2023 22: | ٠ | Ĥ             |
|              |                                                                 |                      |       |                                     |                         | 15181 14.12.2023 22:16:15 | 2881.32 60                                              |                      | Материнский      | 14.12.2023 14:16:24.951    | Time 006.dep         | 0.00      |                                                       | 141.38 14.12.2023 22: | 音 |               |
|              |                                                                 |                      |       |                                     | 15180                   | 14.12.2023 22:16:10       | 2881.32 60                                              |                      | Материнский      | 14.12.2023 14:16:24.847    | Time 006.dep         | 0.00      | 138,49                                                | 14.12.2023 22:        | 音 |               |
|              |                                                                 |                      |       |                                     |                         | 15179 14.12.2023 22:16:05 | 2881.32 60                                              |                      | Материнский      | 14.12.2023 14:16:24.744    | Time 006.dep         | 0.00      |                                                       | 141.12 14.12.2023 22: |   |               |
|              |                                                                 |                      |       |                                     |                         | 15178 14.12.2023 22:16:00 | 2881.32 60                                              |                      | Материнский      | 14.12.2023 14:16:23.095    | Time 006.dep         | 0.00      |                                                       | 141.07 14.12.2023 22: |   |               |
|              |                                                                 |                      |       |                                     |                         | 15177 14.12.2023 22:15:55 | 2881.32 60                                              |                      | Материнский      | 14.12.2023 14:16:22.992    | Time 006.dep         | 0.00      |                                                       | 140.65 14.12.2023 22: | 盲 |               |
| Параметры    |                                                                 |                      |       | 目<br>$\mathbb{F}_{\mathbb{Z}}$<br>е |                         | 15176 14.12.2023 22:15:50 | 2881.32 60                                              |                      | Материнский      | 14.12.2023 14:16:22.888    | Time_006.dep         | 0.00      |                                                       | 136,71 14,12,2023 22: | 音 |               |
|              | Название                                                        | Иск. ед. из Ед. изм. |       | Справо                              |                         | 15175 14.12.2023 22:15:45 | 2881.32 60                                              |                      | Материнский      | 14.12.2023 14:16:22.783    | Time 006,dep         | 0.00      |                                                       | 140.96 14.12.2023 22: |   |               |
|              | Q                                                               | $\alpha$             | (Bce) | (Bce)<br>$\overline{\phantom{a}}$   |                         | 15174 14.12.2023 22:15:40 | 2881.32 60                                              |                      | Материнский      | 14.12.2023 14:16:22.676    | Time 006.dep         | 0.00      |                                                       | 140.91 14.12.2023 22: | ŵ |               |
| $\checkmark$ | Время СПО ре мин                                                |                      |       |                                     |                         | 15173 14.12.2023 22:15:35 | 2881.32 60                                              |                      | Материнский      | 14.12.2023 14:16:22.572    | Time 006.dep         | 0.00      |                                                       | 137,39 14.12.2023 22: |   |               |
| M            | Пот.давл. сум атм                                               |                      |       |                                     |                         | 15172 14.12.2023 22:15:30 | 2881.32 60                                              |                      | Материнский      | 14.12.2023 14:16:22.471    | Time 006.dep         | 0.00      |                                                       | 140.12 14.12.2023 22: | 音 |               |
| M            | Время сбора д сек                                               |                      |       |                                     |                         | 15171 14.12.2023 21:55:20 | 2881.32 17                                              |                      | Материнский      | 14.12.2023 13:55:56.490    | Time 005.dep         | 0.00      |                                                       | 141.12 14.12.2023 21: | 音 |               |
| $\checkmark$ | Сб по шламу                                                     | %                    |       |                                     |                         | 15170 14.12.2023 21:53:06 | 2881.32 60                                              |                      | Материнский      | 14.12.2023 13:53:08.825    | Time 004.dep         | 0.00      |                                                       | 137.65 14.12.2023 21: | 音 |               |
| M            | Объем емкост м3                                                 |                      |       | m3 - cu TV5 - O                     |                         | 15169 14.12.2023 21:53:00 | 2881.32 60                                              |                      | Материнский      | 14.12.2023 13:53:08.721    | Time 004.dep         | 0.00      |                                                       | 138.34 14.12.2023 21: | 盲 |               |
| $\checkmark$ | Обс. Труб внут шт                                               |                      |       |                                     | 15168                   | 14.12.2023 21:52:55       | 2881.32 60                                              |                      | Материнский      | 14.12.2023 13:53:08.616    | Time 004,dep         | 0.00      |                                                       | 137.50 14.12.2023 21: | 盲 |               |
| $\checkmark$ | H2S датчик 5                                                    | ppm                  |       |                                     |                         | 15167 14.12.2023 21:52:50 | 2881.32 60                                              |                      | Материнский      | 14.12.2023 13:53:08.514    | Time_004.dep         | 0.00      |                                                       | 135.29 14.12.2023 21: | n |               |
| $\checkmark$ | Объем емкост м3                                                 |                      |       | m3 - cu TV10 -                      | 15166                   | 14.12.2023 21:52:45       | 2881.32 60                                              |                      | Материнский      | 14.12.2023 13:53:08.409    | Time 004.dep         | 0.00      |                                                       | 138.34 14.12.2023 21: | 盲 |               |
| $\checkmark$ | нС5 / С1С6                                                      | $\frac{a}{2}$        |       |                                     |                         | 15165 14.12.2023 21:52:40 | 2881.32 60                                              |                      | Материнский      | 14.12.2023 13:53:08.302    | Time 004.dep         | 0.00      |                                                       | 135,66 14.12.2023 21: |   |               |
|              | Наработка тал т*км                                              |                      |       |                                     | 15164                   | 14.12.2023 21:52:35       | 2881.32 60                                              |                      | Материнский      | 14.12.2023 13:53:08.196    | Time 004.dep         | 0.00      |                                                       | 136.24 14.12.2023 21: |   | $\rightarrow$ |
| $\checkmark$ | Свеч вне сква шт                                                |                      |       |                                     | Т Создать фильтр        |                           |                                                         |                      |                  |                            |                      |           |                                                       |                       |   |               |

Рис. 3.22

## <span id="page-18-2"></span><span id="page-18-1"></span>**3.2 Скважины**

Рабочее окно раздела представлено областями: Функциональная панель, Добавленные скважинами, Данные по выбранному объекту. Для редактирования списка объектов мониторинга используется Функциональная панель [\(рис. 3.23\)](#page-19-0). Действия кнопок описаны в разделе [«Часто используемые кнопки»](#page-8-1).

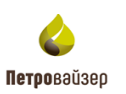

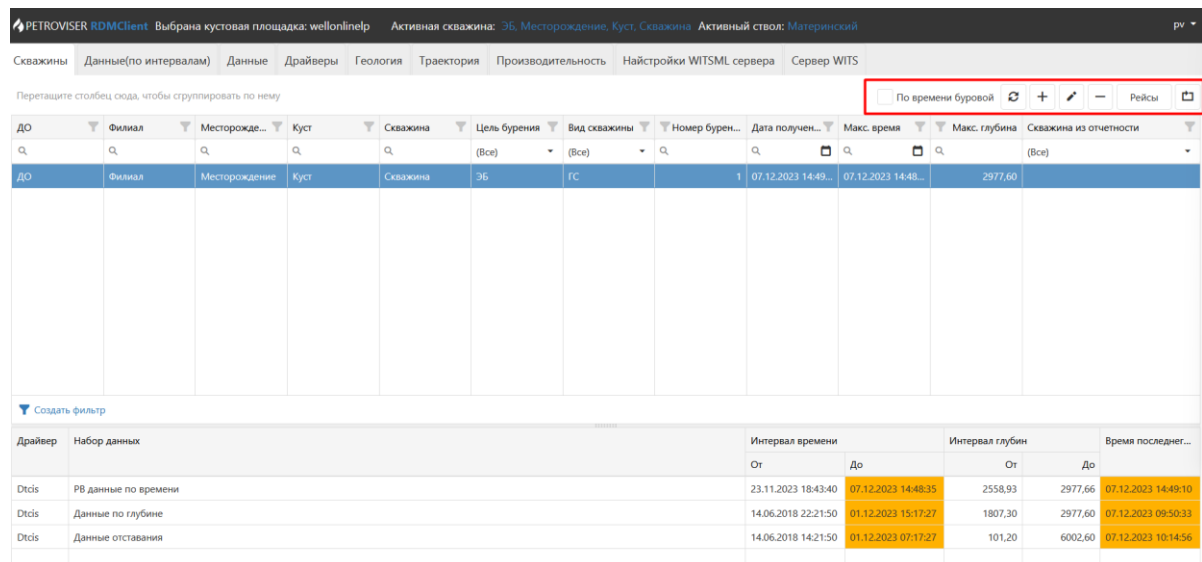

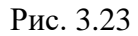

<span id="page-19-0"></span>Для добавления объекта нажмите на кнопку «Добавить». Откроется дополнительное окно «Добавление скважины» [\(рис. 3.24\)](#page-19-1). В данном окне необходимо заполнить обязательные поля, помеченные знаком «\*» и нажать кнопку «ОК».

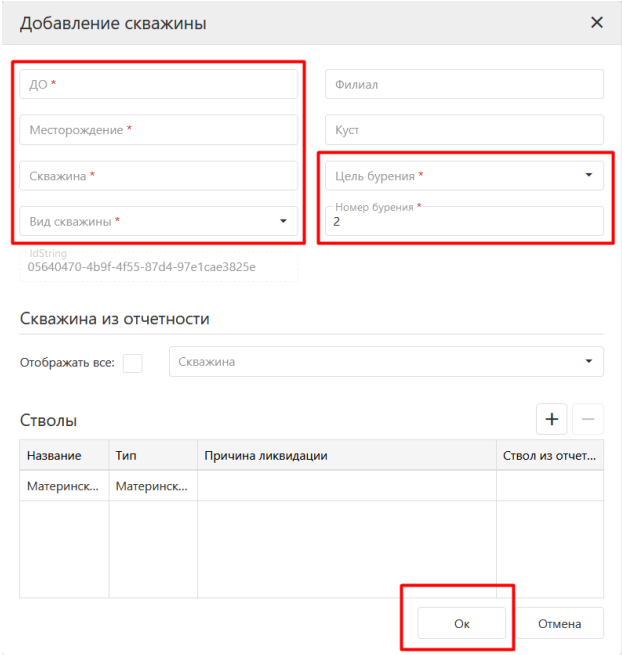

Рис. 3.24

<span id="page-19-1"></span>Для редактирования объекта дважды нажмите левой кнопкой мыши в строке

скважины или на кнопку **. В открывшемся окне «Редактирование скважины**» внесите изменения [\(рис. 3.25\)](#page-20-1).

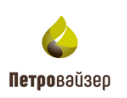

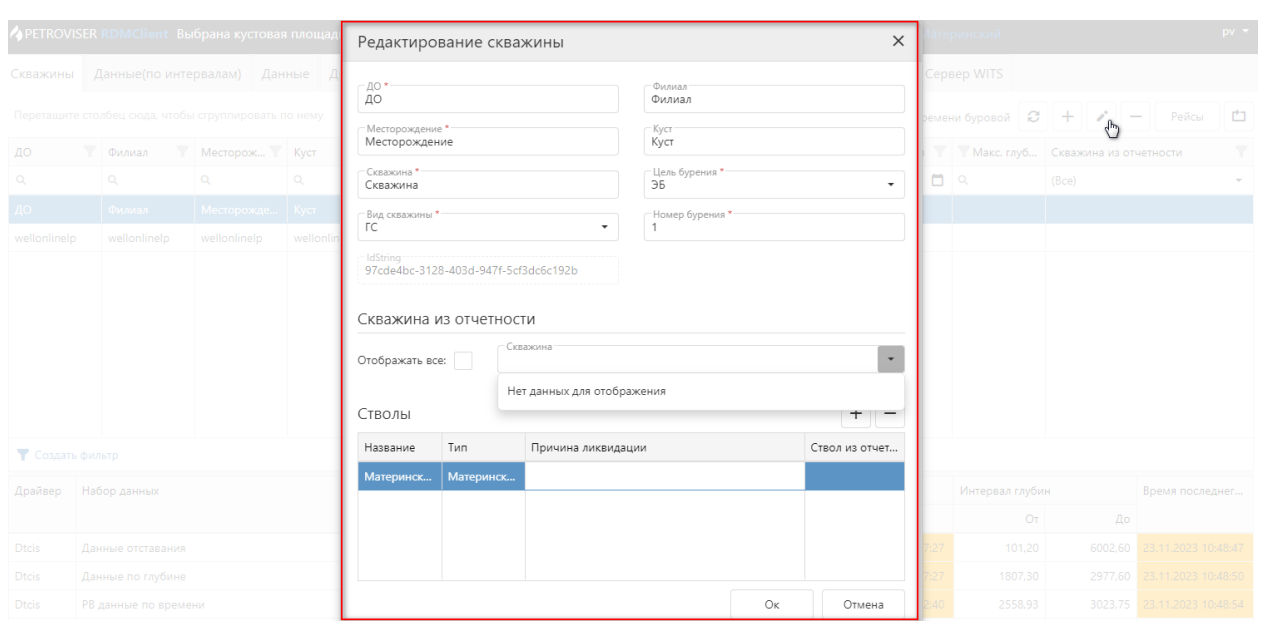

Рис. 3.25

<span id="page-20-1"></span>По умолчанию в программе отображается местное время. Для изменения времени выставите флаг в поле «По времени буровой». Подробнее об изменении времени написано в разделе [Отображение времени.](#page-18-0)

## <span id="page-20-0"></span>**3.2.1 Отображение информации по драйверам**

В нижней таблице указывается, какой драйвер активирован на выбранном объект, и когда и с какой глубины приходили по нему данные. Данные в таблице появляются после активации драйвера [\(рис. 3.26\)](#page-20-2). Для редактирования таблица недоступна.

**Примечание! Если данные не поступают более 10 минут, поля в таблице окрашиваются в желтый цвет**.

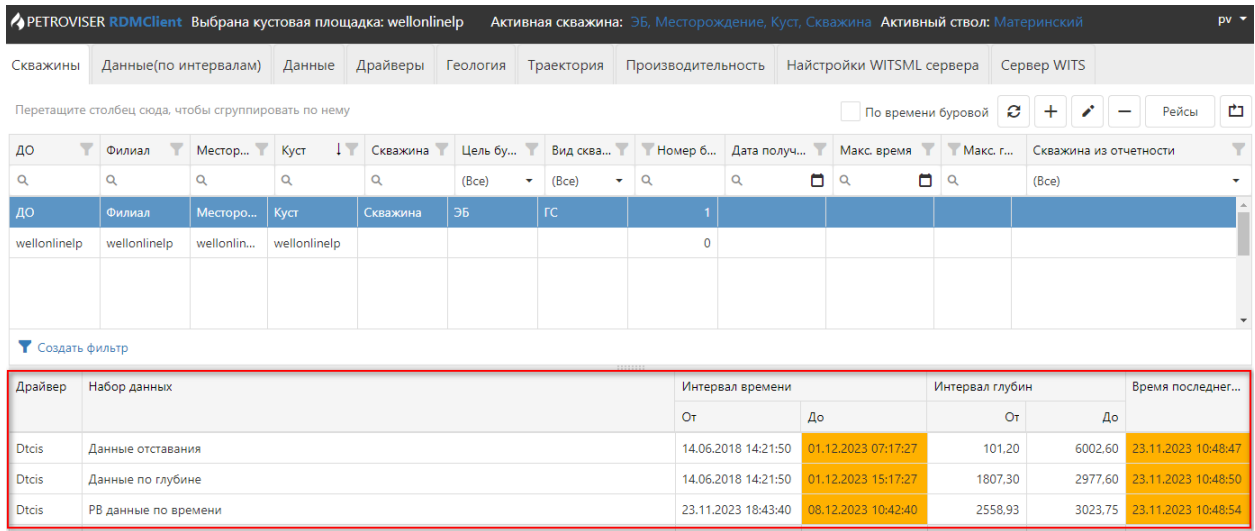

<span id="page-20-2"></span>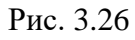

# <span id="page-21-0"></span>**3.2.2 Порядок работы в разделе**

Работа в разделе происходит в следующем порядке:

1. Добавить объект.

Для добавления нажмите на кнопку «Добавить» в правом верхнем углу над таблицей. В окне «Добавление скважины» заполните обязательные поля. Нажмите на кнопку «Ок» [\(рис. 3.24\)](#page-19-1). Здесь можно сопоставить со скважиной из отчетности.

2. Назначить объект активным.

Нажмите на верхней панели на название активной скважины или активного ствола. В окне «Выберите активный объект» из списка необходимо выбрать свои скважину и ствол [\(рис. 3.27\)](#page-21-2).

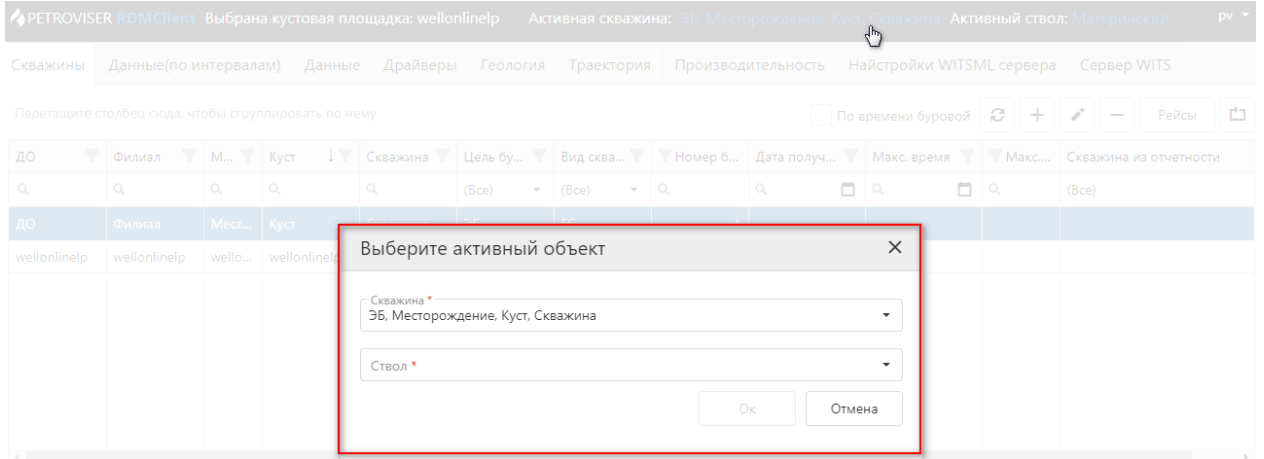

Рис. 3.27

# <span id="page-21-2"></span><span id="page-21-1"></span>**3.2.3 Рейсы**

Чтобы открыть раздел «Рейсы» нажмите на кнопку «Рейсы».

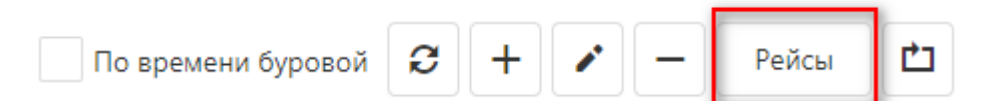

Раздел открывается в новой вкладке интернет-браузера. Данные на вкладке отображаются по выбранному объекту [\(рис. 3.28\)](#page-22-0). В верхней таблице добавляются рейсы и информация по рейсам. Время начала/окончания, указывается активность, на бурении ли рейс и прочее.

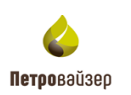

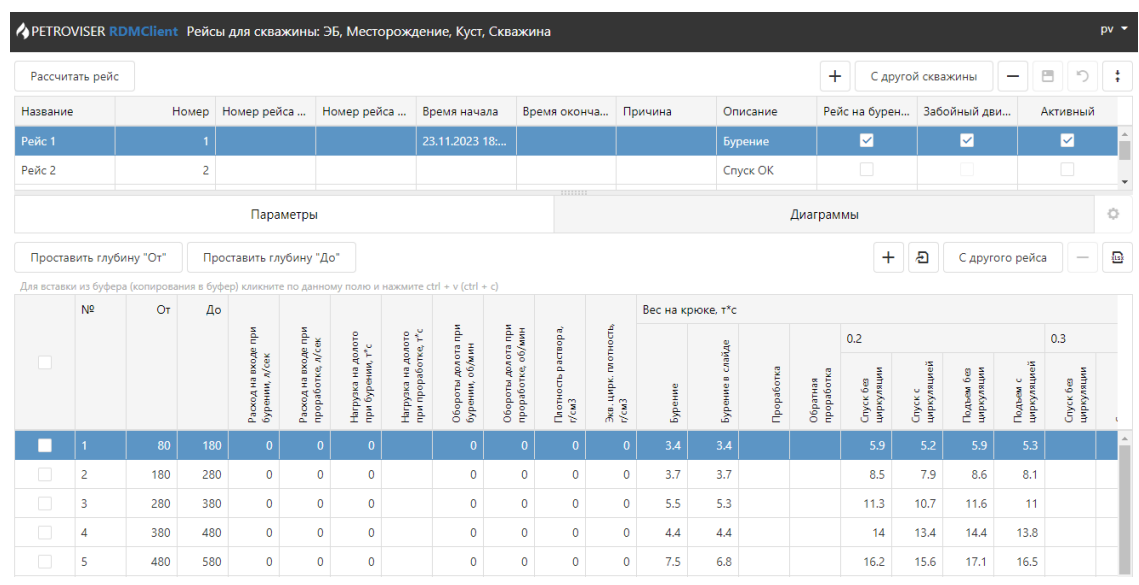

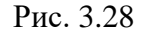

Кнопки на панели инструментов предназначены для:

<span id="page-22-0"></span>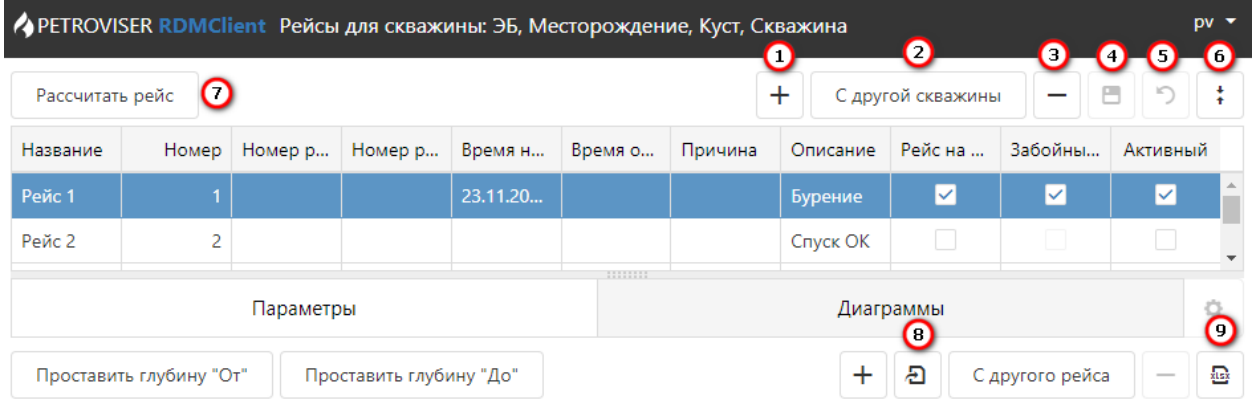

Рис. 3.29

- 1. Добавления новый рейс. После нажатия на кнопку «Добавить» появляется новая строка в таблице. Название рейса соответствует порядковому номеру.
- 2. Добавления рейса с другой скважины. После нажатия кнопки в окне «Выбор рейса» осуществляется выбор рейса, который нужно скопировать из выбранного объекта.
- 3. Удаления рейса. После нажатия кнопки необходимо подтвердить действие в окне «Подтверждение».
- 4. Сохранения изменений.
- 5. Отмены внесенных изменений. После нажатия кнопки все несохраненные изменения будут удалены.
- 6. Раскрытия детальной информации по одному рейсу. Выберите запись в таблице, нажмите на кнопку «Скрыть», рабочее окно примет вид, как на [рис. 3.30.](#page-23-0) Чтобы

вернуться назад, нажмите на кнопку  $\vert \, : \, \vert$ .

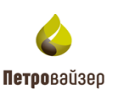

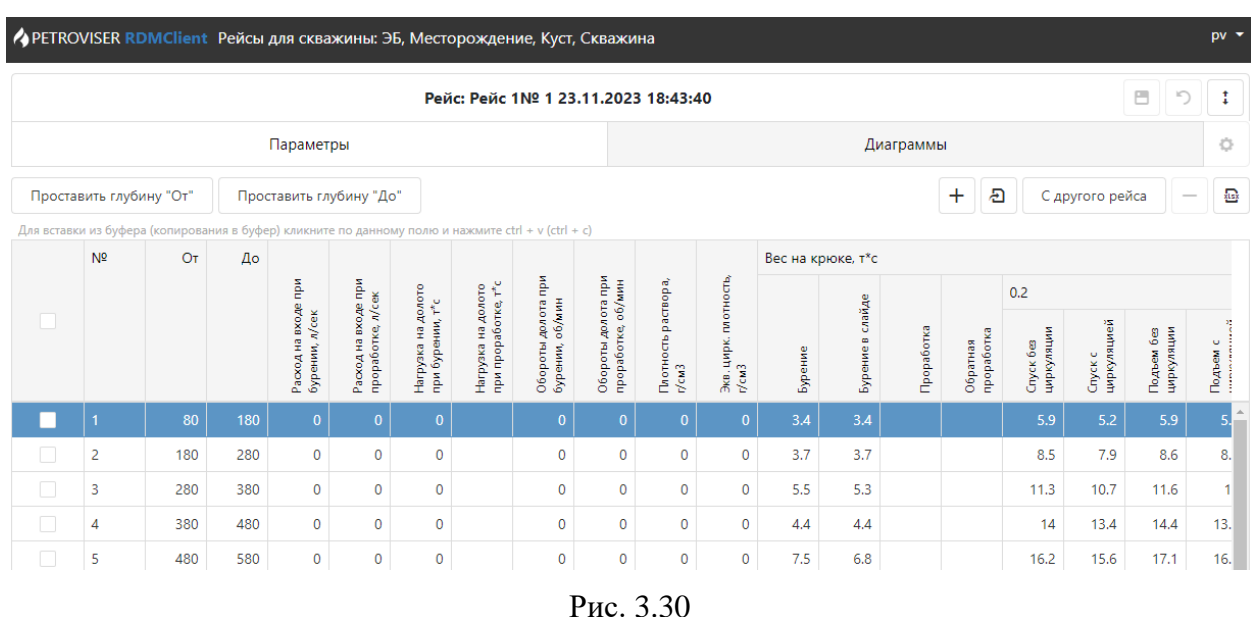

- <span id="page-23-0"></span>7. Расчета среднего значения на вкладке «Диаграммы» на основании наличия следующих условий:
	- У рейса должно быть указана дата в поле «Время начала». Время начала должна соответствовать бурению.
	- Рейс находится в бурении.
	- В записи рейса установлен флаг в поле «Активный».
	- На вкладке Параметры» сопоставлены следующие данные:
		- o Вес на крюке
		- o Высота крюка
		- o Глубина долота
		- o Нагрузка на долото
		- o Давление на входе
		- o Расход на входе
		- o Обороты долота или ротора
		- o Момент
- 8. Загрузки данных из файла Excel. При нажатии на кнопку «Загрузить данные» появится окно «Загрузка из Excel». Порядок добавления данных описан в разделе [Загрузка данных.](#page-11-0)
- 9. Экспорта данных в Excel. После нажатия кнопки «Экспортировать все в Excel» файл автоматически будет загружен и доступен для просмотра.

# **Вкладка «Параметры»**

Параметры рейса можно добавить с помощью кнопки «Добавить», вставкой из буфера, загрузкой из Excel или Las файлов, или из другого рейса [\(рис. 3.31\)](#page-24-0).

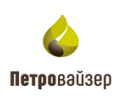

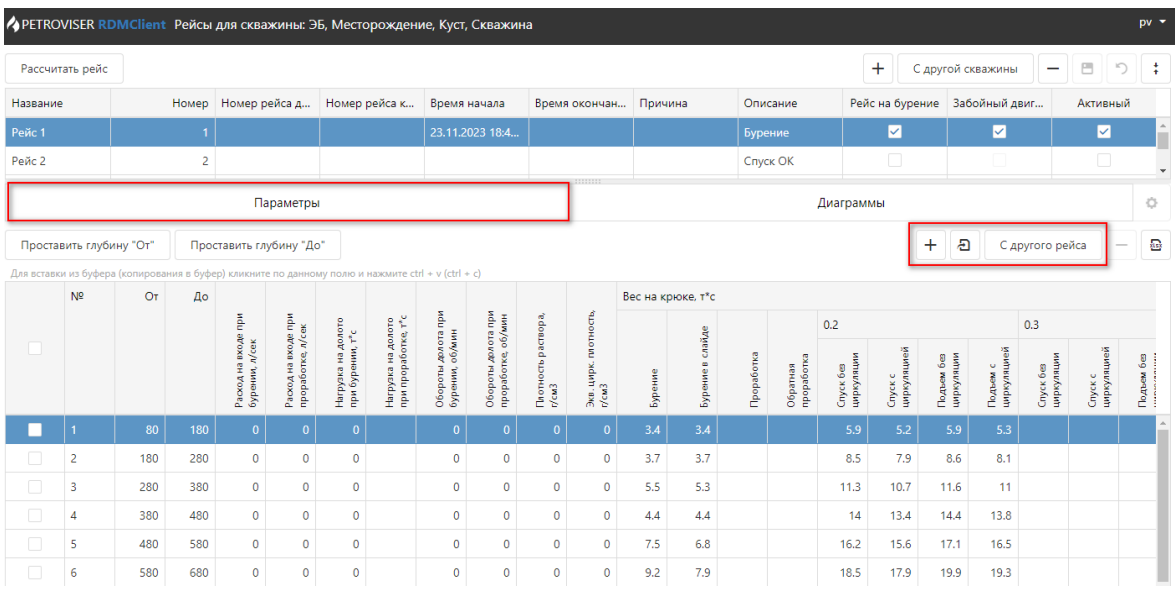

Рис. 3.31

Удалить строку в таблице (параметр) можно с помощью кнопки «Удалить».

<span id="page-24-0"></span>Изменить данные можно вручную с клавиатуры, нажав на поле в соответствующей строке.

Глубины «От» или «До» могут рассчитываться автоматически. Для этого необходимо заполнить один из параметров в таблице «От» или «До». Чтобы рассчитать глубину «До», укажите значение в столбце «От» и нажмите на кнопку «Проставить глубину До» и наоборот.

**Примечание! В таблице «Параметры» отображаются данные по параметрам за каждую операцию выбранного рейса.**

#### **Вкладка «Диаграммы»**

На вкладке представлена визуализация данных на основании заполненных параметров в колонках «Вес на крюке» и «Момент».

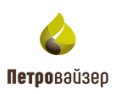

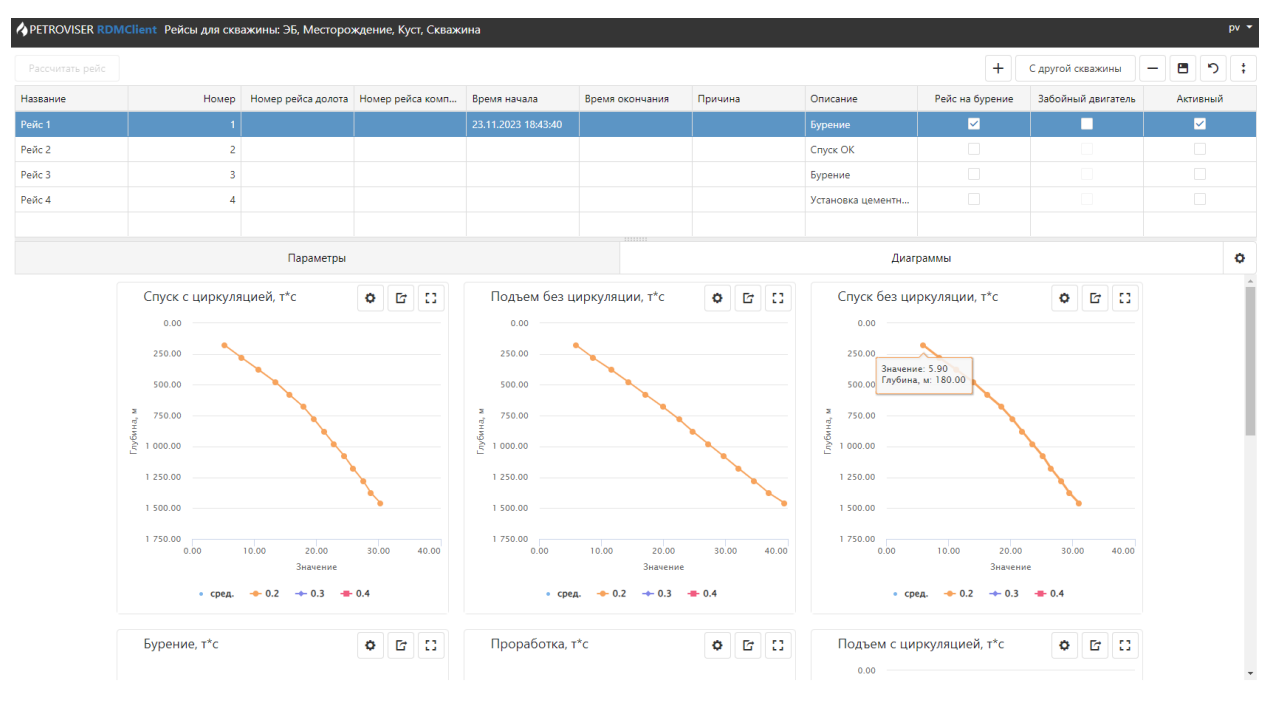

Рис. 3.32

۰ Для настройки диаграмм необходимо нажать на шестерёнку В. В раскрывшемся окне производится настройка диаграмм [\(рис. 3.33\)](#page-25-0). Для отображения параметр на вкладке «Диаграммы» необходимо выставить флаг в соответствующей строке в столбце «Отображать».

## **Отображение форм**

Если параметр необходимо отобразить в виде таблице, выставите флаг в соответствующей строке в столбце «Таблица»

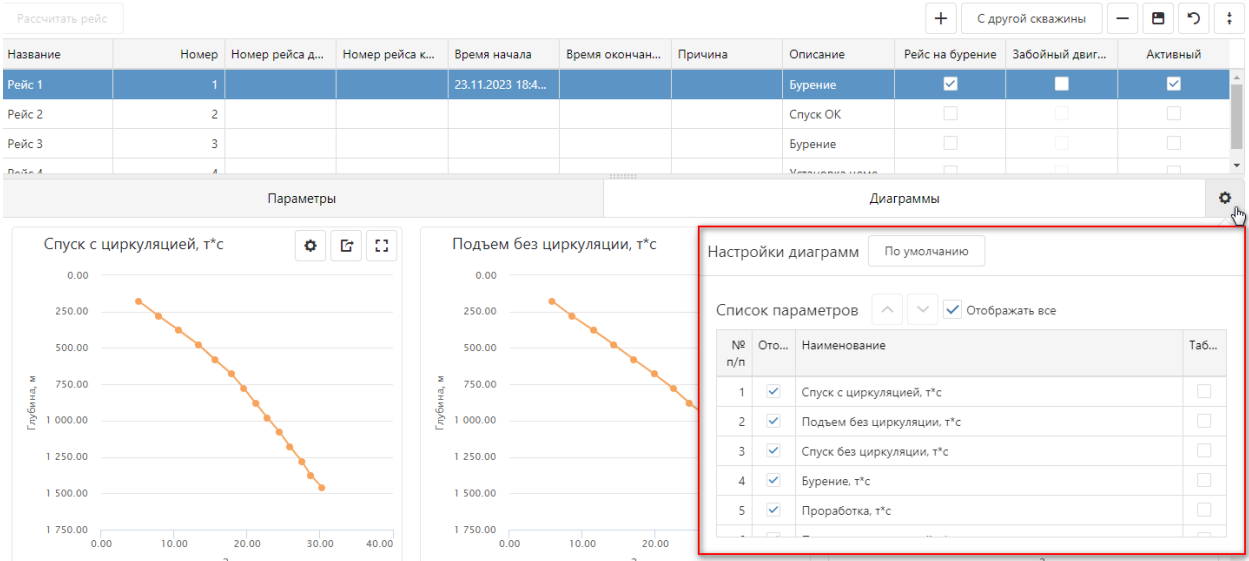

<span id="page-25-0"></span>Рис. 3.33

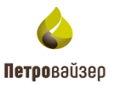

53

Также вид отображения можно изменить в каждой отдельной форме. Нажмите на шестеренку внутри формы и выставите флаг [\(рис. 3.34\)](#page-26-0). Вид отображения изменится автоматически.

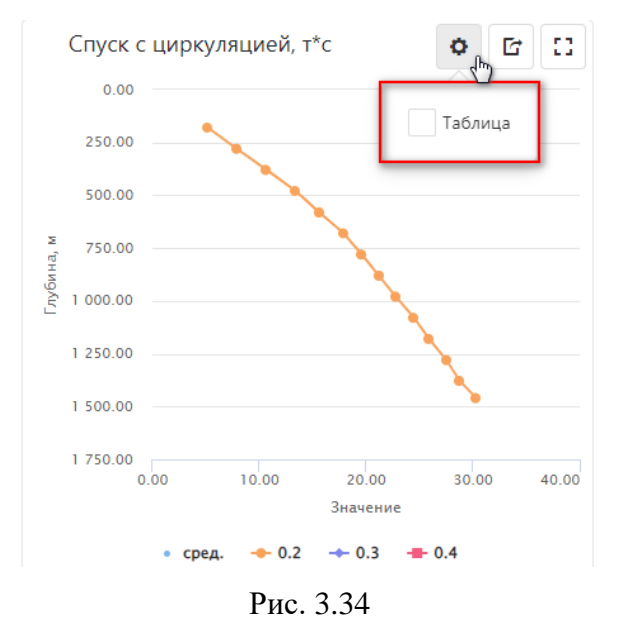

<span id="page-26-0"></span>Чтобы посмотреть отдельную форму в полноэкранном режиме нажмите на кнопку «Во весь экран» [\(рис. 3.35\)](#page-26-1).

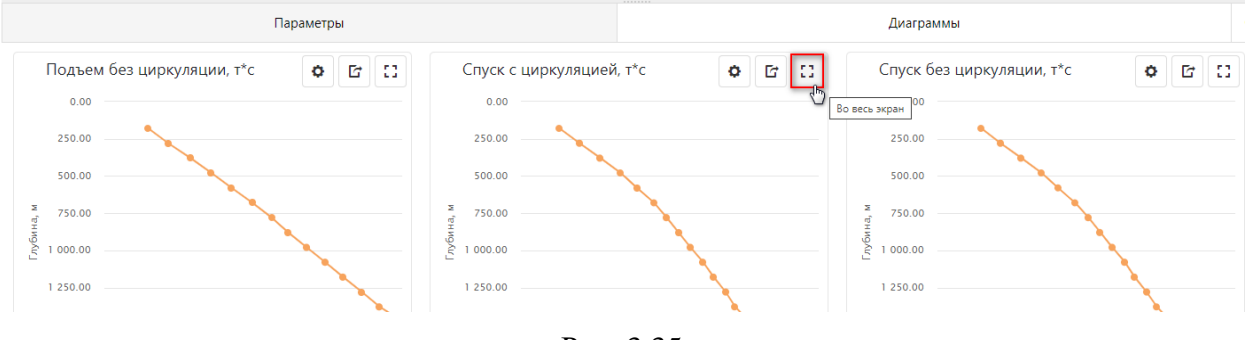

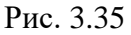

<span id="page-26-1"></span>Диаграмма будет расположена в левой части экрана, а таблица со значениями –

справа [\(рис. 3.36\)](#page-27-0). Для выхода из полноэкранного режима нажмите на кнопку «Выйти из полноэкранного режима».

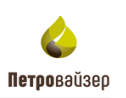

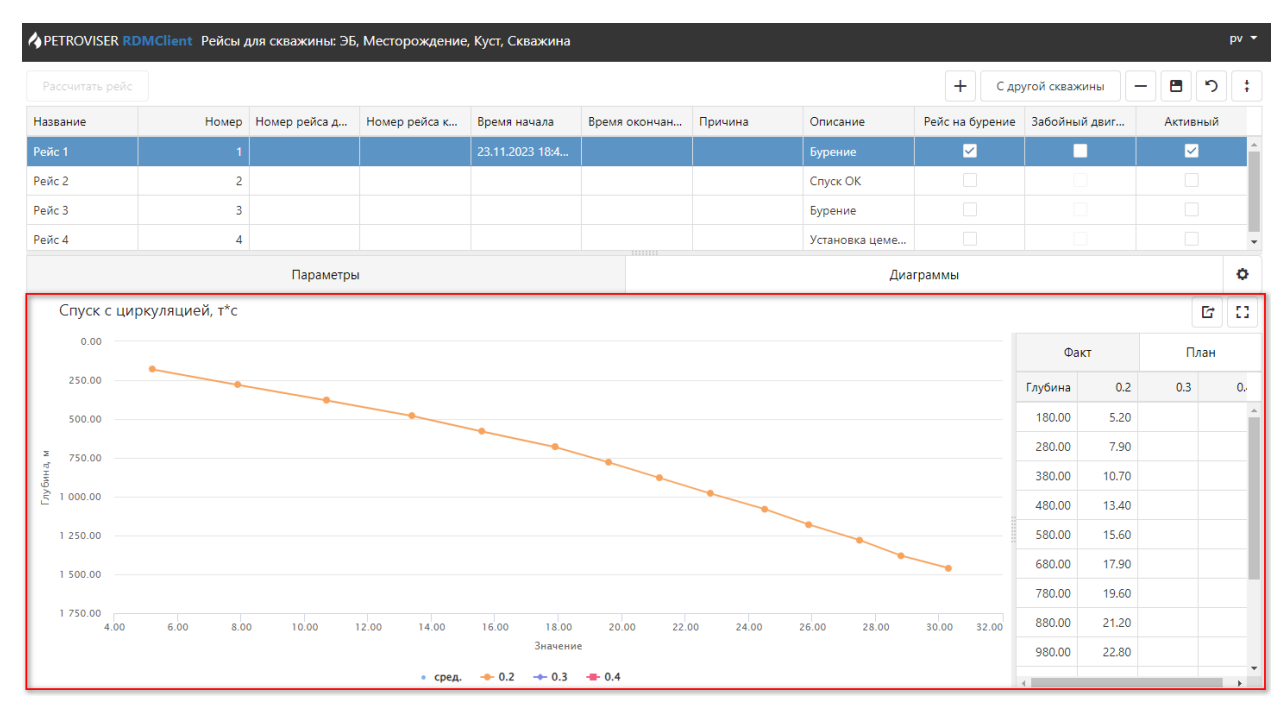

Рис. 3.36

<span id="page-27-0"></span>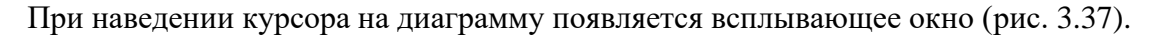

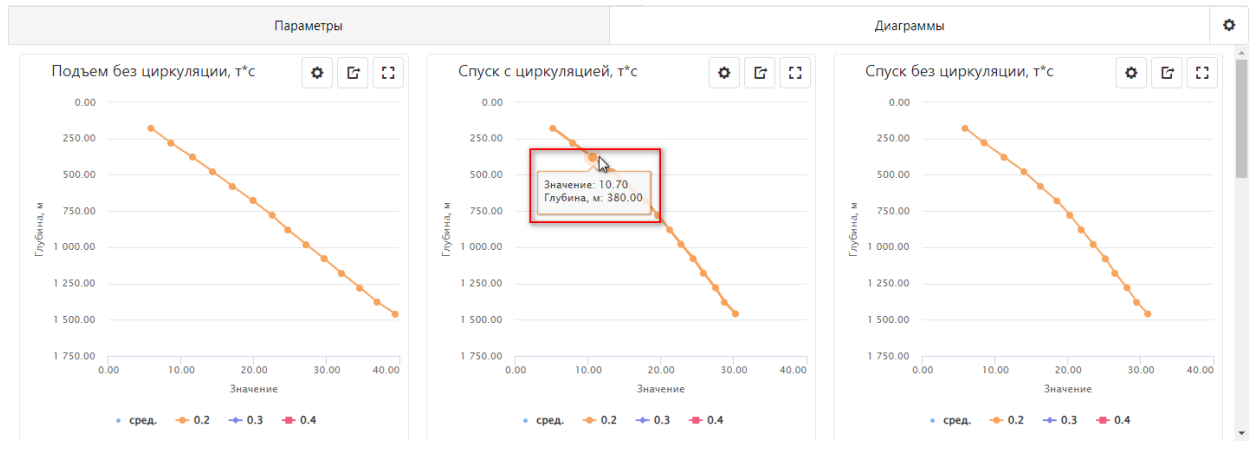

Рис. 3.37

<span id="page-27-1"></span>Если на диаграмме несколько кривых, нажмите на соответствующий параметр в легенде, чтобы убрать или вернуть отображение кривой [\(рис. 3.38\)](#page-28-0).

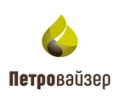

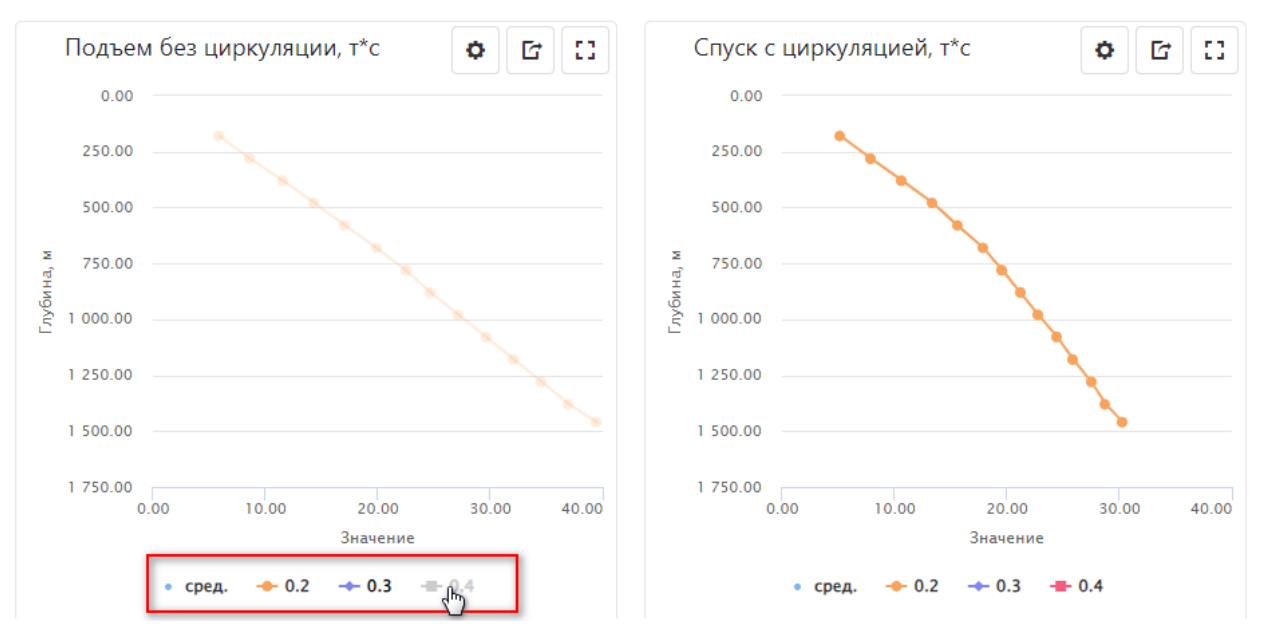

Рис. 3.38

## **Перемещение форм**

<span id="page-28-0"></span>Формы можно менять местами. Для перемещения формы нажмите на ее названии левой кнопкой мыши и, удерживая ее, измените место [\(рис. 3.39](#page-28-1) - [рис. 3.40\)](#page-28-2).

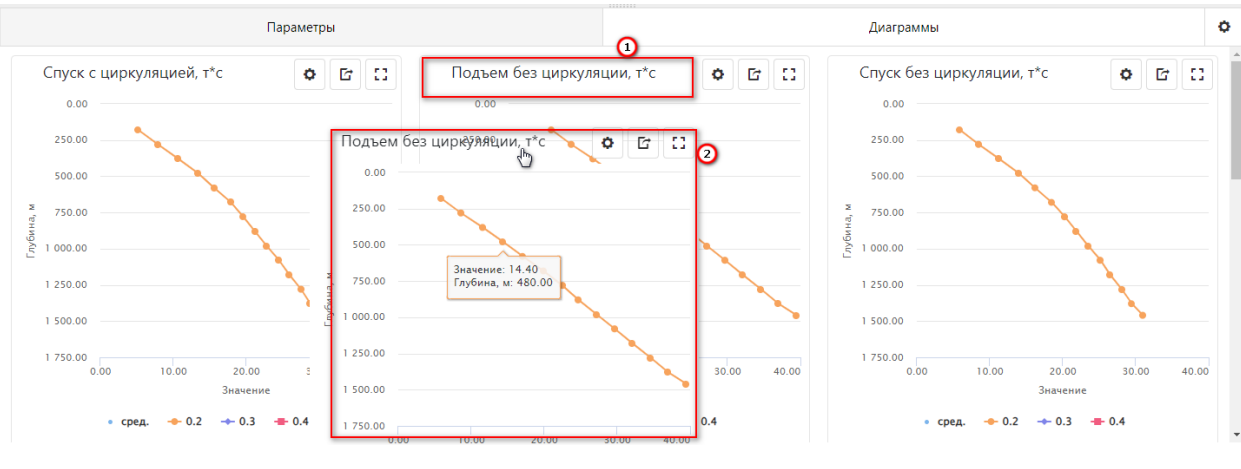

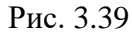

<span id="page-28-2"></span><span id="page-28-1"></span>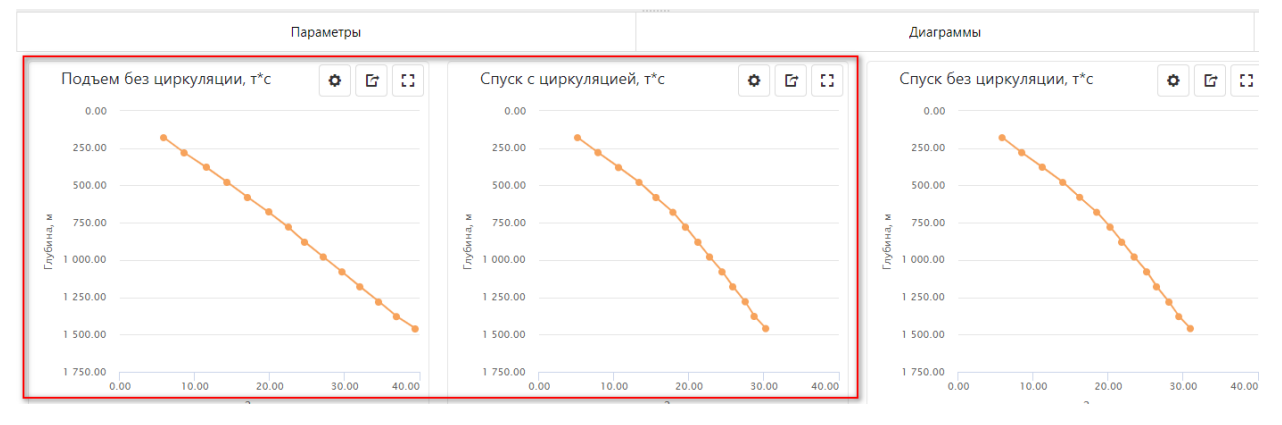

Рис. 3.40

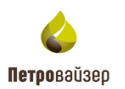

#### **Экспорт форм**

Для экспорта отдельной формы нажмите на кнопку «Экспорт» и из выпадающего списка выбери формат [\(рис. 3.41\)](#page-29-1).

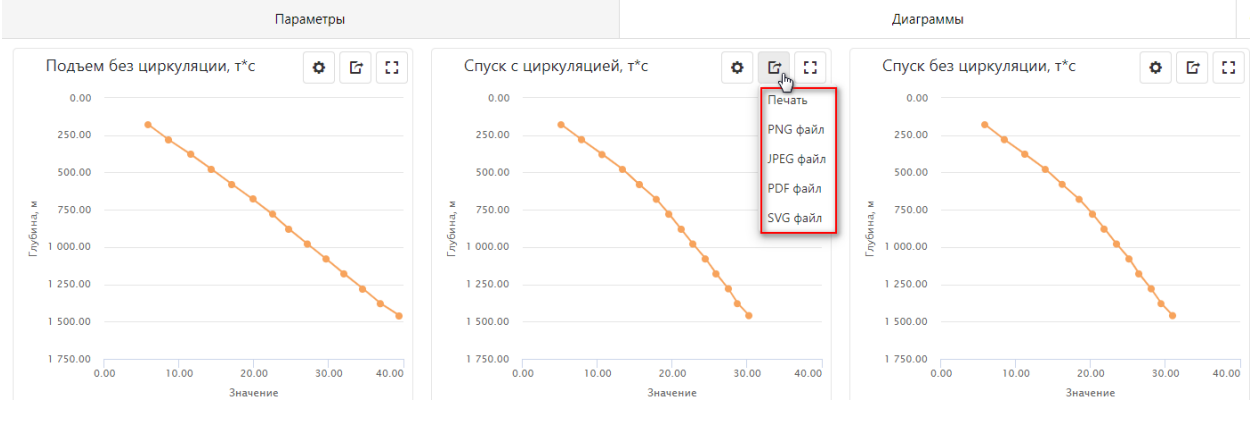

Рис. 3.41

## <span id="page-29-1"></span><span id="page-29-0"></span>**3.3 Данные**

Раздел представлен четырьмя областями: «Текущая», «Параметры», «Данные», «Диаграммы» [\(рис. 3.42\)](#page-29-2).

| Скважины     | Данные(по интервалам) |              |                       | Данные                   | Драйверы      | Геология                    | Траектория | Производительность |                                         |       | Найстройки WITSML сервера |   |                          | Сервер WITS |           |                   |            |   |   |                      |
|--------------|-----------------------|--------------|-----------------------|--------------------------|---------------|-----------------------------|------------|--------------------|-----------------------------------------|-------|---------------------------|---|--------------------------|-------------|-----------|-------------------|------------|---|---|----------------------|
| Текущая      | ЭБ, Месторождение, Ку |              | ø                     |                          |               |                             | Данные     |                    |                                         |       |                           |   |                          |             | Диаграммы |                   |            |   |   |                      |
| Драйвер      | Набор данных          | OT           | До                    |                          |               |                             |            |                    |                                         |       | √ По времени буровой      |   |                          | H.<br>戰     | 叼         | 몽                 | G          | ø | 目 | 靈                    |
| <b>Dtcis</b> | Данные отста          | 101.20       | 600                   | $\overline{\phantom{a}}$ | $\mathsf{Id}$ | LocalTime                   | $1$ $\top$ | Глубина            | $\overline{\mathbf{v}}$<br>Код операции |       | ID ствола                 |   | Дата получения           |             |           |                   | Метка полу |   |   |                      |
| <b>Dtcis</b> | Данные по глу         | 1807.30      | 297                   | $\alpha$                 |               | Q                           | $\Box$     | $\alpha$           | Q                                       | (Bce) |                           | ÷ | $\alpha$                 |             | ◘         | Q                 |            |   |   |                      |
| <b>Dtcis</b> | РВ данные по          | 23.11.2023 1 |                       | 08.1                     | 30921         | 29.11.2023 10:58:12         |            | 2869.10            |                                         |       | Материнский               |   | 29.11.2023 10:58:34.133  |             |           | Store.dep         |            |   | Ĥ |                      |
|              |                       |              |                       |                          | 30904         | 29.11.2023 10:57:00         |            | 2865.70            |                                         |       | Материнский               |   | 29.11.2023 10:57:18.656  |             |           | Store.dep         |            |   | 音 |                      |
|              |                       |              |                       |                          | 30899         | 29.11.2023 10:53:00         |            | 2865.10            |                                         |       | Материнский               |   | 29.11.2023 10:53:16.096  |             |           | Store.dep         |            |   | 音 |                      |
| Параметры    |                       | 冎            | Α<br>$\sqrt{2}$       |                          | 30895         | 29.11.2023 10:52:34         |            | 2864.70            |                                         |       | Материнский               |   | 29.11.2023 10:52:52.837  |             |           | Store.dep         |            |   | 音 |                      |
| ✓            | Название              | Исх. ед. из  | Ед. изм.              |                          | 30894         | 29.11.2023 10:52:32         |            | 2864.50            |                                         |       | Материнский               |   | 29.11.2023 10:52:52.831  |             |           | Store.dep         |            |   | Ħ |                      |
|              | $\alpha$              | $\alpha$     | $(Bce)$ $\rightarrow$ |                          | 30892         | 29.11.2023 10:51:45         |            | 2864.10            |                                         |       | Материнский               |   | 29.11.2023 10:52:09.779  |             |           | Store.dep         |            |   | ŵ |                      |
| ✓            | C1                    |              | % - perc              |                          | 30349         | 27.11.2023 09:06:08         |            | 2756.10            |                                         |       | Материнский               |   | 27.11.2023 09:06:19.962  |             |           | Store.dep         |            |   | ŵ |                      |
| ◡            | C <sub>3</sub>        | %            | % - perc              |                          | 30345         | 27.11.2023 09:05:50         |            | 2755.10            |                                         |       | Материнский               |   | 27.11.2023 09:06:07.989  |             |           | Store.dep         |            |   | Ħ |                      |
| ◡            | C <sub>4</sub>        | %            | % - perc              |                          | 30329         | 27.11.2023 09:04:44         |            | 2752.10            |                                         |       | Материнский               |   | 27.11.2023 09:04:58.152  |             |           | Store.dep         |            |   | ÷ |                      |
| ◡            | C <sub>5</sub>        | %            |                       |                          | 30325         | 27.11.2023 09:00:50         |            | 2751.50            |                                         |       | Материнский               |   | 27.11.2023 09:01:03.128  |             |           | Store.dep         |            |   | 音 |                      |
| ◡            | C <sub>2</sub>        | %            | % - perc              |                          | 30322         | 27.11.2023 09:00:17         |            | 2750.90            |                                         |       | Материнский               |   | 27.11.2023 09:00:28.012  |             |           | Store.dep         |            |   | Ĥ |                      |
|              |                       |              |                       |                          |               | 12476 23.11.2023 05:16:15   |            | 2532.70            |                                         |       | Материнский               |   | 23.11.2023 10:57:39.084  |             |           | Store, dep        |            |   | î |                      |
|              |                       |              |                       |                          |               | $12472$ 22.11.2022.05:15:42 |            | 3523.10            |                                         |       | Maxwell could             |   | 22.11.2022.10/57/20.050. |             |           | <b>Characters</b> |            |   | ٠ | $\ddot{\phantom{1}}$ |

Рис. 3.42

<span id="page-29-2"></span>В области «Текущая» по умолчанию и после нажатия на кнопку «Обновить» отображается активная скважина. Для изменения скважины нажмите в поле с названием объекта и из выпадающего списка выберите скважину [\(рис. 3.43\)](#page-30-0).

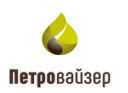

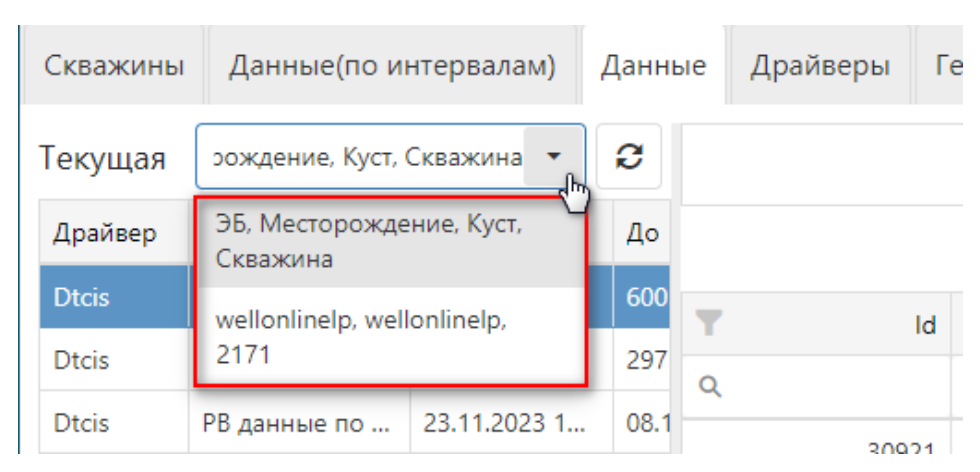

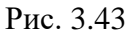

<span id="page-30-0"></span>В этой области отображаются наборы с данными ГТИ включенного драйвера [\(рис.](#page-30-1)  [3.44\)](#page-30-1). Для редактирования таблица недоступна.

| Скважины     | Данные(по интервалам)        |         | Данные | Драйверы |    | Геол |
|--------------|------------------------------|---------|--------|----------|----|------|
| Текущая      | ЭБ, Месторождение, Ку        |         | ø      |          |    |      |
| Драйвер      | Набор данных                 | От      | До     |          |    |      |
| <b>Dtcis</b> | Данные отста                 | 101.20  | 600    |          | ld | Lor  |
| <b>Dtcis</b> | Данные по глу                | 1807.30 | 297    |          |    | Q    |
| <b>Dtcis</b> | РВ данные по    23.11.2023 1 |         | 08.1   | 30921    |    | 29.  |
|              |                              |         |        | 30904    |    | 29.  |

Рис. 3.44

<span id="page-30-1"></span>В области «Параметры» отображается набор параметров и их сопоставление. При выборе параметра в области «параметры» данные по этому параметру отображаются в таблице «Данные» или «Диаграммы» [\(рис. 3.45\)](#page-30-2).

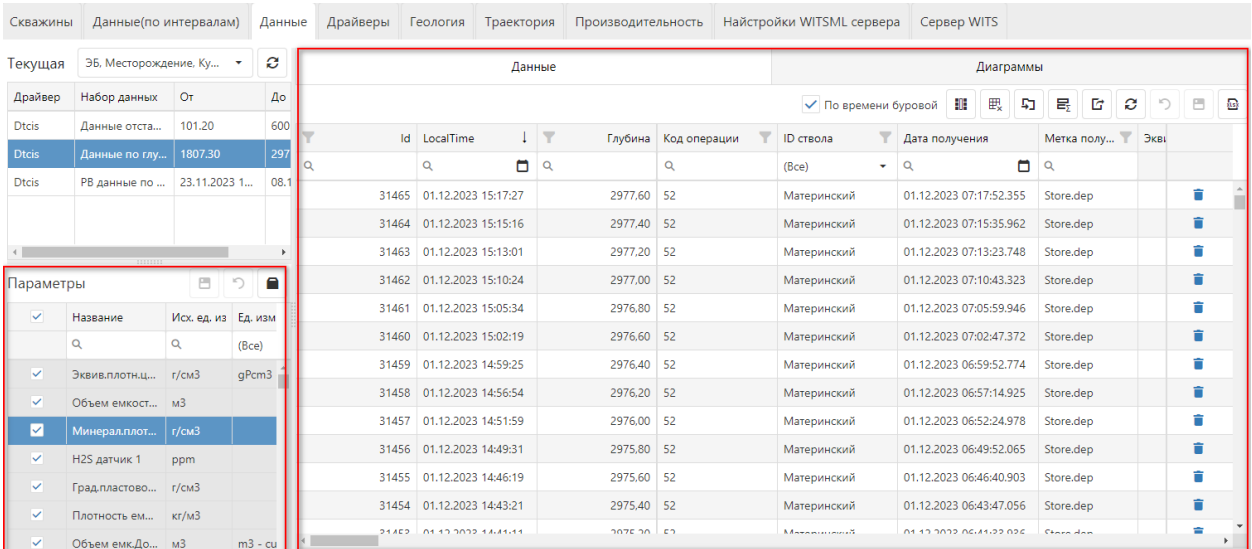

<span id="page-30-2"></span>Рис. 3.45

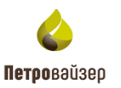

Для регулирования отображения данных по параметрам можно с помощью установки флага [\(рис. 3.46\)](#page-31-0). Чтобы данные отображались необходимо выставить флаг у необходимого параметра. Также с помощью флага можно выбирать, какие колонки попадут в выгрузку шаблона.

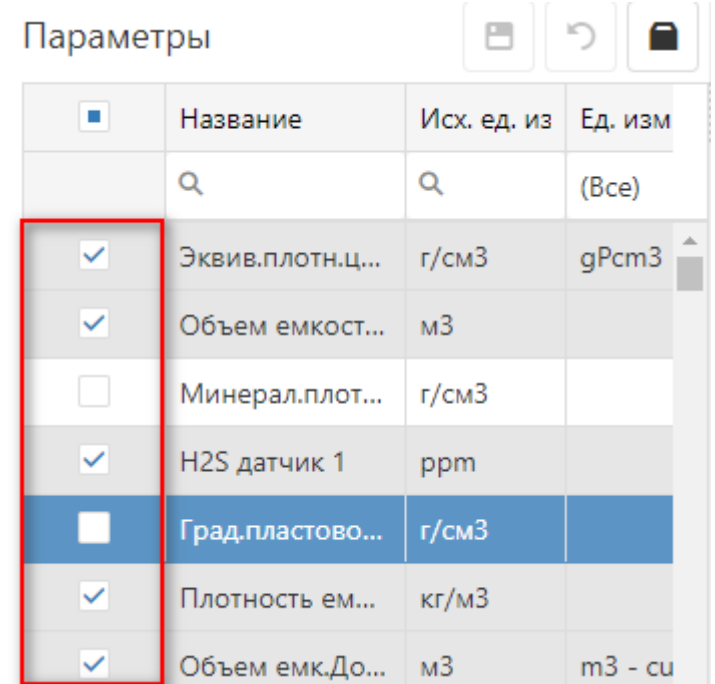

Рис. 3.46

<span id="page-31-0"></span>С помощью кнопки «Открыть в диалоге» открывается отдельное окно для работы с сопоставление параметров [\(рис. 3.47](#page-31-1) - [рис. 3.48\)](#page-32-0).

| Текущая      | ЭБ, Месторождение, Ку |                |         | Ø    |                   |        | Данные                    |   |         |                   |
|--------------|-----------------------|----------------|---------|------|-------------------|--------|---------------------------|---|---------|-------------------|
| Драйвер      | Набор данных          | От             |         | До   |                   |        |                           |   |         |                   |
| <b>Dtcis</b> | Данные отста          | 101.20         |         | 600  | Ϋ                 | Id     | LocalTime                 |   | Глубина | Y<br>Код операции |
| <b>Dtcis</b> | Данные по глу         | 1807.30        |         | 297  | $\alpha$          |        | o<br>Q                    | Q |         | Q                 |
| <b>Dtcis</b> | PB данные по          | 23.11.2023 1   |         | 08.1 |                   | 31465  | 01.12.2023 15:17:27       |   | 2977,60 | 52                |
|              |                       |                |         |      |                   | 31464  | 01.12.2023 15:15:16       |   | 2977,40 | 52                |
| $\leftarrow$ | :::::::               |                |         |      |                   | 31463  | 01.12.2023 15:13:01       |   | 2977.20 | 52                |
| Параметры    |                       | ⊟              | ŋ       |      |                   | 31462  | 01.12.2023 15:10:24       |   | 2977.00 | 52                |
| ٠            | Название              | Исх. ед. из    | Ед. изм |      | Открыть в диалоге | -31461 | 01.12.2023 15:05:34       |   | 2976,80 | 52                |
|              | Q                     | Q              | (Bce)   |      |                   | 31460  | 01.12.2023 15:02:19       |   | 2976,60 | 52                |
| ✓            | Эквив.плотн.ц         | r/cm3          | gPcm3   |      |                   | 31459  | 01.12.2023 14:59:25       |   | 2976,40 | 52                |
| ✓            | Объем емкост          | M <sup>3</sup> |         |      |                   | 31458  | 01.12.2023 14:56:54       |   | 2976.20 | 52                |
|              | Минерал.плот          | г/см3          |         |      |                   | 31457  | 01.12.2023 14:51:59       |   | 2976,00 | 52                |
|              |                       |                |         |      |                   |        | 31456 01:12:2023 14:49:31 |   | 2075.80 | <b>ED</b>         |

<span id="page-31-1"></span>Рис. 3.47

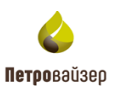

|                     |              | Параметры            |                      |                               |                                       | $\times$ |
|---------------------|--------------|----------------------|----------------------|-------------------------------|---------------------------------------|----------|
| Текущая             |              |                      |                      |                               |                                       | 日り       |
| Драйвер             | п            | Название             | Исх. ед. из Ед. изм. |                               | Справочное значение                   |          |
|                     |              | $\alpha$             | $\alpha$             | $(Bce)$ $\rightarrow$ $(Bce)$ |                                       |          |
|                     | $\checkmark$ | Эквив.плотн.ц г/см3  |                      |                               | gPcm3 - ECD - Эквивалентная плотность | $\Delta$ |
|                     | $\vee$       | Объем емкост м3      |                      |                               |                                       |          |
|                     | $\Box$       | Минерал.плот   г/см3 |                      |                               |                                       |          |
|                     | $\checkmark$ | H2S датчик 1         | ppm                  |                               |                                       |          |
|                     | $\Box$       | Град пластово г/см3  |                      |                               |                                       |          |
| Параме <sup>-</sup> | $\checkmark$ | Плотность ем кг/м3   |                      |                               |                                       |          |
|                     | $\checkmark$ | Объем емк.До м3      |                      |                               | m3 - cu TTV1 - Объём ёмкости долива 1 |          |
|                     | $\checkmark$ | Труб в одной  шт     |                      |                               |                                       |          |
|                     | $\checkmark$ | Sigma:Порист %       |                      |                               |                                       |          |
|                     | $\checkmark$ | C2C6 / C1C6          |                      |                               |                                       |          |
|                     | $\checkmark$ | иС5 / С1С6           | %                    |                               |                                       |          |
|                     | $\checkmark$ | Время ремонт Мин     |                      |                               |                                       |          |
|                     | $\checkmark$ | Температура  грС     |                      |                               |                                       |          |

Рис. 3.48

<span id="page-32-0"></span>В области данные можно выполнить следующие действия:

- Посмотреть данные по времени буровой. Для просмотра необходимо выставить флаг в поле «По времени буровой». Подробнее о функциональности при выставлении флага написано в разделе [Отображение времени.](#page-18-0)
- Произвести групповое удаление [\(рис. 3.49\)](#page-32-1).

 $\mathbb{E}_{\mathbf{x}}$  «Груповое удаление» и выберите фильтр:

- o Столбец выбирается столбец таблицы, по которому необходимо произвести изменения.
- o Значение задать значение, на которое нужно произвести изменение.
- o Задать фильтр, по которому в строках в выбранном столбце произойдет изменение.

|               | Данные              |              |              |                      | Диаграммы               |                                 |
|---------------|---------------------|--------------|--------------|----------------------|-------------------------|---------------------------------|
|               |                     |              |              | √ По времени буровой | <b>ER</b><br>₩<br>叼     | 몽<br>G<br>ø<br>目<br>噕<br>$\Box$ |
| $\mathsf{Id}$ | LocalTime           | ₩<br>Глубина | Код операции | v<br>ID ствола       | Дата получения          | Групповое удаление<br>Экві      |
| Q             | ▭<br>Q              | Q            | Q            | (Bce)<br>۰           | ▭<br>Q                  | Q                               |
| 31465         | 01.12.2023 15:17:27 | 2977.60      | -52          | Материнский          | 01.12.2023 07:17:52.355 | Ê<br>Store.dep                  |
| 31464         | 01.12.2023 15:15:16 | 2977,40      | 52           | Материнский          | 01.12.2023 07:15:35.962 | Ê<br>Store.dep                  |
| 31463         | 01.12.2023 15:13:01 | 2977,20      | 52           | Материнский          | 01.12.2023 07:13:23.748 | Ħ<br>Store.dep                  |
| 31462         | 01.12.2023 15:10:24 | 2977,00      | 52           | Материнский          | 01.12.2023 07:10:43.323 | Ê<br>Store.dep                  |
| 31461         | 01.12.2023 15:05:34 | 2976,80      | 52           | Материнский          | 01.12.2023 07:05:59.946 | Ħ<br>Store.dep                  |
| 31460         | 01.12.2023 15:02:19 | 2976,60      | 52           | Материнский          | 01.12.2023 07:02:47.372 | Ê<br>Store.dep                  |
| 31459         | 01.12.2023 14:59:25 | 2976,40      | -52          | Материнский          | 01.12.2023 06:59:52.774 | É<br>Store.dep                  |

Рис. 3.49

<span id="page-32-1"></span>• Перенести на другую скважину [\(рис. 3.50\)](#page-33-0).

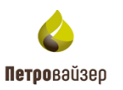

Для переноса необходимо установить на другой скважине аналогичный набор данных. Нажать на кнопку  $\Box$  «Перенос на другую скважину». В окне переноса из выпадающего списка выбрать объект, куда переносить, сопоставить стволы, задать фильтр, по которым перенос произведется

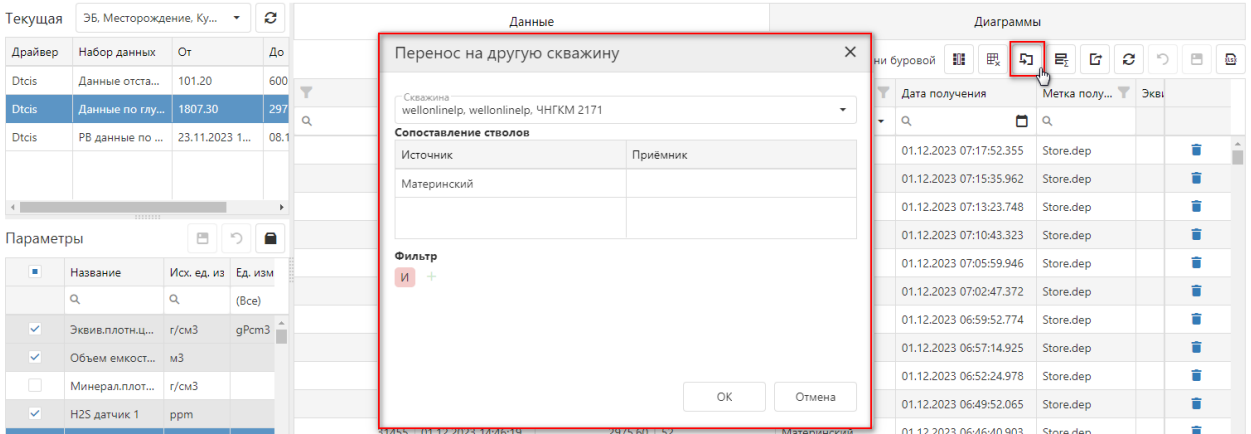

Рис. 3.50

<span id="page-33-0"></span>• Сменить единицу измерения параметра [\(рис. 3.51\)](#page-33-1).

Для смены единицы измерения необходимо нажать на кнопку «Сменить едидиницу измерения». В открывшемся окне выбрать из выпадающего списка значения в обязательных полях. При необходимости можно задать фильтр, по которому произойдет изменение.

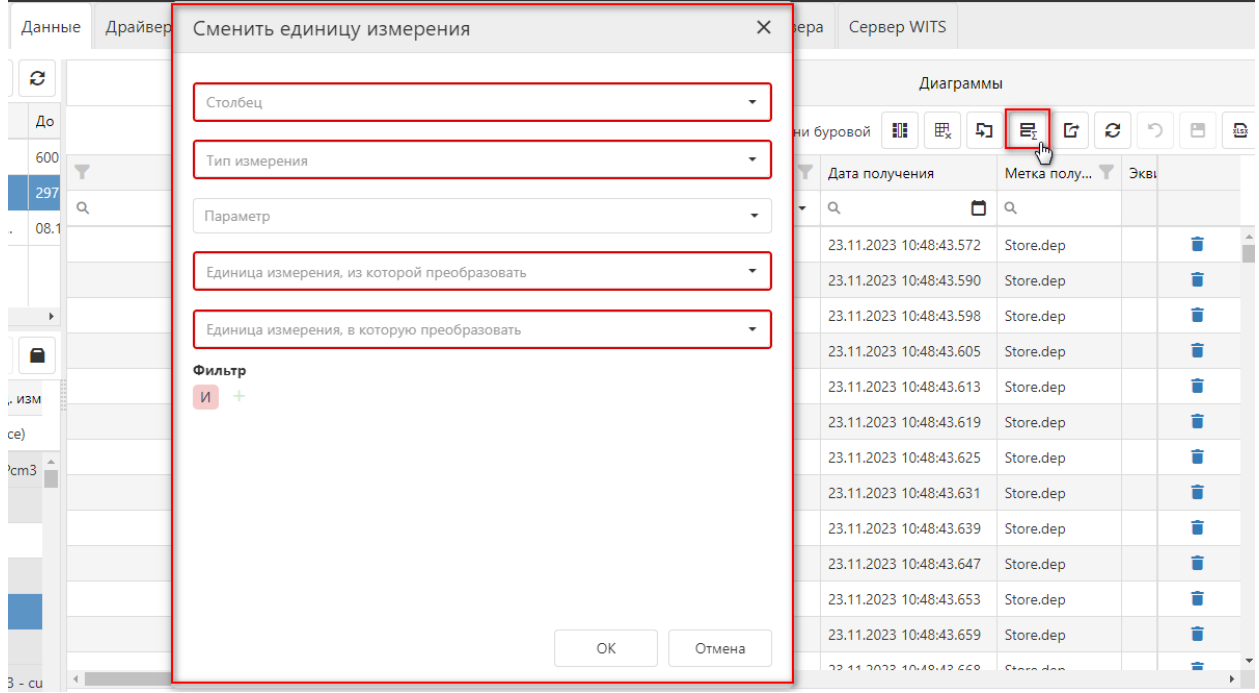

<span id="page-33-1"></span>Рис. 3.51

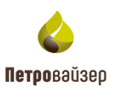

• Скачать шаблон. Нажмите на кнопку **«Вария** «Скачать шаблон», чтобы скачать пустой шаблон для удобной вставки данных из программы Excel [\(Рис. 3.52\)](#page-34-0). Колонки в шаблоне соответствуют заданным параметрам в области «Параметры» (установка / снятие флага)

|               | Данные              |                   |              |                      | Диаграммы               |                                                            |
|---------------|---------------------|-------------------|--------------|----------------------|-------------------------|------------------------------------------------------------|
|               |                     |                   |              | √ По времени буровой | 戰<br>A,<br>非            | 属.<br>匠<br>$\boldsymbol{c}$<br>$\cup$<br>-6<br><b>KLEX</b> |
| $\mathsf{Id}$ | LocalTime           | $\P$ 1<br>Глубина | Код операции | ▼<br>ID ствола       | Дата получения          | Метка полу<br>Экві                                         |
| Q             | 8<br>Q              | Q                 | Q            | (Bce)<br>٠           | ⊟<br>Q                  | Q                                                          |
| 183           | 14.06.2018 14:21:50 | 1807.30           | -52          | Материнский          | 23.11.2023 10:48:43.572 | Store.dep                                                  |
| 184           | 14.06.2018 14:21:52 | 1807.50 52        |              | Материнский          | 23.11.2023 10:48:43.590 | Ħ<br>Store.dep                                             |
| 185           | 14.06.2018 14:21:55 | 1807.70           | -52          | Материнский          | 23.11.2023 10:48:43.598 | Ê<br>Store.dep                                             |
| 186           | 14.06.2018 14:23:29 | 1808.00           | -52          | Материнский          | 23.11.2023 10:48:43.605 | Store.dep                                                  |

Рис. 3.52

<span id="page-34-0"></span>Стандартные кнопки обновления, сохранения и удаления данных описано в разделе [Часто используемые кнопки.](#page-8-1)

**Внимание! Для того чтобы данные отображались на вкладке «Диаграммы» необходимо выбрать не более 40 параметров в области «Параметры».**

На вкладке «Диаграммы» отображается информация по параметрам, которые выбраны в области «Параметры» [\(рис. 3.53\)](#page-34-1).

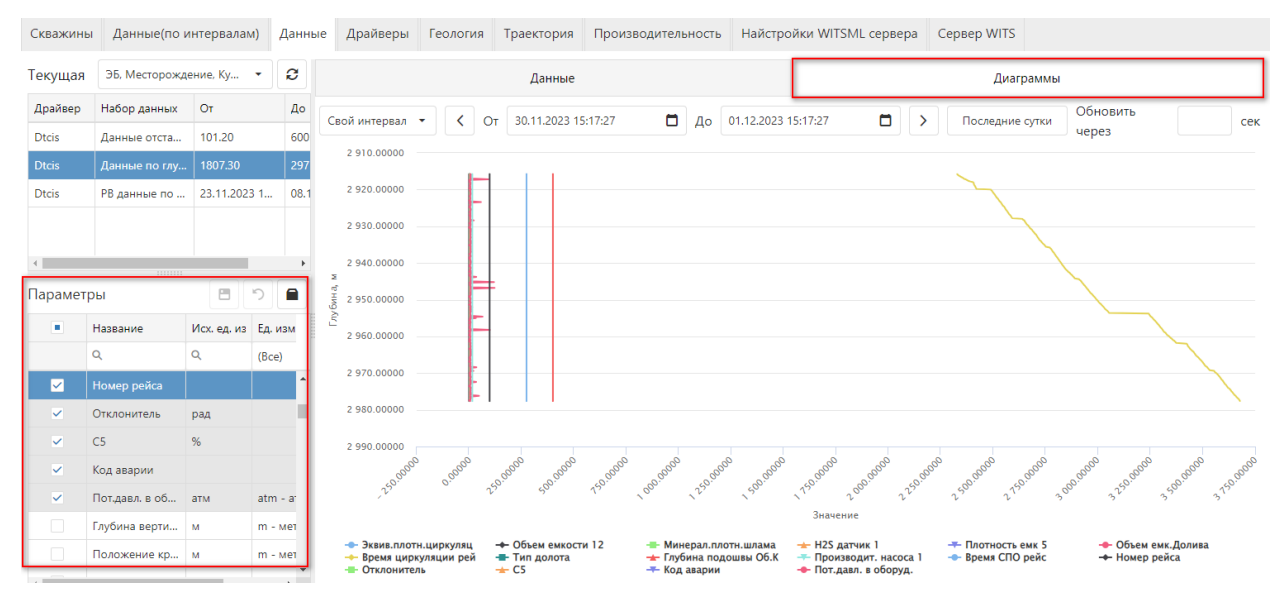

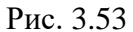

<span id="page-34-1"></span>Интервал отображения можно изменить над графиком [\(рис. 3.54\)](#page-35-0). По умолчанию задан «Свой интервал». Чтобы его скорректировать выберите интервал дат раскрывающегося календаря. Чтобы изменить интервал отображения, выберите значение из выпадающего списка [\(рис. 3.55](#page-35-1) - [рис. 3.56\)](#page-35-2). Укажите значение в поле «Обновить через сек» для обновления данных на диаграмме через указанное время.

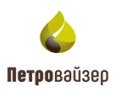

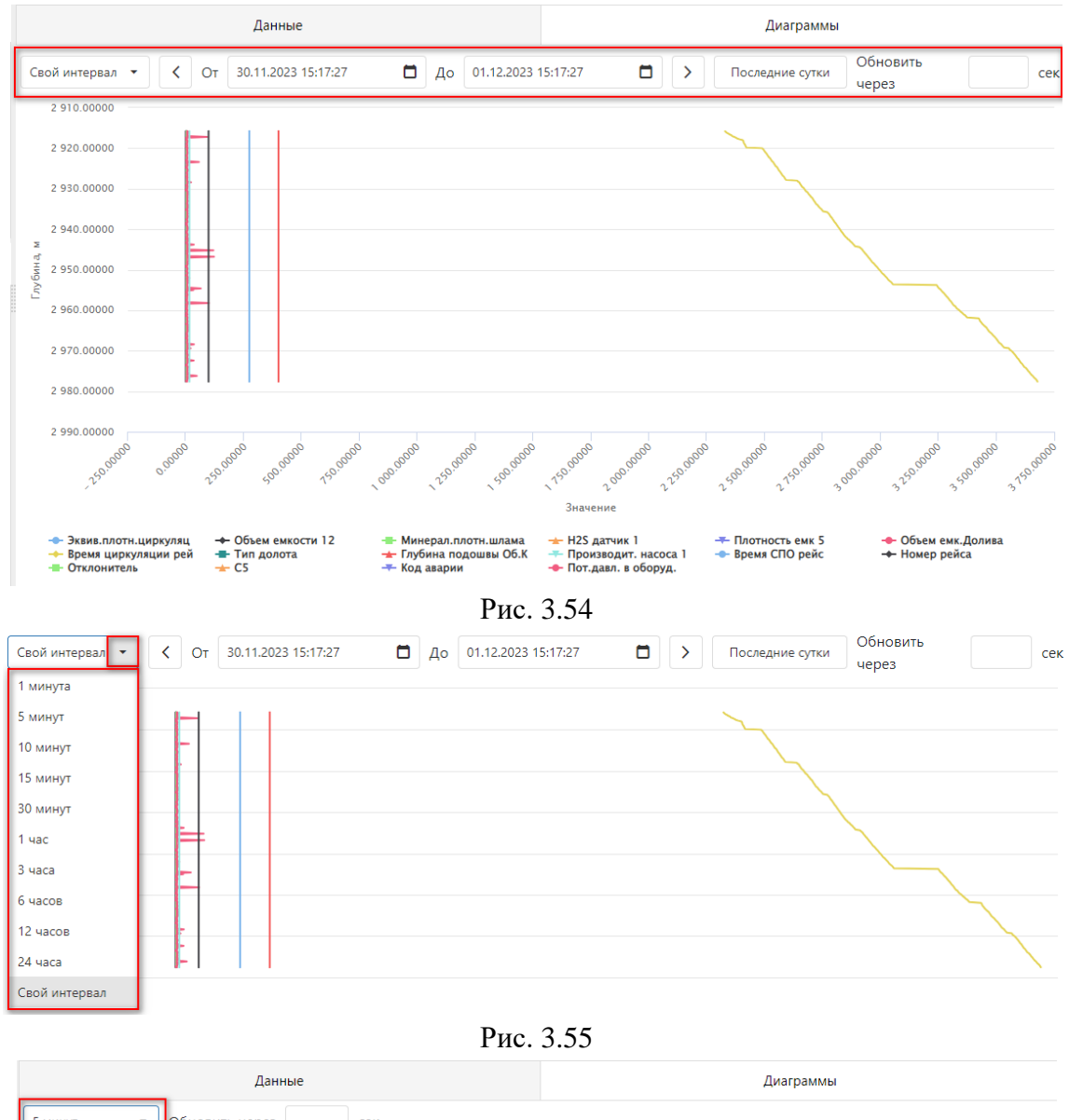

<span id="page-35-1"></span><span id="page-35-0"></span>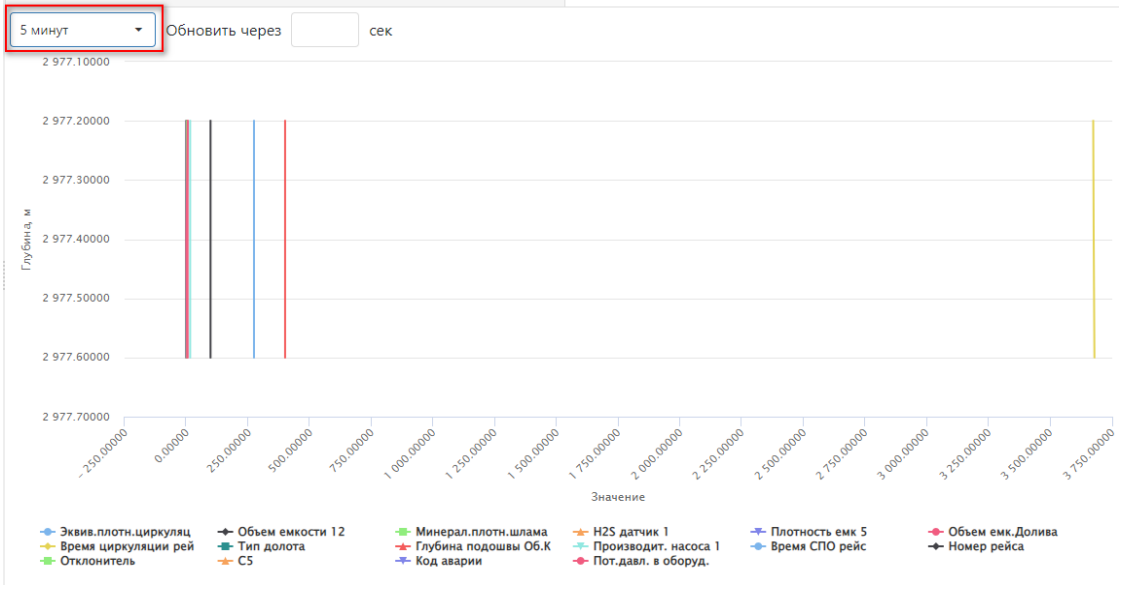

<span id="page-35-2"></span>Рис. 3.56

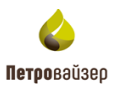

Легенда отображена под диаграммой. Для того чтобы скрыть отображение параметра на диаграмме нажмите на него в легенде под диаграммой левой кнопкой мыши. При наведении курсора на диаграмму появляется всплывающее окно [\(рис. 3.57\)](#page-36-1).

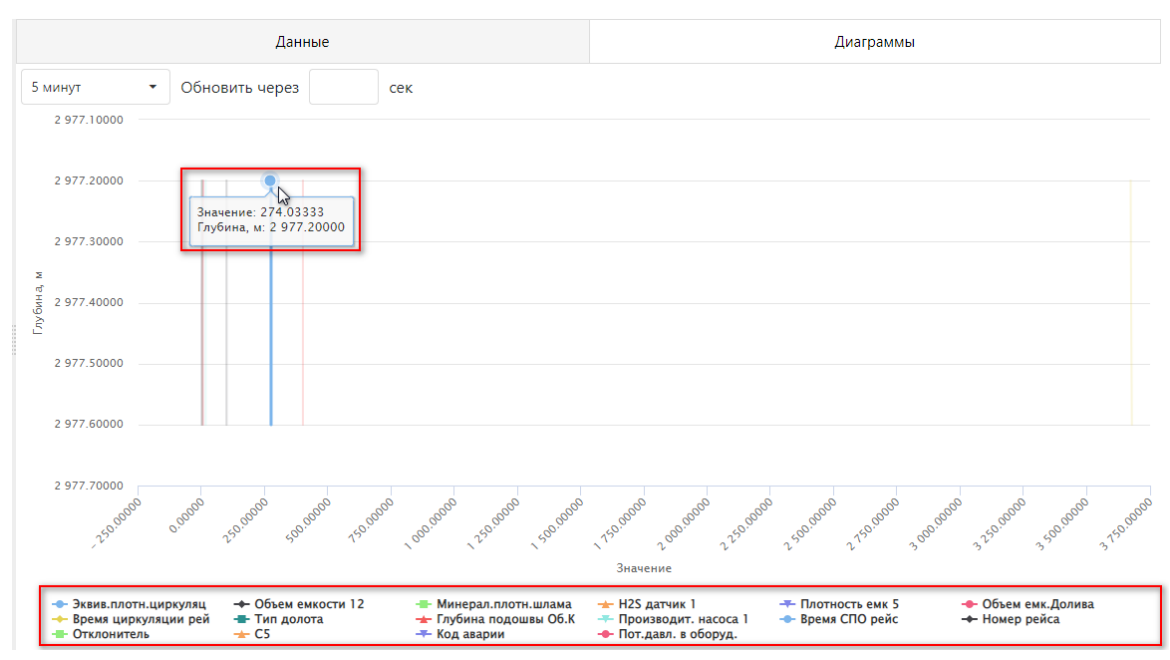

Рис. 3.57

<span id="page-36-1"></span>При нажатии на кнопку «Последние сутки» на диаграмме отобразятся данные за последние сутки.

## <span id="page-36-0"></span>**3.4 Данные (по интервалам)**

Работа в разделе производится аналогично разделу [Данные.](#page-29-0)

Дополнительно указывается интервал отображения параметров в области «Интервал» [\(рис. 3.58\)](#page-36-2). Значение выбирается из раскрывающегося календаря.

| Скважины      | Данные(по интервалам) |              | Данные      | Драйверы         | Геология                 | Траектория |                | Производительность |              |   | Найстройки WITSML сервера |   | Сервер WITS                     |            |   |      |   |                      |
|---------------|-----------------------|--------------|-------------|------------------|--------------------------|------------|----------------|--------------------|--------------|---|---------------------------|---|---------------------------------|------------|---|------|---|----------------------|
| Текущая       | ЭБ, Месторождение, Ку |              | ø           |                  |                          |            | Данные         |                    |              |   |                           |   | Диаграммы                       |            |   |      |   |                      |
| Драйвер       | Набор данных          | Oт           | До          |                  |                          |            |                |                    |              |   |                           |   | 戰<br>51<br>√ По времени буровой | 島<br>G     | ø |      | ⊟ | 魯                    |
| <b>Dtcis</b>  | Данные отста          | 101.20       | 600         | ▼                | <b>Id</b><br>LocalTime   |            | 1 <sub>7</sub> | Глубина            | Код операции | ▼ | ID ствола                 | Y | Дата получения                  | Метка полу |   | Экві |   |                      |
| <b>Dtcis</b>  | Данные по глу         | 1807.30      | 297         | $\alpha$         | $\alpha$                 | $\Box$     | $\alpha$       |                    | $\alpha$     |   | (Bce)                     | ÷ | ◘<br>$\alpha$                   | $\alpha$   |   |      |   |                      |
| <b>Dtcis</b>  | РВ данные по          | 23.11.2023 1 | 08.1        | 31465            | 01.12.2023 15:17:27      |            |                | 2977.60            |              |   |                           |   | 01.12.2023 07:17:52.355         |            |   |      | Ĥ |                      |
|               |                       |              |             |                  |                          |            |                |                    | 52           |   | Материнский               |   |                                 | Store.dep  |   |      |   |                      |
|               |                       |              |             | 31464            | 01.12.2023 15:15:16      |            |                | 2977,40            | 52           |   | Материнский               |   | 01.12.2023 07:15:35.962         | Store.dep  |   |      | Ĥ |                      |
|               | mmm                   |              |             | 31463            | 01.12.2023 15:13:01      |            |                | 2977.20            | 52           |   | Материнский               |   | 01.12.2023 07:13:23.748         | Store.dep  |   |      | Ĥ |                      |
| Интервал      |                       |              |             | 31462            | 01.12.2023 15:10:24      |            |                | 2977.00            | 52           |   | Материнский               |   | 01.12.2023 07:10:43.323         | Store.dep  |   |      | Ĥ |                      |
| 30.11.2<br>OT | o<br>До               | 01.12.2023   |             | 31461            | 01.12.2023 15:05:34      |            |                | 2976.80            | 52           |   | Материнский               |   | 01.12.2023 07:05:59.946         | Store.dep  |   |      | Ĥ |                      |
| Параметры     |                       | ⊟            | Α<br>$\cup$ | 31460            | 01.12.2023 15:02:19      |            |                | 2976.60            | 52           |   | Материнский               |   | 01.12.2023 07:02:47.372         | Store.dep  |   |      | Ĥ |                      |
| ٠             | Название              | Исх. ед. из  | Ед. изм     | 31459            | 01.12.2023 14:59:25      |            |                | 2976.40            | 52           |   | Материнский               |   | 01.12.2023 06:59:52.774         | Store.dep  |   |      | ŵ |                      |
|               | $\alpha$              | $\alpha$     | (Bce)       | 31458            | 01.12.2023 14:56:54      |            |                | 2976.20            | 52           |   | Материнский               |   | 01.12.2023 06:57:14.925         | Store.dep  |   |      | Ĥ |                      |
|               |                       |              |             | 31457            | 01.12.2023 14:51:59      |            |                | 2976.00            | 52           |   | Материнский               |   | 01.12.2023 06:52:24.978         | Store.dep  |   |      | Ħ |                      |
| ✓             | Эквив.плотн.ц         | r/cm3        | aPcm3       | 31456            | 01.12.2023 14:49:31      |            |                | 2975.80            | 52           |   | Материнский               |   | 01.12.2023 06:49:52.065         | Store.dep  |   |      | Ħ |                      |
| ✓             | Объем емкост и3       |              |             | 31455            | 01.12.2023 14:46:19      |            |                | 2975,60            | 52           |   | Материнский               |   | 01.12.2023 06:46:40.903         | Store.dep  |   |      | Ħ |                      |
| ✓             | Минерал.плот          | r/cm3        |             | 31454            | 01.12.2023 14:43:21      |            |                | 2975.40            | 52           |   | Материнский               |   | 01.12.2023 06:43:47.056         | Store.dep  |   |      | Ħ |                      |
| ◡             | H2S датчик 1          | ppm          |             |                  | 214E2 0113 2002 14-41-11 |            |                | רם חר פדחר         |              |   | Maxamunandi.              |   | 01 12 2002 06:41:22 024         | Chang dow  |   |      | ≐ |                      |
|               | Град.пластово         | r/cm3        |             | • Создать фильтр |                          |            |                |                    |              |   |                           |   |                                 |            |   |      |   | $\ddot{\phantom{1}}$ |

<span id="page-36-2"></span>Рис. 3.58

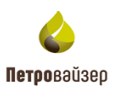

## <span id="page-37-0"></span>**3.5 Драйверы**

В разделе «Драйверы» выбирается и настраивается конвертер, необходимый для системы сбора данных ГТИ.

В разделе присутствуют следующие типы конвертеров [\(Рис. 3.59\)](#page-37-2):

- Dtcis
- Wits
- Witsml-141
- Leusa
- GeoScape
- GeoScapeV2
- Geo Tek
- Opc-Ua
- Amt
- Modbus

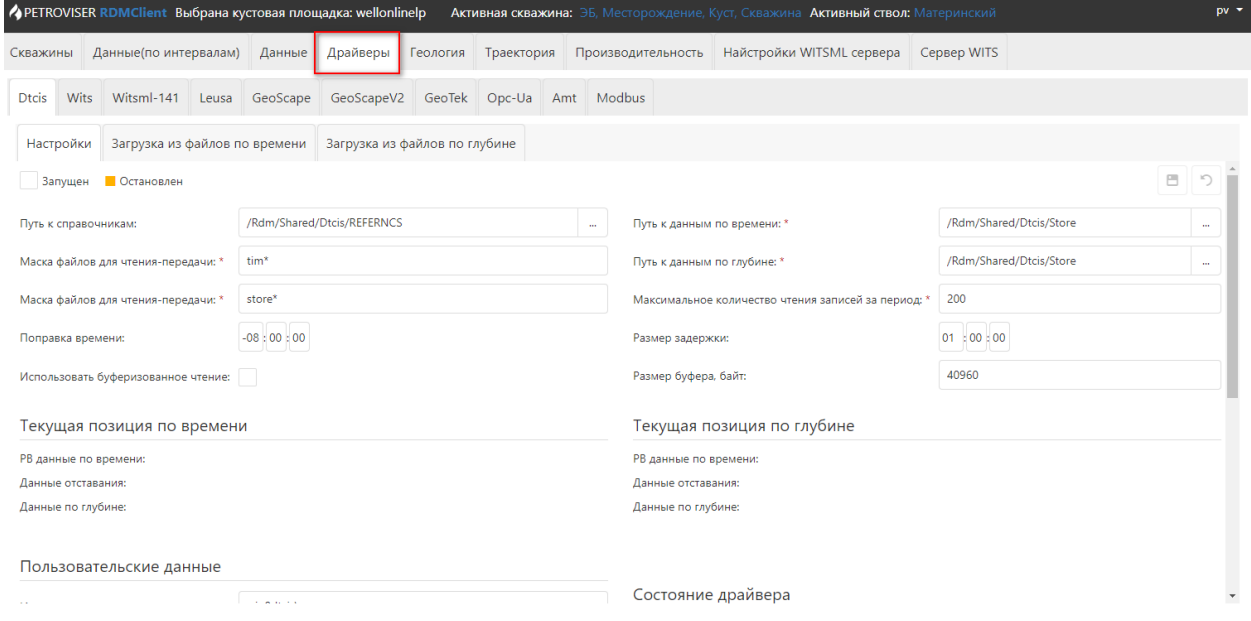

Рис. 3.59

## <span id="page-37-2"></span><span id="page-37-1"></span>**3.5.1 Dtcis**

При Выборе конвертера Dtcis отображаются 3 вкладки: «Настройки», «Загрузка из файлов по времени», «Загрузка из файлов по глубине» [\(рис. 3.60\)](#page-38-0).

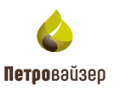

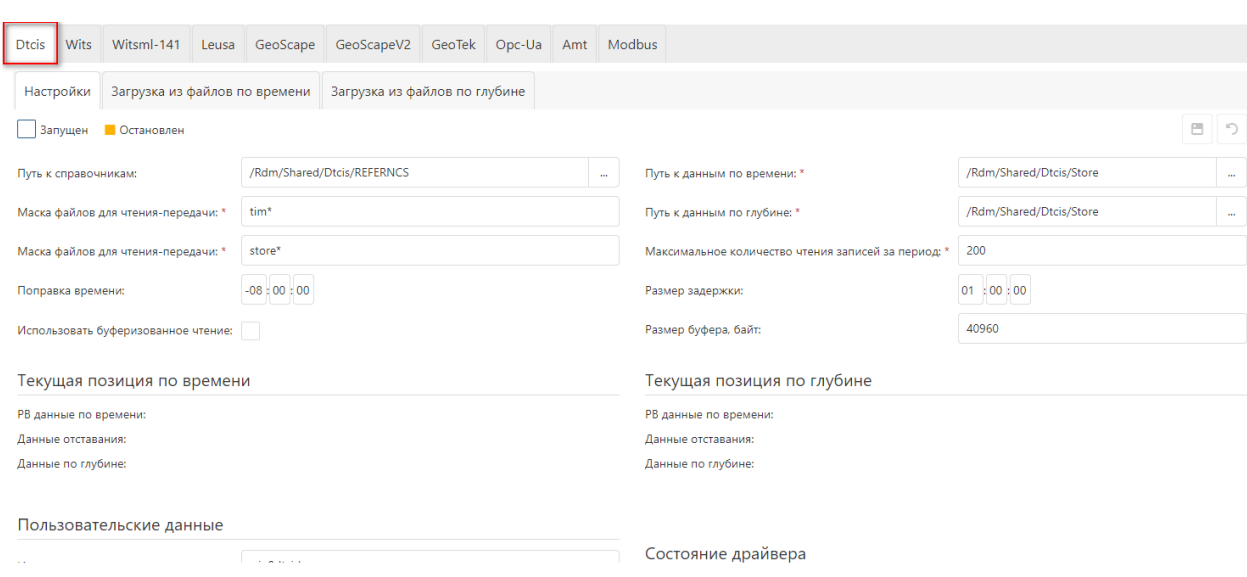

Рис. 3.60

<span id="page-38-0"></span>На вкладке «Настройки» введите необходимые данные. Обязательные поля помечены знаком «\*». В поле «Путь к справочникам» указывается путь к справочникам (может быть указан путь как на ПК ГТИ, так и путь непосредственно на ПК, на котором установлено ПО). В следующих ячейках указывается «Маска файлов для чтенияпередачи» по времени и глубине. В поле «Поправка времени» можно выставить поправку по времени, в случае необходимости подгонять время данных под конкретный часовой пояс [\(рис. 3.61\)](#page-38-1).

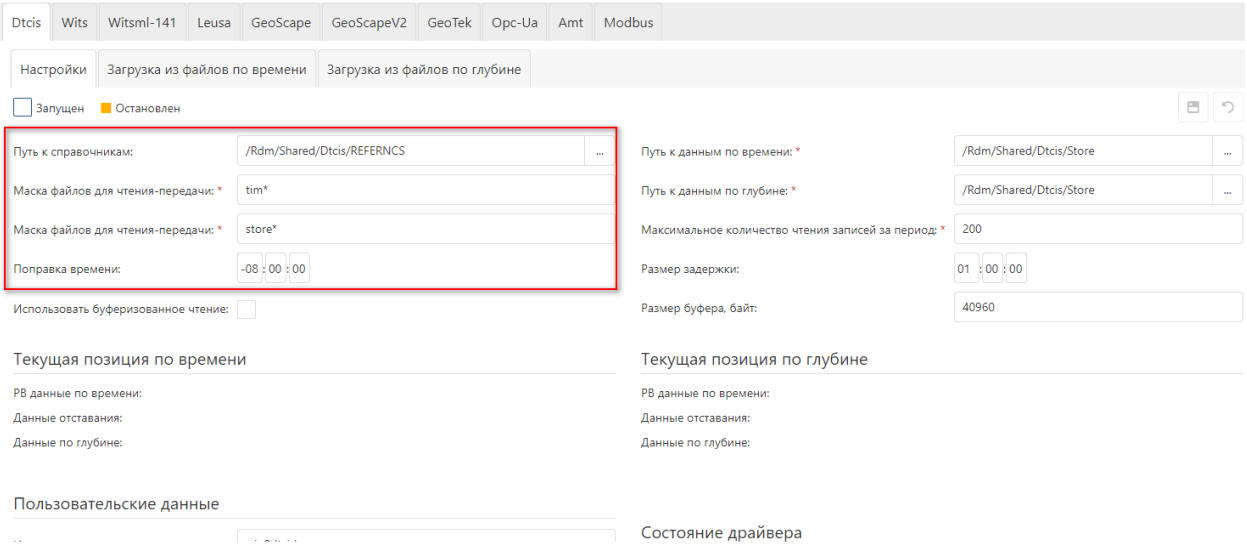

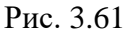

<span id="page-38-1"></span>В правой части раздела указываются путь к данным ГТИ по времени и глубине, размер пакета и частоту чтения данных [\(рис. 3.62\)](#page-39-0).

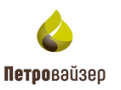

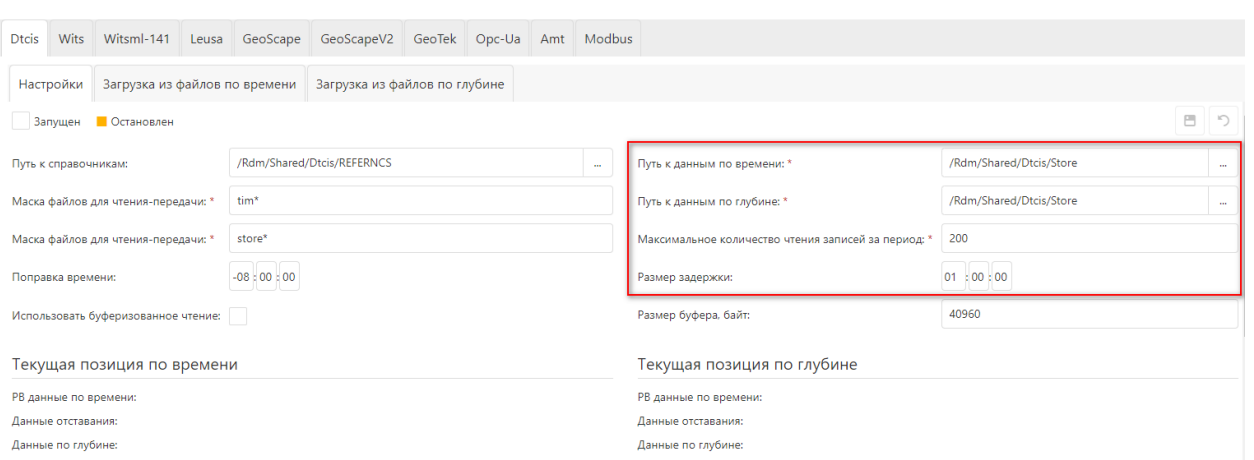

Рис. 3.62

<span id="page-39-0"></span>В области «Пользовательские данные» введите имя пользователя и пароль [\(рис.](#page-39-1)  [3.63\)](#page-39-1). Установите флаг в области «Запущен». Нажмите на кнопку «Сохранить изменения», в области «Текущая позиция по времени» в поле «РВ данные по времени» отобразится дата/время данных.

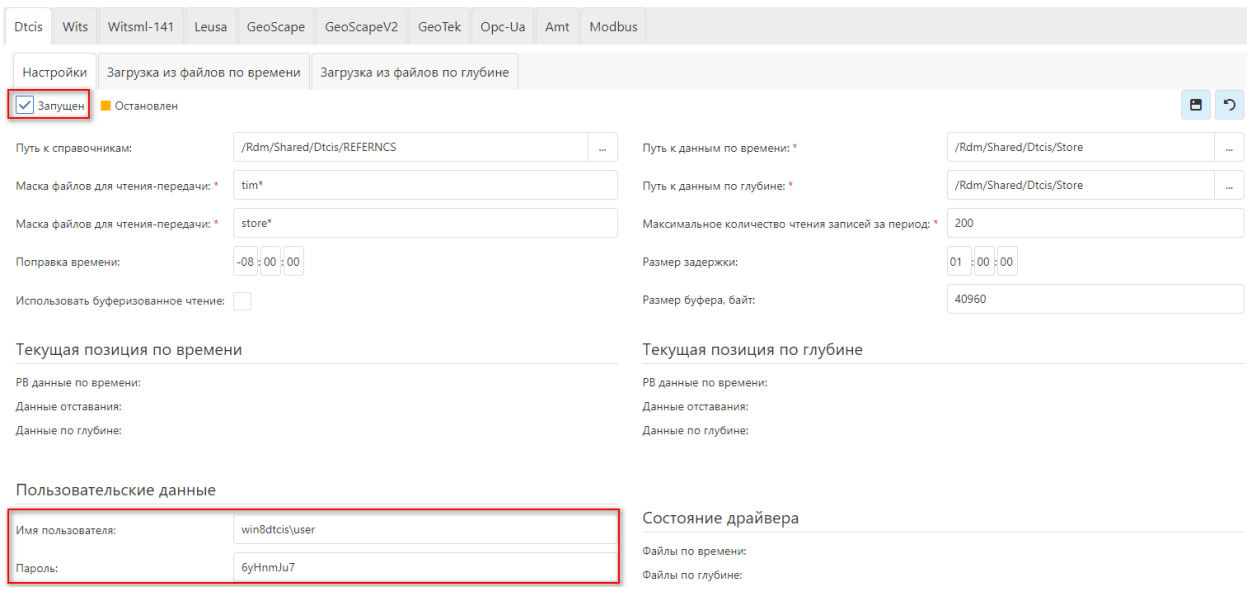

Рис. 3.63

<span id="page-39-1"></span>Если пути и пользовательские данные заполнены корректно, в области «Данные по времени» и «Данные по глубине» будут отображаться данные из файлов ГТИ [\(рис. 3.64\)](#page-40-1).

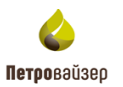

11200

| <b>Dtcis</b><br>Wits |                         | Witsml-141 | Leusa      | GeoScape                       | GeoScapeV2 GeoTek Opc-Ua      |         |                          | Amt Modbus |                                        |                     |            |                                |         |                          |
|----------------------|-------------------------|------------|------------|--------------------------------|-------------------------------|---------|--------------------------|------------|----------------------------------------|---------------------|------------|--------------------------------|---------|--------------------------|
| Настройки            |                         |            |            | Загрузка из файлов по времени  | Загрузка из файлов по глубине |         |                          |            |                                        |                     |            |                                |         |                          |
| Данные отставания:   |                         |            |            |                                |                               |         |                          |            | Данные отставания:                     |                     |            |                                |         |                          |
| Данные по глубине:   |                         |            |            |                                |                               |         |                          |            | Данные по глубине:                     |                     |            |                                |         |                          |
|                      |                         |            |            |                                |                               |         |                          |            |                                        |                     |            |                                |         |                          |
|                      | Пользовательские данные |            |            |                                |                               |         |                          |            |                                        |                     |            |                                |         |                          |
| Имя пользователя:    |                         |            |            | win8dtcis\user                 |                               |         |                          |            |                                        | Состояние драйвера  |            |                                |         |                          |
|                      |                         |            |            |                                |                               |         |                          |            |                                        |                     |            |                                |         |                          |
|                      |                         |            |            |                                |                               |         |                          |            |                                        |                     |            |                                |         |                          |
| Пароль:              |                         |            |            | 6yHnmJu7                       |                               |         |                          |            | Файлы по времени:<br>Файлы по глубине: |                     |            |                                |         |                          |
|                      |                         |            |            |                                |                               |         |                          |            |                                        |                     |            |                                |         |                          |
|                      | Данные по времени ∂     |            |            |                                |                               |         |                          |            |                                        | Данные по глубине Э |            |                                |         |                          |
|                      | Номер Имя файла         |            | Время (Uni | Время                          |                               | Глубина | Смещение записи в данных |            |                                        | Номер Имя файла     | Bремя (Uni | Время                          | Глубина | Смешение записи в данных |
| 2745919              | Time_094.d              |            |            | 1696611215 06.10.2023 19:53:35 |                               | 156     |                          | $0 =$      | 122745                                 | Store.dep           | 1529004075 | 14.06.2018 22:21:15            | 1807.1  | $\circ$                  |
| 2745920              | Time_094.d              |            | 1696611220 | 06.10.2023 19:53:40            |                               | 156.01  |                          | 1381       | 122746                                 | Store.dep           | 1529004110 | 14.06.2018 22:21:50            | 1807.3  | 1600                     |
|                      | 2745921 Time 094.d      |            | 1696611225 | 06.10.2023 19:53:45            |                               | 156.01  |                          | 2762       | 122747                                 | Store.dep           | 1529004112 | 14.06.2018 22:21:52            | 1807.5  | 3200                     |
| 2745922              | Time 094.d              |            | 1696611230 | 06.10.2023 19:53:50            |                               | 156.02  |                          | 4143       | 122748                                 | Store.dep           | 1529004115 | 14.06.2018 22:21:55            | 1807.7  | 4800                     |
| 2745923              | Time_094.d              |            | 1696611235 | 06.10.2023 19:53:55            |                               | 156.03  |                          | 5524       | 122749                                 | Store.dep           | 1529004209 | 14.06.2018 22:23:29            | 1808    | 6400                     |
|                      | 2745924 Time 094.d      |            |            | 1696611240 06.10.2023 19:54:00 |                               | 156.04  |                          | 6905       | 122750                                 | Store.dep           |            | 1529004211 14.06.2018 22:23:31 | 1808.2  | 8000                     |

Рис. 3.64

122752 Store.dep

1529004219 14.06.2018 22:23:39

1808.7

## <span id="page-40-0"></span>**3.5.2 Wits**

1696611250 06.10.2023 19:54:10

156.06

<span id="page-40-1"></span>2745926 Time\_094.d...

При необходимости запуска данных со станции ГТИ/эмулятора Wits откройте вкладку настройки конвертера Wits [\(рис. 3.65\)](#page-40-2). Функциональными кнопками добавляется или удаляется сервер / клиент Wits.

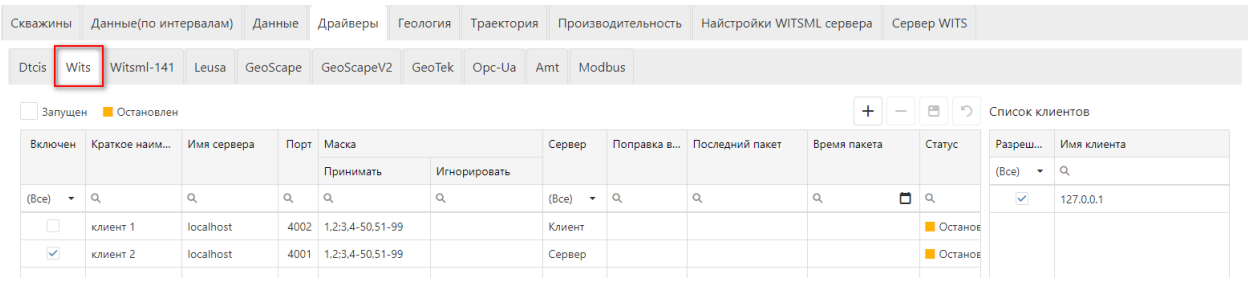

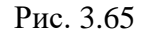

<span id="page-40-2"></span>Для настройки клиента необходимо указать в поле «Имя сервера» IP-адрес сервера, на котором работает wits-эмулятор, указать порт как в wits-эмуляторе. В ячейках Маска указать номера пакетов, которые необходимо принимать или игнорировать. Установить флаг в столбце «Клиент». Установить флаг в столбце «Включен». Установить флаг в области «Запущен» [\(рис. 3.66\)](#page-40-3). Нажать кнопку сохранения на функциональной панели.

<span id="page-40-3"></span>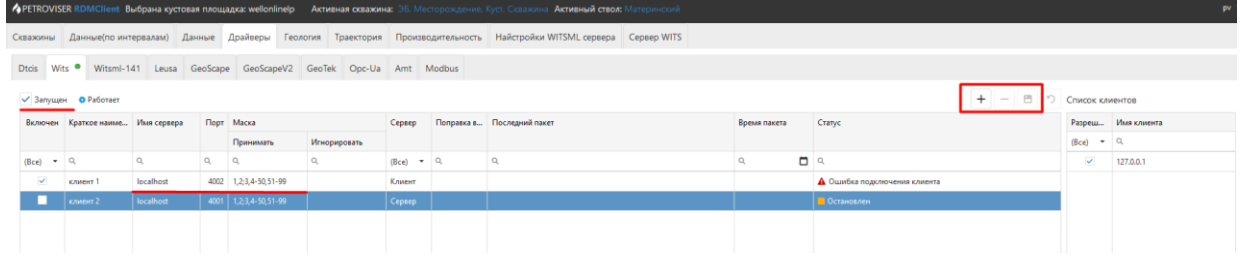

Рис. 3.66

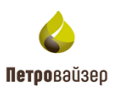

Для настройки сервера необходимо указать в поле «Имя сервера» IP-адрес сервера, на котором работает wits-эмулятор, указать порт как в wits-эмуляторе [\(рис. 3.67\)](#page-41-1). В ячейках Маска указать номера пакетов, которые необходимо принимать или игнорировать. Установить флаг в столбце «Сервер». Установить флаг в столбце «Включен». Установить флаг в области «Запущен». Нажать кнопку сохранения на функциональной панели.

|              |                     |                                   |           |          |                                                                          |              |                     | • <b>4PETROVISER RDMClient Выбрана кустовая площадка: wellonlinelp Активная схважина:</b> ЭБ. Месторождение. Куст. Скважина Активный ствол: Материнский |              |   |                    |                                   |   |                          |                    | $pv =$ |
|--------------|---------------------|-----------------------------------|-----------|----------|--------------------------------------------------------------------------|--------------|---------------------|----------------------------------------------------------------------------------------------------|--------------|---|--------------------|-----------------------------------|---|--------------------------|--------------------|--------|
|              |                     |                                   |           |          |                                                                          |              |                     | Скважины Данные(по интервалам) Данные Драйверы Геология Траектория Производительность Найстройки WITSML сервер = Сервер WITS                            |              |   |                    |                                   |   |                          |                    |        |
|              |                     |                                   |           |          | Dtcis Wits Witsmi-141 Leusa GeoScape GeoScapeV2 GeoTek Opc-Ua Amt Modbus |              |                     |                                                                                                    |              |   |                    |                                   |   |                          |                    |        |
|              |                     | √ Запущен <b>О</b> Работает       |           |          |                                                                          |              |                     |                                                                                                    |              |   |                    | $\pm$<br>$\overline{\phantom{a}}$ | 門 | Список клиентов          |                    |        |
|              |                     | Включен Краткое наиме Имя сервера |           |          | Порт Маска                                                               |              | Cepsep              | Поправка в Последний пакет                                                                                                    | Время пакета |   | Craryc             |                                   |   |                          | Разреш Имя клиента |        |
|              |                     |                                   |           |          | Принимать                                                                | Игнорировать |                     |                                                                                                    |              |   |                    |                                   |   | $(Bce)$ $\sim$ Q         |                    |        |
|              | $(Bce)$ $\bullet$ Q |                                   | $\alpha$  | $\alpha$ | $\alpha$                                                                 | $\alpha$     | $(Bce)$ $\bullet$ Q | $\alpha$                                                                                                    | $\alpha$     | O | $\alpha$           |                                   |   | $\overline{\phantom{a}}$ | 127.0.0.1          |        |
|              |                     | клиент 1                          | localhost |          | 4002 1.2:3.4-50.51-99                                                    |              | Клиент              |                                                                                                    |              |   | • Остановлен       |                                   |   |                          |                    |        |
| $\checkmark$ |                     | клиент 2                          | localhost |          | 4001 1.2:3.4-50.51-99                                                    |              | Сервер              |                                                                                                    |              |   | • Получение данных |                                   |   |                          |                    |        |
|              |                     |                                   |           |          |                                                                          |              |                     |                                                                                                    |              |   |                    |                                   |   |                          |                    |        |
|              |                     |                                   |           |          |                                                                          |              |                     |                                                                                                    |              |   |                    |                                   |   |                          |                    |        |
|              |                     |                                   |           |          |                                                                          |              |                     |                                                                                                    |              |   |                    |                                   |   |                          |                    |        |

Рис. 3.67

<span id="page-41-1"></span>При корректно внесённых данных в ячейке «Статус» отобразится надпись «Получение данных». При получении Данных в ячейках «Последний пакет» и «Время пакета» будут отображаться «Маска» последнего принятого пакет и время данного пакета соответственно.

#### <span id="page-41-0"></span>**3.5.3 Witsml-141**

При необходимости запуска данных со станции ГТИ/эмулятора Witsml-141 откройте вкладку настройки конвертера Witsml-141. Функциональными кнопками добавляется или удаляется сервер Witsml-141 [\(рис. 3.68\)](#page-41-2).

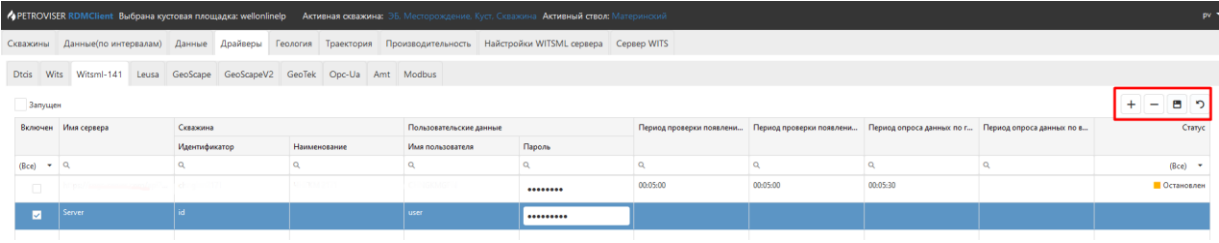

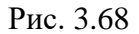

<span id="page-41-2"></span>В поле «Имя сервера» вставить ссылку на сервер. Указать пользовательские данные для подключения в полях «Имя пользователя» и «Пароль». Выбрать скважину / Установить флаг в столбце «Включен» [\(рис. 3.69\)](#page-42-2). Установить флаг в области «Запущен». Нажать кнопку «Сохранить изменения».

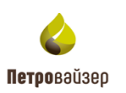

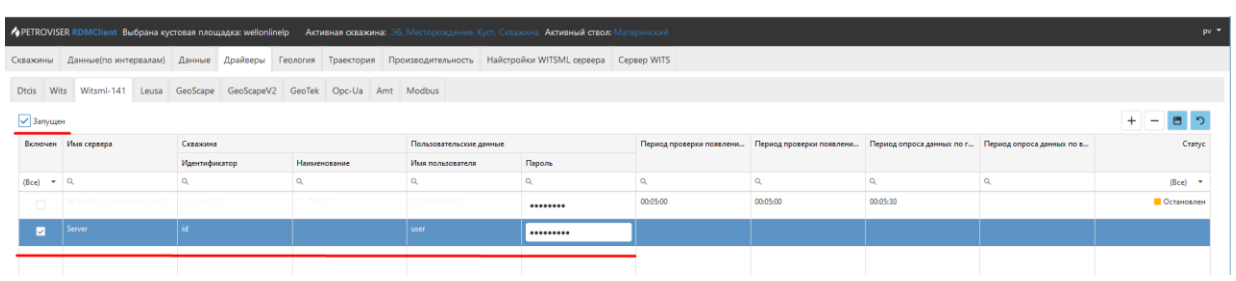

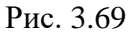

#### <span id="page-42-2"></span><span id="page-42-0"></span>**3.5.4 Leusa**

При необходимости запуска данных со станции ГТИ/эмулятора Leusa откройте вкладку настройки конвертера Leusa. Выбрать путь к данным скважины в соответствующей ячейке (можно с указанием скважины сразу, тогда поле «Скважина» заполнять не нужно). По необходимости указывается номер скважины в поле «Скважина». Ниже указывается поправка времени в соответствии с часовым поясом. В разделе пользовательские данные указывается имя пользователя и пароль для доступа к данным (при необходимости) [\(рис. 3.70\)](#page-42-3). Установить флаг в области «Запущен». Нажать кнопку «Сохранить изменения».

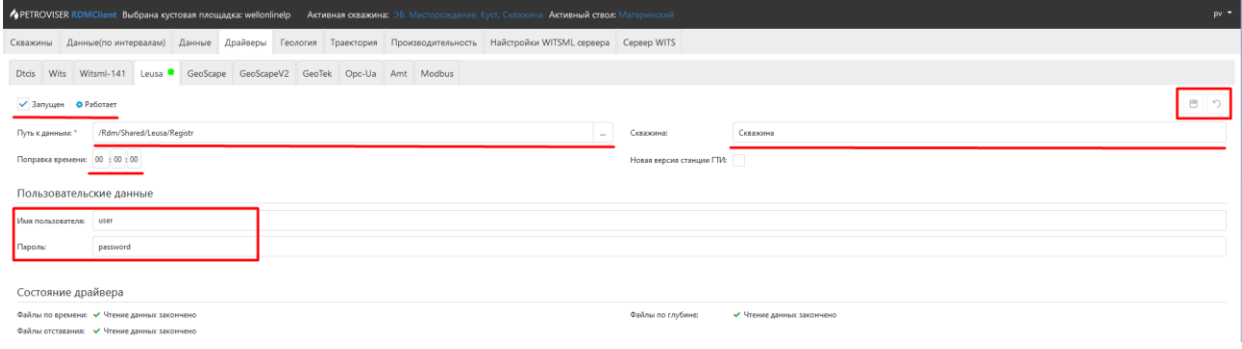

Рис. 3.70

## <span id="page-42-3"></span><span id="page-42-1"></span>**3.5.5 GeoScape**

При необходимости получения данных GeoScape откройте вкладку настройки конвертера GeoScape. При выборе данного конвертера отображаются дополнительные вкладки: «Настройка», «Загрузка из файлов по времени», «Загрузка из файлов по глубине», «загрузка из файлов отставания», «Загрузка из файлов с комментариями» [\(рис.](#page-43-0)  [3.71\)](#page-43-0).

Вкладка «Настройки» предназначена для введения настроек для получения данных с сервера ГТИ. Необходимо выбрать путь к справочникам и путь к данным. При необходимости в области «Пользовательские данные» ввести имя пользователя и пароль. Установить флаг в области «Запущен». Нажать кнопку «Сохранить изменения».

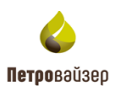

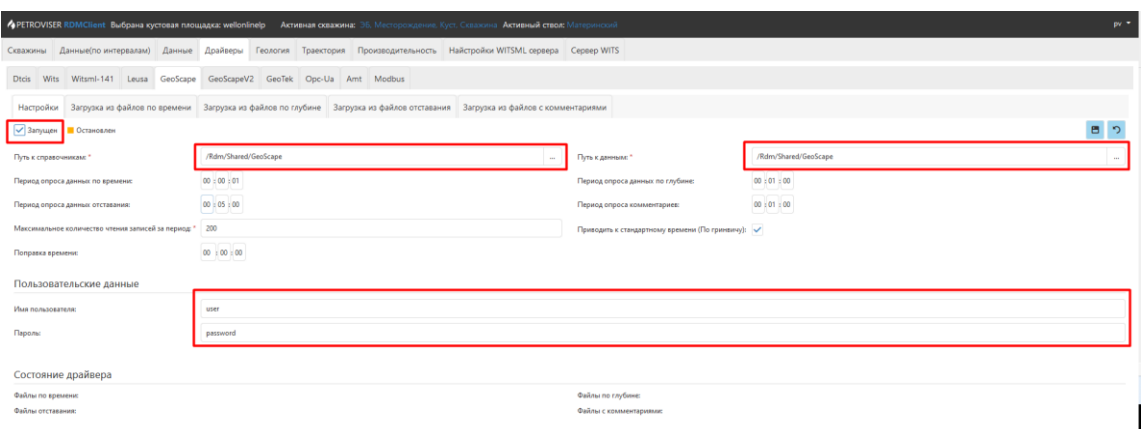

Рис. 3.71

<span id="page-43-0"></span>Также в данном разделе можно выставить период опроса сервера данных по времени, глубине, максимальный размер пакета и выставить поправку по времени, в случае необходимости подгонять время данных под конкретный часовой пояс [\(рис. 3.72\)](#page-43-1).

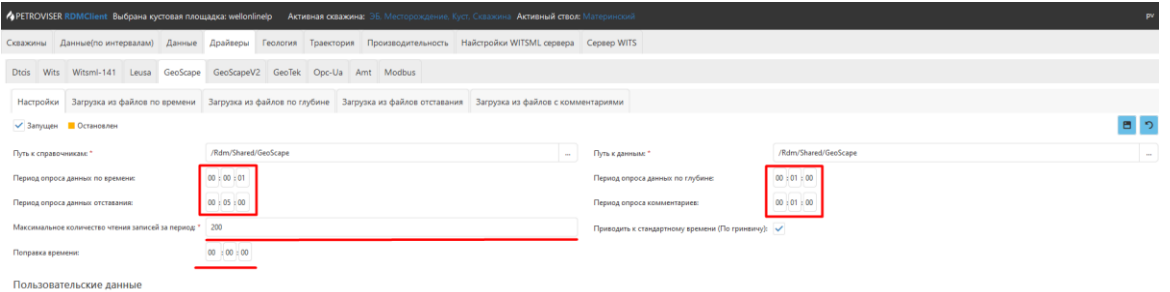

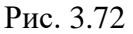

<span id="page-43-1"></span>Раздел «Загрузка из файлов по времени» предназначен для подгрузки пропуска данных по времени. [\(рис. 3.73\)](#page-43-2) Для подгрузки пропуска необходимо через функциональные кнопки добавит / удалить запись интервала. В созданной записи необходимо указать ствол, временной интервал подгрузки, путь к справочникам, путь к папке с данными для подгрузки, указать имя и пользователя для доступа к файлам подгрузки (по необходимости) и сохранить при помощи функциональной кнопки. При введении корректных данных в ячейках «Статус» и «Позиция по времени» будет отображаться статус подгрузки, и позиция по времени подгружаемого пакета документов соответственно.

<span id="page-43-2"></span>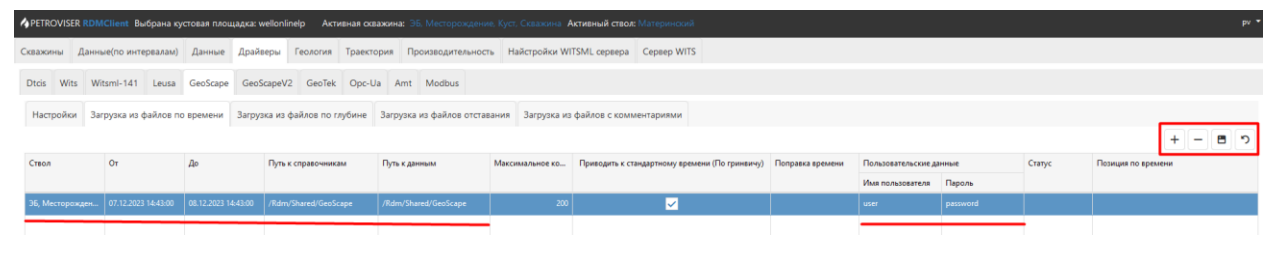

Рис. 3.73

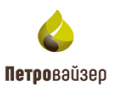

Раздел «Загрузка из файлов по глубине» предназначен для подгрузки пропуска данных по глубине [\(рис. 3.74\)](#page-44-0). Для подгрузки пропуска необходимо через функциональные кнопки добавит / удалить запись интервала. В созданной записи необходимо указать ствол, временной интервал подгрузки, интервал по глубине, путь к справочникам, путь к папке с данными для подгрузки, указать имя и пользователя для доступа к файлам подгрузки (по необходимости) и сохранить при помощи функциональной кнопки. При введении корректных данных в ячейках «Статус», «Позиция по глубине» и «Позиция по времени» будет отображаться статус подгрузки, позицию по глубине и позиция по времени подгружаемого пакета документов соответственно.

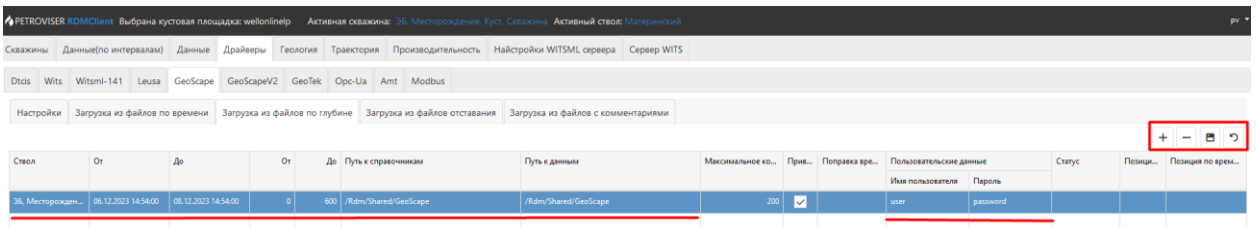

#### Рис. 3.74

<span id="page-44-0"></span>Раздел «Загрузка из файлов отставания» предназначен для подгрузки пропуска данных отставания [\(рис. 3.75\)](#page-44-1). Для подгрузки пропуска необходимо через функциональные кнопки добавит / удалить запись интервала. В созданной записи необходимо указать ствол, временной интервал подгрузки, интервал по глубине, путь к справочникам, путь к папке с данными для подгрузки, указать имя и пользователя для доступа к файлам подгрузки (по необходимости) и сохранить при помощи функциональной кнопки. При введении корректных данных в ячейках «Статус» «Позиция по глубине» и «Позиция по времени» будет отображаться статус подгрузки, позицию по глубине и позиция по времени подгружаемого пакета документов соответственно.

|       |           |                                                                         |            |     |                           |  | • ФРЕТROVISER RDMClient Выбрана кустовая площадка: wellonlinelp - Активная скважина: ЭБ. Месторождение. Куст, Скважина Активный ствол: Материнский |     |    |                                                           |          |        | $pv =$                         |
|-------|-----------|-------------------------------------------------------------------------|------------|-----|---------------------------|--|----------------------------------------------------------------------------------------------------|-----|----|-----------------------------------------------------------|----------|--------|--------------------------------|
|       |           |                                                                         |            |     |                           |  | Скважины Данные(по интервалам) Данные Драйверы Геология Траектория Производительность Найстройки WITSML сервера Сервер WITS                        |     |    |                                                           |          |        |                                |
|       |           | Dtds Wits Witsml-141 Leusa GeoScape GeoScapeV2 GeoTek Opc-Ua Amt Modbus |            |     |                           |  |                                                                                                    |     |    |                                                           |          |        |                                |
|       | Настройки |                                                                         |            |     |                           |  | Загрузка из файлов по времени Вагрузка из файлов по глубине Вагрузка из файлов отставания Вагрузка из файлов с комментариями                       |     |    |                                                           |          |        |                                |
|       |           |                                                                         |            |     |                           |  |                                                                                                    |     |    |                                                           |          |        | 目り<br>$\overline{\phantom{0}}$ |
| Ствол |           | Oт                                                                      | $\Delta$ o | OT. | До Путь к справочникам    |  | Путь к данным                                                                                                    |     |    | Максимальное ко Прив Поправка вре Пользовательские данные |          | Статус | Позици Позиция по врем         |
|       |           |                                                                         |            |     |                           |  |                                                                                                    |     |    | Имя пользователя Пароль                                   |          |        |                                |
|       |           | 36, Месторожден   06.12.2023 15:07:00   08.12.2023 15:07:00             |            |     | 600 / Rdm/Shared/GeoScape |  | /Rdm/Shared/GeoScape                                                                                                    | 200 | ∣⊽ | user                                                      | password |        |                                |
|       |           |                                                                         |            |     |                           |  |                                                                                                    |     |    |                                                           |          |        |                                |
|       |           |                                                                         |            |     |                           |  |                                                                                                    |     |    |                                                           |          |        |                                |

Рис. 3.75

<span id="page-44-1"></span>Раздел «Загрузка из файлов с комментариями» предназначен для подгрузки пропуска данных с комментариями [\(рис. 3.76\)](#page-45-1). Для подгрузки пропуска необходимо через функциональные кнопки добавит / удалить запись интервала. В созданной записи необходимо указать ствол, временной интервал подгрузки, путь к справочникам, путь к папке с данными для подгрузки, указать имя и пользователя для доступа к файлам

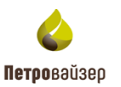

подгрузки (по необходимости) и сохранить при помощи функциональной кнопки. При введении корректных данных в ячейках «Статус» и «Позиция по времени» будет отображаться статус подгрузки, и позиция по времени подгружаемого пакета документов соответственно.

|                 |                                                                         |    |                      |  |  | <b>АРETROVISER RDMClient Выбрана кустовая площадка: wellonlinelp Активная скважина: ЭБ, Месторождение, Куст, Скважина Активный ствол: Материнский</b> |  |                                   |                        |                         |          |        | pv.             |
|-----------------|-------------------------------------------------------------------------|----|----------------------|--|--|----------------------------------------------------------------------------------------------------|--|-----------------------------------|------------------------|-------------------------|----------|--------|-----------------|
|                 |                                                                         |    |                      |  |  | Скважины Данные(по интервалам) Данные Драйверы Геология Траектория Производительность Найстройки WITSML сервера Сервер WITS                           |  |                                   |                        |                         |          |        |                 |
|                 | Dtds Wits Witsml-141 Leusa GeoScape GeoScapeV2 GeoTek Opc-Ua Amt Modbus |    |                      |  |  |                                                                                                    |  |                                   |                        |                         |          |        |                 |
|                 |                                                                         |    |                      |  |  | Настройки   Загрузка из файлов по времени   Загрузка из файлов по глубине   Загрузка из файлов отставания   Загрузка из файлов с комментариями        |  |                                   |                        |                         |          |        |                 |
|                 |                                                                         |    |                      |  |  |                                                                                                    |  |                                   |                        |                         |          |        | н               |
| Ствол           | Oт                                                                      | До | Путь к справочникам  |  |  | Путь к данным                                                                                                    |  | Максимальное ко Прив Поправка вре |                        | Пользовательские данные |          | Статус | Позиция по врем |
|                 |                                                                         |    |                      |  |  |                                                                                                    |  |                                   |                        | Имя пользователя Пароль |          |        |                 |
| ЭБ. Месторожден | $\vert$ 04.12.2023 15:11:00 $\vert$ 08.12.2023 15:11:00                 |    | /Rdm/Shared/GeoScape |  |  | /Rdm/Shared/GeoScape                                                                                                    |  |                                   | $200$ $\triangleright$ | user                    | password |        |                 |
|                 |                                                                         |    |                      |  |  |                                                                                                    |  |                                   |                        |                         |          |        |                 |

Рис. 3.76

<span id="page-45-1"></span>**Примечание! Загрузка производится из файлов по времени, по глубине, из файлов отставания и из файлов с комментариями. Для работы загрузки необходимо, чтобы скважина была активной и конвертор был запущен.**

# <span id="page-45-0"></span>**3.5.6 GeoScapeV2**

При необходимости получения данных GeoScapeV2 откройте вкладку настройки конвертера GeoScapeV2 [\(рис. 3.77\)](#page-45-2). При выборе данного конвертера отображаются дополнительные вкладки: «Настройка», «Загрузка из файлов по времени», «Загрузка из файлов по глубине»

Вкладка «Настройки» предназначена для введения настроек для получения данных с сервера ГТИ. Необходимо выбрать скважину из выпадающего списка. В области «Подключение к базе данных» указывается адрес сервера данных ГТИ, порт доступа на сервер, пользователь и пароль для доступа к серверу, путь к фалам с данными на сервере ГТИ и имена файлов с данными по времени и глубине в соответствующих ячейках. Установить флаг в области «Запущен». Нажать кнопку «Сохранить изменения».

<span id="page-45-2"></span>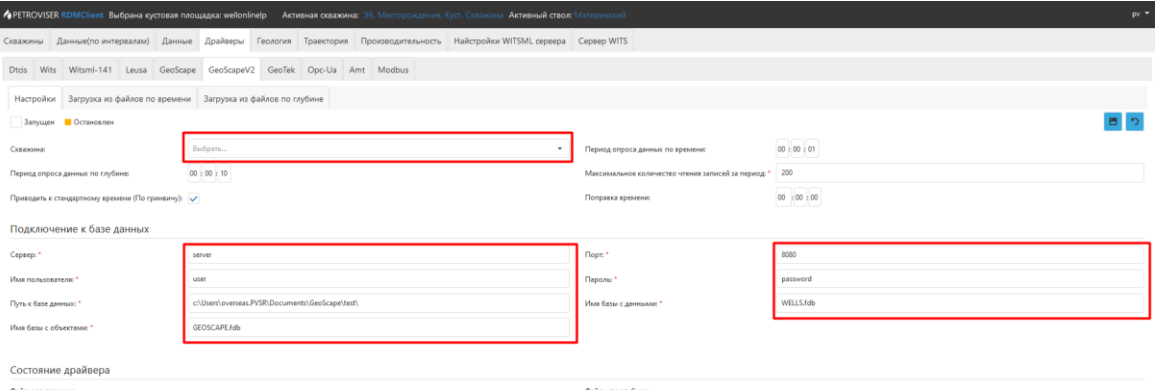

Рис. 3.77

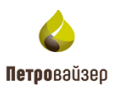

Также в данном разделе можно выставить период опроса сервера данных по времени, глубине, максимальный размер пакета и выставить поправку по времени, в случае необходимости подгонять время данных под конкретный часовой пояс [\(рис. 3.78\)](#page-46-1).

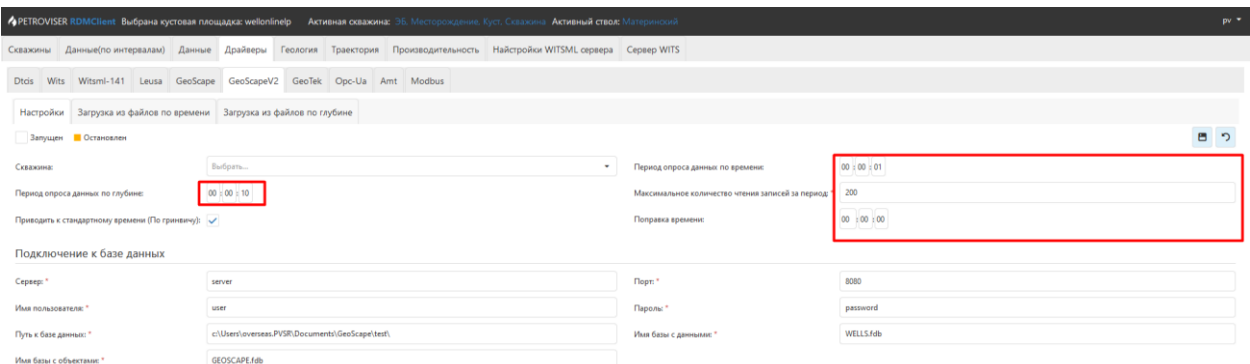

Рис. 3.78

## <span id="page-46-1"></span><span id="page-46-0"></span>**3.5.7 GeoTek**

При необходимости запуска данных со станции ГТИ/эмулятора Geo Tek откройте вкладку настройки конвертера GeoTek [\(рис. 3.79\)](#page-46-2). Выбрать путь к данным скважины в соответствующей ячейке В разделе пользовательские данные указывается имя пользователя и пароль для доступа к данным. Установить флаг в области «Запущен». Нажать кнопку «Сохранить изменения».

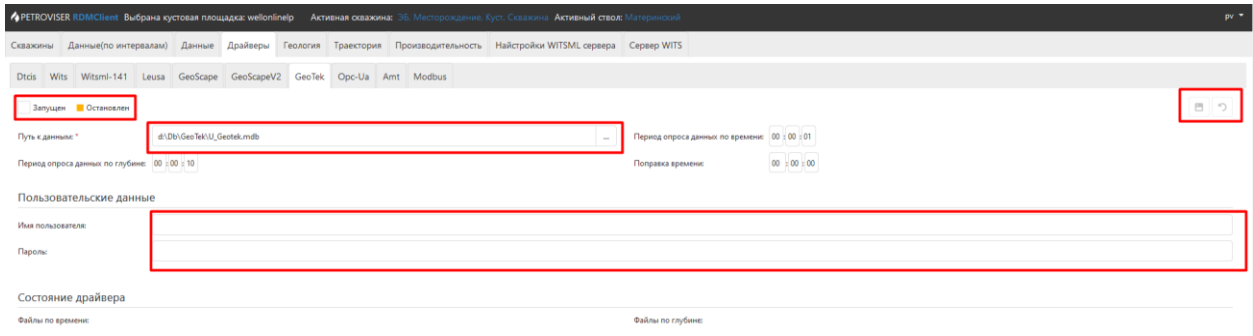

Рис. 3.79

<span id="page-46-2"></span>Также в данном разделе можно выставить период опроса сервера данных по времени, глубине, максимальный размер пакета и выставить поправку по времени, в случае необходимости подгонять время данных под конкретный часовой пояс [\(рис. 3.80\)](#page-47-1).

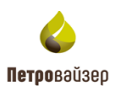

 $\overline{\phantom{a}}$ 

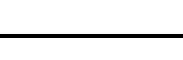

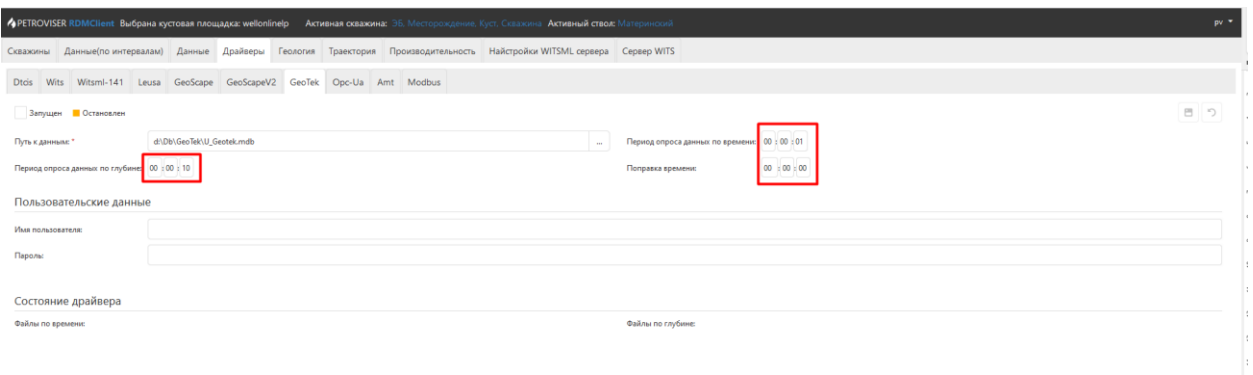

48

Рис. 3.80

# <span id="page-47-1"></span><span id="page-47-0"></span>**3.5.8 Opc-Ua**

При необходимости запуска данных со станции ГТИ/эмулятора Opc-Ua откройте вкладку настройки конвертера Opc-Ua (рис. [3.81\)](#page-47-2). Для настройки конвертера добавить строку в таблицу функциональными кнопками и произвести настройки: название узла, имя сервера. Установить флаг в областях «Включен» и «Запущен». Сохранить изменения.

|                         | • <b>А</b> PETROVISER RDMClient Выбрана кустовая площадка: wellonlinelp <b>Активная скважина:</b> ЭБ, Месторождение, Куст, Скважина Активный ствол: Материнский |  |          |              |  |  |             |                       |                                                                              |          |       |                             |                                   |          |                                     |           |          |                 | pv.            |
|-------------------------|----------------------------------------------------------------------------------------------------|--|----------|--------------|--|--|-------------|-----------------------|------------------------------------------------------------------------------|----------|-------|-----------------------------|-----------------------------------|----------|-------------------------------------|-----------|----------|-----------------|----------------|
|                         | Скважины Данные(по интервалам) Данные Драйверы                                                                                                    |  |          |              |  |  |             |                       | Геология Траектория Производительность Найстройки WITSML сервера Сервер WITS |          |       |                             |                                   |          |                                     |           |          |                 |                |
| <b>Dtos</b>             | Wits Witsml-141 Leusa GeoScape GeoScapeV2 GeoTek Opc-Ua Amt Modbus                                                                                              |  |          |              |  |  |             |                       |                                                                              |          |       |                             |                                   |          |                                     |           |          |                 |                |
|                         | Запущен • Остановлен                                                                                                    |  |          |              |  |  |             |                       |                                                                              |          |       |                             |                                   |          |                                     |           |          |                 |                |
|                         | Набор парамет Поправка в Статус данных по времени<br>Включен Название узла<br>Пользовательские данные<br>Имя сервера<br>Период пр<br>Статус данных по глубине   |  |          |              |  |  |             |                       |                                                                              |          |       |                             |                                   |          |                                     |           |          |                 |                |
|                         |                                                                                                    |  |          |              |  |  |             | Имя пользовате Пароль |                                                                              |          |       |                             |                                   |          |                                     |           |          |                 |                |
| $(Bce)$ $\rightarrow$ Q |                                                                                                    |  | $\Omega$ |              |  |  | $\alpha$    |                       | $\alpha$                                                                     | $\alpha$ | (Bce) | $\bullet$ Q                 | $\alpha$                          | $\alpha$ |                                     |           |          |                 |                |
| ø                       | server                                                                                                    |  | servet   |              |  |  | <b>user</b> |                       | password                                                                     |          |       |                             |                                   |          |                                     |           |          |                 | <b>Удалить</b> |
|                         |                                                                                                    |  |          |              |  |  |             |                       |                                                                              |          |       |                             |                                   |          |                                     |           |          |                 |                |
|                         |                                                                                                    |  |          |              |  |  |             |                       |                                                                              |          |       |                             |                                   |          |                                     |           |          |                 |                |
|                         | Список параметров                                                                                                    |  |          |              |  |  |             |                       |                                                                              |          |       |                             |                                   |          |                                     |           |          | $\qquad \qquad$ |                |
| Параметр OPC UA         |                                                                                                    |  |          | Тип значения |  |  |             |                       | Справочное значение                                                          |          |       |                             | Глубинн Ключевой параметр глубины |          | Единица изм FactorA FactorB FactorC |           |          |                 | FactorD        |
| $\alpha$                |                                                                                                    |  |          |              |  |  |             | (Bce)                 |                                                                              |          |       | $\bullet$ (Bce) $\bullet$ Q |                                   |          | (Bce)                               | $ \alpha$ | $\alpha$ | $\alpha$        | $\alpha$       |
|                         |                                                                                                    |  |          |              |  |  |             |                       |                                                                              |          |       | п                           |                                   |          |                                     |           |          |                 |                |

Рис. 3.81

<span id="page-47-2"></span>Далее необходимо выбрать набор данных из выпадающего списка – начнется загрузка списка параметров и позже отобразится таблица, в которой необходимо сопоставить параметры [\(рис. 3.82\)](#page-47-3). После сопоставления данные отобразятся в разделе «Данные».

<span id="page-47-3"></span>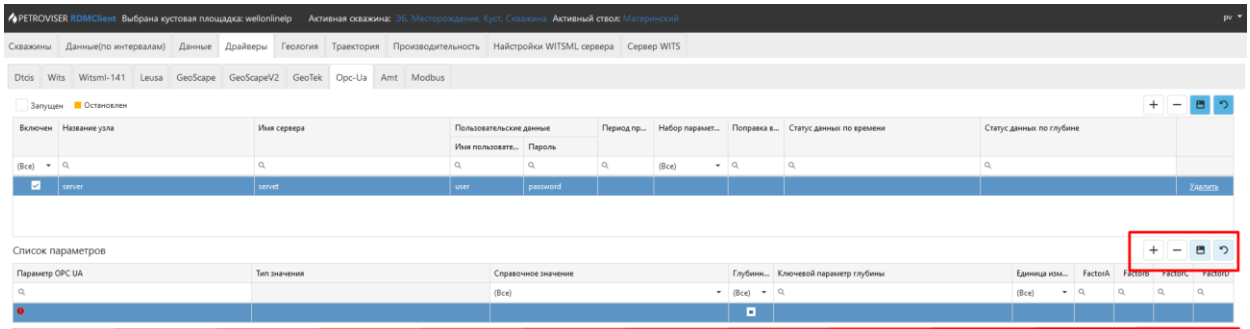

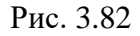

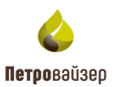

#### **3.5.9 Amt**

<span id="page-48-0"></span>При необходимости запуска данных со станции ГТИ/эмулятора Amt перейти на вкладку настройки конвертера Amt [\(рис. 3.83\)](#page-48-1). При выборе данного конвертера отображаются дополнительные вкладки: «Настройка», «Загрузка из файлов по времени», «Загрузка из файлов по глубине»

В разделе «Настройки» в области «Подключение к базе данных» выбрать сервер с данными ГТИ в соответствующей ячейке указать имя пользователя и пароль для доступа к данным и непосредственно имя базы данных. Установить флаг в области «Запущен». Нажать кнопку «Сохранить изменения».

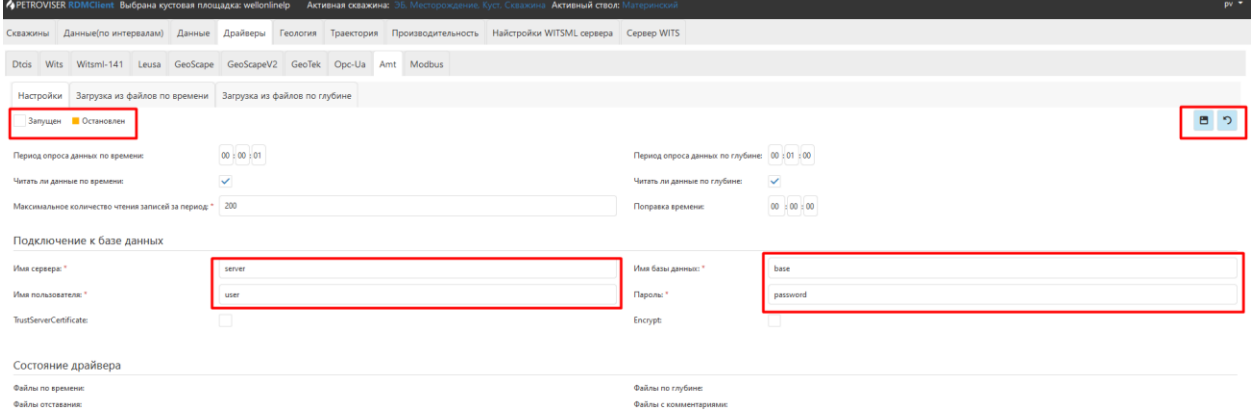

Рис. 3.83

<span id="page-48-1"></span>Так же в данном разделе можно выставить период опроса сервера данных по времени, глубине, максимальный размер пакета и выставить поправку по времени, в случае необходимости подгонять время данных под конкретный часовой пояс [\(рис. 3.84\)](#page-48-2).

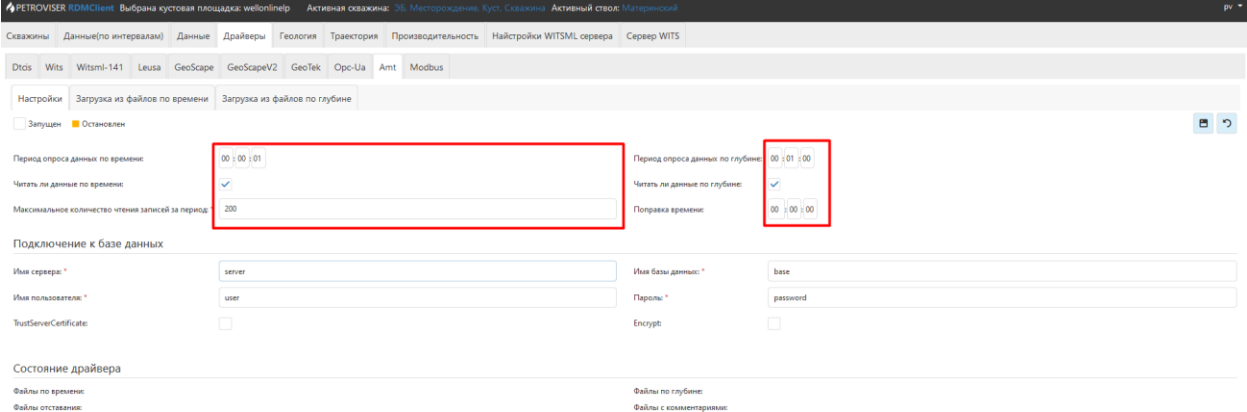

Рис. 3.84

<span id="page-48-2"></span>Раздел «Загрузка из файлов по времени» предназначен для подгрузки пропуска данных по времени [\(рис. 3.85\)](#page-49-1). Для подгрузки пропуска необходимо через

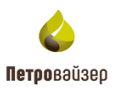

функциональные кнопки добавит / удалить запись интервала. В созданной записи необходимо указать ствол подгружаемого объекта, временной период подгрузки, сервер с данными, имя пользователя, пароли и базу данных. Сохранить при помощи функциональной кнопки. При введении корректных данных в ячейках «Статус» и «Позиция по времени» будет отображаться статус подгрузки, и позиция по времени подгружаемого пакета документов соответственно.

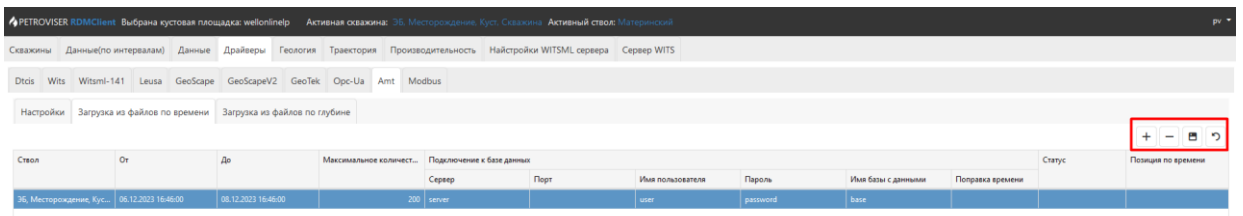

Рис. 3.85

<span id="page-49-1"></span>Раздел «Загрузка из файлов по глубине» предназначен для подгрузки пропуска данных по глубине [\(рис. 3.86\)](#page-49-2). Для подгрузки пропуска необходимо через функциональные кнопки добавит / удалить запись интервала. В созданной записи необходимо указать ствол подгружаемого объекта, временной период подгрузки, интервал глубины подгрузки, сервер с данными, имя пользователя, пароли и базу данных. Сохранить при помощи функциональной кнопки. При введении корректных данных в ячейках «Статус» и «Позиция по времени» будет отображаться статус подгрузки, и позиция по времени подгружаемого пакета документов соответственно.

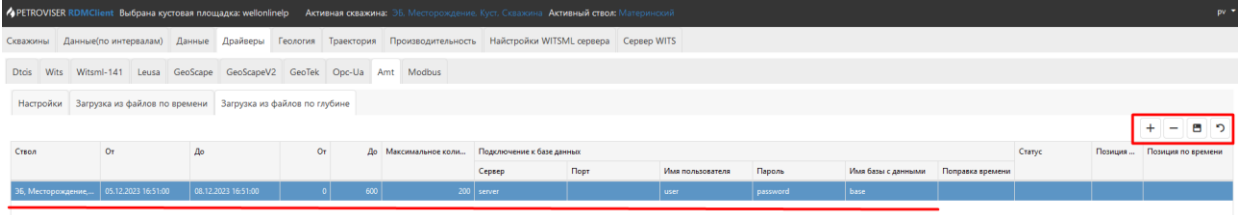

Рис. 3.86

## <span id="page-49-2"></span><span id="page-49-0"></span>**3.5.10 Modbus**

При необходимости запуска данных со станции ГТИ/эмулятора Modbius откройте вкладку настройки конвертера Modbus [\(рис. 3.87\)](#page-50-1). Для настройки конвертера добавить строку в таблицу функциональными кнопками и произвести настройки: название узла, имя сервера, порт доступа, выбирается из выпадающего списка скважина и ствол в соответствующих ячейках. Установить флаг в областях «Включен» и «Запущен». Сохранить изменения.

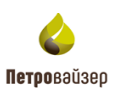

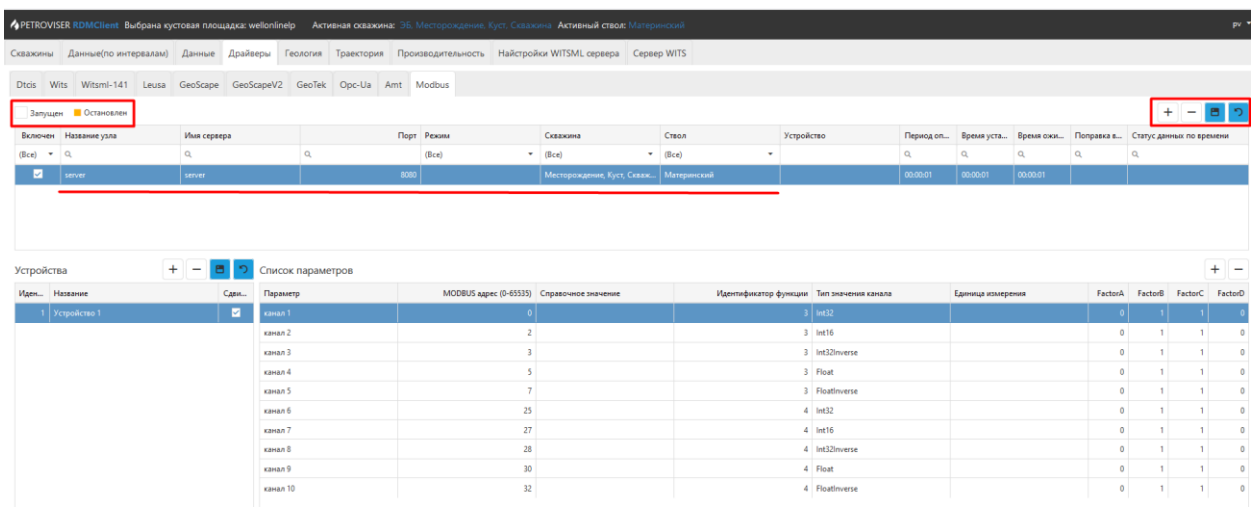

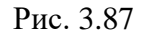

<span id="page-50-1"></span>В области устройства можно добавить устройство передачи пакетов и выставить вручную соответствующий список параметров, в котором указывается параметр, справочное значение, тип значения и единица измерения [\(рис. 3.88\)](#page-50-2).

|            | • PETROVISER RDMClient Выбрана кустовая площадка: wellonlinelp Активная осважина: ЭБ, Месторождение, Куст, Скважина Активный ствол: Материнский<br>pv. v<br>Геология Траектория Производительность Найстройки WITSML сервера Сервер WITS<br>Скважины Данные(по интервалам) Данные Драйверы<br>Wits Witsml-141 Leusa GeoScape GeoScapeV2 GeoTek Opc-Ua Amt Modbus<br><b>Dtcis</b><br>$+ - 89$<br>Запущен • Остановлен<br>Устройство<br>Время уста Время ожи Поправка в Статус данных по времени<br>Включен Название узла<br>Порт Режим<br>Имя сервера<br>Скважина<br>Ствол<br>Период оп<br>$\alpha$<br>$-$ (Bce)<br>$(Bce)$ $\rightarrow$ Q<br>$-$ (Bce)<br>$\bullet$<br>$\mathsf Q$ |                 |          |                   |  |                                            |                       |  |  |                                           |  |                                    |  |          |                 |         |                    |          |
|------------|----------------------------------------------------------------------------------------------------|-----------------|----------|-------------------|--|--------------------------------------------|-----------------------|--|--|-------------------------------------------|--|------------------------------------|--|----------|-----------------|---------|--------------------|----------|
|            |                                                                                                    |                 |          |                   |  |                                            |                       |  |  |                                           |  |                                    |  |          |                 |         |                    |          |
|            |                                                                                                    |                 |          |                   |  |                                            |                       |  |  |                                           |  |                                    |  |          |                 |         |                    |          |
|            |                                                                                                    |                 |          |                   |  |                                            |                       |  |  |                                           |  |                                    |  |          |                 |         |                    |          |
|            |                                                                                                    |                 |          |                   |  |                                            |                       |  |  |                                           |  |                                    |  |          |                 |         |                    |          |
|            |                                                                                                    |                 |          | Q                 |  | (Bce)                                      |                       |  |  | $\alpha$                                  |  | $\alpha$                           |  | $\alpha$ | $\alpha$        |         |                    |          |
| Устройства | Иден Название                                                                                                    | C.<br>Θ<br>Сдви | Параметр | Список параметров |  | MODBUS адрес (0-65535) Справочное значение |                       |  |  | Идентификатор функции Тип значения канала |  |                                    |  |          | FactorA FactorB | FactorC | $+$ $-$<br>FactorD |          |
|            | 1 Устройство 1                                                                                                    | M.              | канал 1  |                   |  |                                            | 0 METHIM - C1 - MeraH |  |  | $3$ Int32                                 |  | Единица измерения<br>$% - percent$ |  | $\alpha$ |                 |         |                    | $\circ$  |
|            |                                                                                                    |                 | канал 2  |                   |  |                                            | $2$ ЕТН1М - С2 - Этан |  |  | $3$ Int16                                 |  |                                    |  | $\circ$  |                 |         |                    |          |
|            |                                                                                                    |                 | канал 3  |                   |  |                                            | 3 PRP1M - C3 - Пропан |  |  | 3 Int32Inverse                            |  |                                    |  | $\circ$  |                 |         |                    | $\Omega$ |
|            |                                                                                                    |                 | канал 4  |                   |  |                                            |                       |  |  | 3 Float                                   |  |                                    |  | $\circ$  |                 |         |                    | $\circ$  |
|            |                                                                                                    |                 | канал 5  |                   |  | $\overline{z}$                             |                       |  |  | 3 FloatInverse                            |  |                                    |  | $\circ$  |                 |         |                    | $\Omega$ |
|            |                                                                                                    |                 | канал б  |                   |  | 25                                         |                       |  |  | 4 Int32                                   |  |                                    |  | $\circ$  | 1               |         |                    | $\Omega$ |
|            |                                                                                                    |                 | канал 7  |                   |  | 27                                         |                       |  |  | $4$ Int16                                 |  |                                    |  | $\circ$  |                 |         |                    | $\sim$   |
|            |                                                                                                    |                 |          |                   |  |                                            |                       |  |  |                                           |  |                                    |  |          |                 |         |                    |          |

Рис. 3.88

# <span id="page-50-2"></span><span id="page-50-0"></span>**3.6 Геология**

## Раздел предназначен для добавления данных по геологии [\(рис. 3.89\)](#page-50-3).

<span id="page-50-3"></span>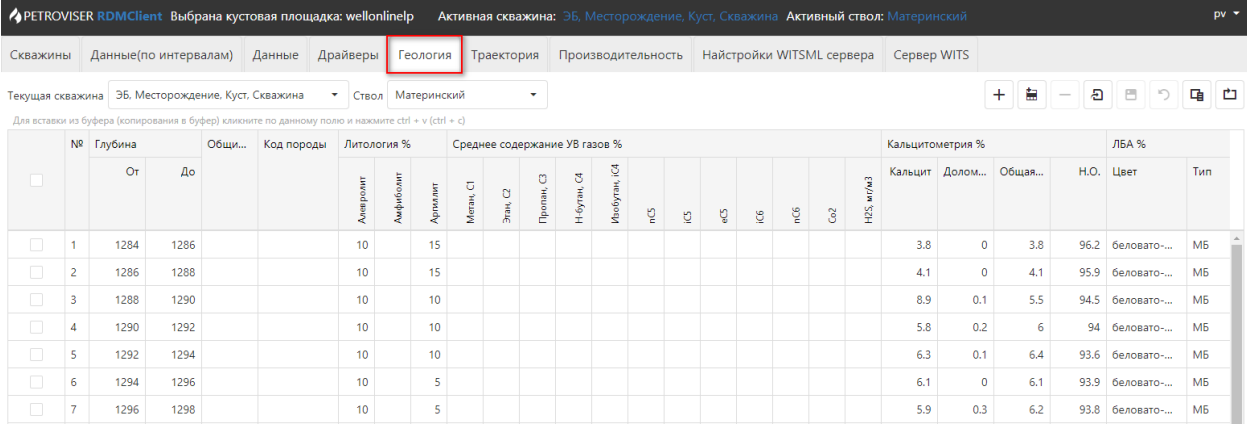

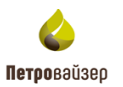

В полях «Текущая скважина» и «Ствол» выбирается объект и ствол, по которому необходимо заполнить данные по геологии. Значение выбирается из выпадающего списка.

В разделе имеются кнопки для редактирования списка параметров. Функциональность общих кнопок описана в разделе [Часто используемые кнопки.](#page-8-1) Дополнительные функции кнопок:

– «Добавление после выделенной» – добавляет строку после выделенной.

– «Добавить в начало» – добавляет строку в начале таблицы.

– «Удалить» - удаляет строки с выставленным флагом.

Ð – «Загрузить данные» – откроется окно, в котором можно произвести вставку из буфера, загрузку из Excel файла и из Las файла. Подробное описание загрузки данных находится в разделе [Загрузка данных.](#page-11-0)

– «Выбор столбцов» – изменяет список параметров (столбцов), отображенных в таблице [\(рис. 3.90\)](#page-51-0). Нажмите на кнопку «Выбор столбцов». В окне «Выбор столбца» установите флаги у нужных параметров. Выбранные параметры будут отображены в таблице.

| Скважины |                         |           |                                                    | Данные(по интервалам) Данные Драйверы                                                              |                     |           | Геология        |             | Траектория |            |                               |               |   |    |      |     |    | Производительность Найстройки WITSML сервера |            | Сервер WITS |                     |                   |                               |                      |                |
|----------|-------------------------|-----------|----------------------------------------------------|----------------------------------------------------------------------------------------------------|---------------------|-----------|-----------------|-------------|------------|------------|-------------------------------|---------------|---|----|------|-----|----|----------------------------------------------|------------|-------------|---------------------|-------------------|-------------------------------|----------------------|----------------|
|          |                         |           | Текущая скважина ЭБ, Месторождение, Куст, Скважина |                                                                                                    | • Ствол Материнский |           |                 |             |            | ÷          |                               |               |   |    |      |     |    |                                              |            |             |                     | 畠<br>$+$          | Ð<br>$\overline{\phantom{m}}$ | в<br>רי              | 甴<br>唔         |
|          |                         |           |                                                    | Для вставки из буфера (копирования в буфер) кликните по данному полю и нажмите ctrl + v (ctrl + c) |                     |           |                 |             |            |            |                               |               |   |    |      |     |    |                                              |            |             |                     |                   |                               |                      |                |
|          |                         | № Глубина |                                                    | Общи Код породы                                                                                    | Литология %         |           |                 |             |            |            | Среднее содержание УВ газов % |               |   |    |      |     |    | Кальцитометрия %                             |            |             |                     | ЛБА %             |                               |                      |                |
| ٠        |                         | Oт        | $\Delta$ o                                         |                                                                                                    | Алевролит           | Амфиболит | Артилит         | ō<br>Метан, | Этан, $C$  | Пропан, СЗ | Н-бутан, С4                   | Изобутан, iC4 | ů | g. | ಲ್ಜಿ | ತ್ತ | ្ទ | $\widetilde{\mathcal{S}}$                    | H25, Mr/M3 |             | Кальцит Долом Общая |                   | <b>H.O.</b>                   | Цвет                 | Tun            |
| o        | $\overline{1}$          | 1284      | 1286                                               |                                                                                                    | 10                  |           | 15              |             |            |            |                               |               |   |    |      |     |    |                                              |            | 3.8         | $\circ$             | 3.8               |                               | 96.2 беловато-       | M <sub>B</sub> |
| 0        | $\overline{2}$          | 1298      | 1300                                               |                                                                                                    | 10                  |           | 5               |             |            |            |                               |               |   |    |      |     |    |                                              |            | 5.2         | 0.1                 | 5.3               |                               | 94.7 беловато-       | МБ             |
| □        | $\overline{\mathbf{3}}$ | 1300      | 1302                                               |                                                                                                    | 10                  |           | 5               |             |            |            |                               |               |   |    |      |     |    |                                              |            | 16.3        | 2.6                 | 18.9              |                               | 81.1 беловато-       | МБ             |
| □        | $\overline{4}$          | 1302      | 1304                                               |                                                                                                    | 10                  |           | 5               |             |            |            |                               |               |   |    |      |     |    |                                              |            | 12.2        |                     | Выбор столбца     |                               | $\times$             |                |
| $\Box$   | 5                       | 1304      | 1306                                               |                                                                                                    | 10                  |           | 5               |             |            |            |                               |               |   |    |      |     |    |                                              |            | 10.9        |                     |                   |                               |                      |                |
| ☑        | 6                       | 1306      | 1308                                               |                                                                                                    | 10 <sup>°</sup>     |           | 5 <sup>1</sup>  |             |            |            |                               |               |   |    |      |     |    |                                              |            | 8.3         |                     | <b>Q</b> Искать   |                               |                      |                |
|          | $\overline{7}$          | 1308      | 1310                                               |                                                                                                    | 10                  |           | 5               |             |            |            |                               |               |   |    |      |     |    |                                              |            | 6.4         |                     | • Питология %     |                               |                      | ш              |
| □        | 8                       | 1310      | 1312                                               |                                                                                                    | 10                  |           | 5               |             |            |            |                               |               |   |    |      |     |    |                                              |            | 9.6         |                     | ✔ Алевролит       |                               |                      |                |
| □        | $\overline{9}$          | 1312      | 1314                                               |                                                                                                    | 10                  |           | 5.              |             |            |            |                               |               |   |    |      |     |    |                                              |            | 11.4        |                     |                   | ✔ Амфиболит                   |                      |                |
| 0        | 1                       | 1314      | 1316                                               |                                                                                                    | 10                  |           | 5               |             |            |            |                               |               |   |    |      |     |    |                                              |            | 13.2        |                     | <b>Д</b> Ангидрит |                               |                      |                |
| □        | 1                       | 1316      | 1318                                               |                                                                                                    | 10                  |           | 5               |             |            |            |                               |               |   |    |      |     |    |                                              |            | 12.6        |                     | <b>Андезит</b>    |                               |                      |                |
| α        | 1                       | 1318      | 1320                                               |                                                                                                    | 10                  |           | 5               |             |            |            |                               |               |   |    |      |     |    |                                              |            | 15.8        |                     |                   |                               | Анортозитовая порода |                |
| 0        | 1                       | 1320      | 1322                                               |                                                                                                    | 10                  |           | 10 <sup>°</sup> |             |            |            |                               |               |   |    |      |     |    |                                              |            | 11.7        |                     | <b>Д</b> Антрацит |                               |                      |                |
| □        | 1                       | 1322      | 1324                                               |                                                                                                    | 10                  |           | 10              |             |            |            |                               |               |   |    |      |     |    |                                              |            | 13.2        |                     |                   |                               |                      |                |
| 0        | 1                       | 1324      | 1326                                               |                                                                                                    | 10                  |           | 10 <sup>°</sup> |             |            |            |                               |               |   |    |      |     |    |                                              |            | 12.7        |                     |                   |                               | OK                   | Отмена         |

Рис. 3.90

<span id="page-51-0"></span>甴 – «Сброс настроек таблицы». Если производилось изменение (передвижение) границ колонок таблицы (пользователь расширял или сужал их), то кнопка «Сброс настроек» поможет вернуть таблицу до настроек по умолчанию.

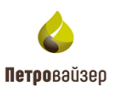

#### <span id="page-52-0"></span>**3.7 Траектория**

藟

Раздел предназначен для ввода данных по траектории.

В области «Текущая скважина» выбирается объект, по которому необходимо заполнить данные по траектории. Значение выбирается из выпадающего списка [\(рис.](#page-52-1)  [3.91\)](#page-52-1).

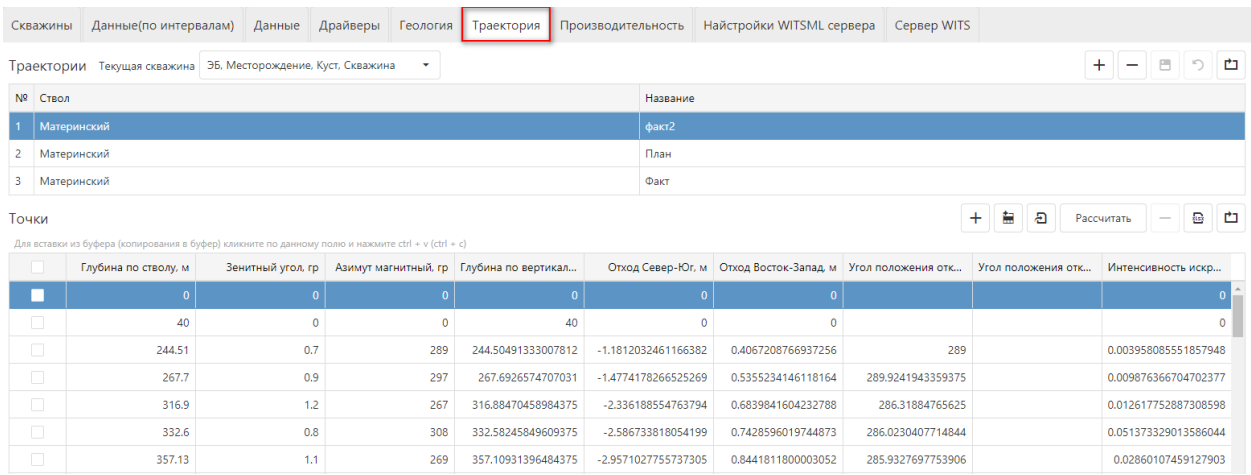

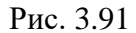

<span id="page-52-1"></span>В разделе имеются кнопки для редактирования списка параметров. Функциональность общих кнопок описана в разделе [Часто используемые кнопки.](#page-8-1) Дополнительные функции кнопок [\(рис. 3.92\)](#page-53-0):

– «Добавление после выделенной» – добавляет строку после выделенной.

– «Добавить в начало» – добавляет строку в начале таблицы.

– «Удалить» - удаляет строки с выставленным флагом.

Đ – «Загрузить данные» – откроется окно, в котором можно произвести вставку из буфера, загрузку из Excel файла и из Las файла. Подробное описание загрузки данных находится в разделе [Загрузка данных.](#page-11-0)

甴 – «Сброс настроек таблицы». Если производилось изменение (передвижение) границ колонок таблицы (пользователь расширял или сужал их), то кнопка «Сброс настроек» поможет вернуть таблицу до настроек по умолчанию.

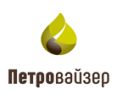

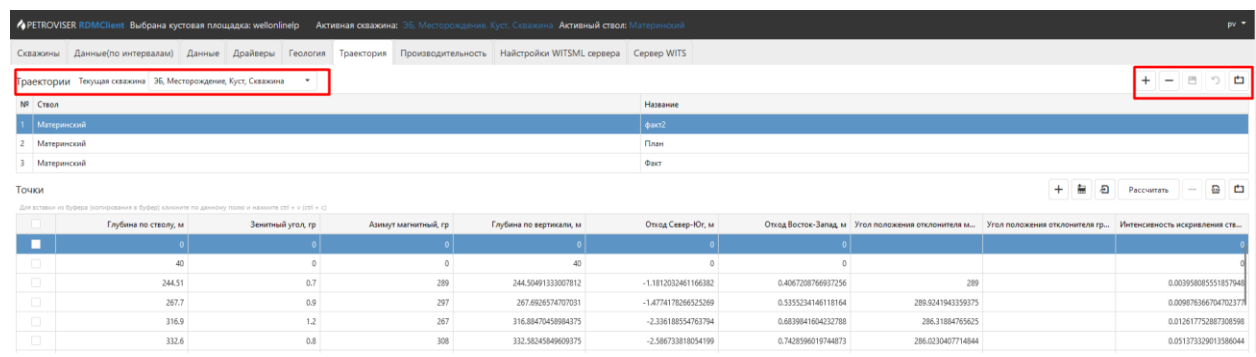

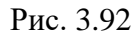

<span id="page-53-0"></span>В таблице «Траектории» траектория добавляется стандартным способом. В добавленной строке значение в поле «Ствол» выбирается из выпадающего списка, название вводится вручную с клавиатуры [\(рис. 3.93\)](#page-53-1).

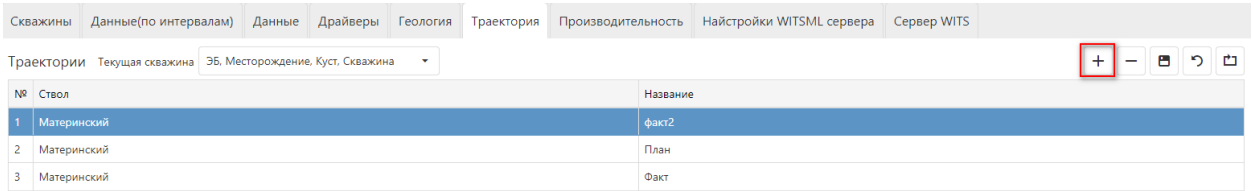

Рис. 3.93

<span id="page-53-1"></span>Таблица Точки заполняется как стандартным образом – добавление строк вручную по кнопке «Добавить», так и с помощью загрузки данных из файла. Подробнее порядок загрузки данных описан в разделе [Загрузка данных.](#page-11-0) Заполнение точек траектории осуществляется после добавления строки в таблице «Траектория».

Можно заполнить только поля «Глубина по стволу», «Зенитный угол», «Азимут магнитный» и нажать на кнопку «Рассчитать», значения остальных полей будут рассчитаны автоматически [\(рис. 3.94\)](#page-53-2).

|                | Данные(по интервалам)<br>Драйверы<br>Производительность<br>Найстройки WITSML сервера<br>Данные<br>Геология<br>Траектория<br>Сервер WITS<br>Скважины |                                   |                                          |                    |                     |                    |                                                            |                    |                    |                               |  |  |  |  |  |
|----------------|----------------------------------------------------------------------------------------------------|-----------------------------------|------------------------------------------|--------------------|---------------------|--------------------|------------------------------------------------------------|--------------------|--------------------|-------------------------------|--|--|--|--|--|
|                | Траектории Текущая скважина                                                                                                    | ЭБ, Месторождение, Куст, Скважина | ٠                                        |                    |                     |                    |                                                            |                    |                    | $\ddot{}$<br>в<br>♪<br>ு<br>- |  |  |  |  |  |
|                | Nº CTBOA                                                                                                    |                                   |                                          |                    |                     | Название           |                                                            |                    |                    |                               |  |  |  |  |  |
| $\blacksquare$ | Материнский                                                                                                    |                                   |                                          |                    | факт2               |                    |                                                            |                    |                    |                               |  |  |  |  |  |
| $\overline{2}$ | Материнский                                                                                                    |                                   |                                          |                    |                     | План               |                                                            |                    |                    |                               |  |  |  |  |  |
| 3              | Материнский<br>Факт                                                                                                    |                                   |                                          |                    |                     |                    |                                                            |                    |                    |                               |  |  |  |  |  |
|                | $\Xi$<br>畠<br>Ð<br>ு<br>Точки<br>Рассчитать<br>Для вставки из буфера (копирования в буфер) кликните по данному полю и нажмите ctrl + v (ctrl + c)   |                                   |                                          |                    |                     |                    |                                                            |                    |                    |                               |  |  |  |  |  |
|                | Глубина по стволу, м                                                                                                    | Зенитный угол, гр                 | Азимут магнитный, гр Глубина по вертикал |                    |                     |                    | Отход Север-Юг, м Отход Восток-Запад, м Угол положения отк | Угол положения отк | Интенсивность искр |                               |  |  |  |  |  |
| П              |                                                                                                    |                                   |                                          |                    |                     |                    |                                                            |                    |                    |                               |  |  |  |  |  |
| $\Box$         | 40                                                                                                    | $\Omega$                          | $\Omega$                                 | 40                 |                     | $\Omega$           | $\Omega$                                                   |                    |                    |                               |  |  |  |  |  |
| $\Box$         | 244.51                                                                                                    | 0.7                               | 289                                      | 244.50491333007812 | -1.1812032461166382 |                    | 0.4067208766937256                                         | 289                |                    | 0.003958085551857948          |  |  |  |  |  |
| $\Box$         | 267.7                                                                                                    | 0.9                               | 297                                      | 267.6926574707031  | -1,4774178266525269 |                    | 0.5355234146118164                                         | 289.9241943359375  |                    | 0.009876366704702377          |  |  |  |  |  |
| $\Box$         | 316.9                                                                                                    | 1.2                               | 267                                      | 316.88470458984375 |                     | -2.336188554763794 | 0.6839841604232788                                         | 286.31884765625    |                    | 0.012617752887308598          |  |  |  |  |  |
| $\Box$         | 332.6                                                                                                    | 0.8                               | 308                                      | 332.58245849609375 |                     | -2.586733818054199 | 0.7428596019744873                                         | 286.0230407714844  |                    | 0.051373329013586044          |  |  |  |  |  |

Рис. 3.94

<span id="page-53-2"></span>Для выгрузки точек траектории в файл Excel нажать кнопку **•••** «Экспортировать всё в Excel».

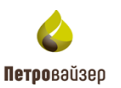

#### **3.8 Производительность**

Раздел предназначен для мониторинга производительности. В разделе имеются две области «Производительность» и «Задачи» [\(рис. 3.95\)](#page-54-0).

В области «Производительность» отображаются данные по скважине: оператор, месторождение, куст, скважина, цель бурения. В области «Задачи» отображаются поставленные задачи выбранной скважины. Данные доступны только для просмотра.

Значение в поле «Интервал опроса, с» вводится в ручную с клавиатуры.

|                    |                                            |               |           |                                 |      |                    |          |                           | АретROVISER RDMClient Выбрана кустовая площадка: wellonlinelp Активная скважина: ЭБ, Месторождение, Куст, Скважина Активный ствол: Материнский |             |                         |                         |              | $pv -$                  |  |
|--------------------|--------------------------------------------|---------------|-----------|---------------------------------|------|--------------------|----------|---------------------------|----------------------------------------------------------------------------------------------------|-------------|-------------------------|-------------------------|--------------|-------------------------|--|
| Скважины           | Данные(по интервалам) Данные               |               |           | Драйверы Геология<br>Траектория |      | Производительность |          | Найстройки WITSML сервера |                                                                                                    | Сервер WITS |                         |                         |              |                         |  |
| Производительность |                                            |               |           |                                 |      |                    |          |                           |                                                                                                    |             |                         | Интервал опроса, с 1,00 |              | 甴                       |  |
| Скважина           |                                            |               | Сообщения |                                 |      |                    |          |                           |                                                                                                    |             |                         |                         |              |                         |  |
| Оператор           |                                            | Месторождение |           |                                 | Куст |                    | Скважина |                           | Цель бурения                                                                                                    |             | $\overline{\mathbb{Y}}$ | Запись                  |              | Строк на запись         |  |
|                    |                                            |               |           |                                 |      |                    |          |                           |                                                                                                    | $\alpha$    |                         |                         |              |                         |  |
| Задачи             | Нет данных<br>甴<br>Интервал опроса, с 5,00 |               |           |                                 |      |                    |          |                           |                                                                                                    |             |                         |                         |              |                         |  |
| Пользователь       |                                            | $T$ Тип       |           |                                 | ▼    | Дата создания      | ▼        | Дата окончания            |                                                                                                    | T Статус    |                         |                         | Текст ошибки | $\overline{\mathbf{Y}}$ |  |
| $\alpha$           |                                            | $\alpha$      |           |                                 |      | $\alpha$           | $\Box$   |                           | о                                                                                                    |             |                         |                         |              |                         |  |
|                    |                                            |               |           |                                 |      |                    |          | Нет данных                |                                                                                                    |             |                         |                         |              |                         |  |

Рис. 3.95

#### <span id="page-54-0"></span>**3.9 Настройки WITSML сервера**

В разделе производится настройка работы WITSML сервера. В данном разделе имеются две вкладки: «Запросы данных» и «управление доступом» [\(рис. 3.96\)](#page-55-0).

На вкладке «Запросы данных» Можно выбрать тип WITSML (131 и 141). Можно включить и настроить расписание логирования, настроить интервал просматриваемых запросов, период обновления данных, редактирование отображаемых столбцов и экспорт необходимых данных в Excel таблицу. Ниже отображаются непосредственно данные по запросам: Адрес, пользователь, объект, запросы за всё время, за последний час, за выставленный интервал и за последний час. В нижней части экрана отображается статистика по всем запросам, отображаемым в таблице.

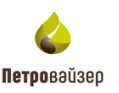

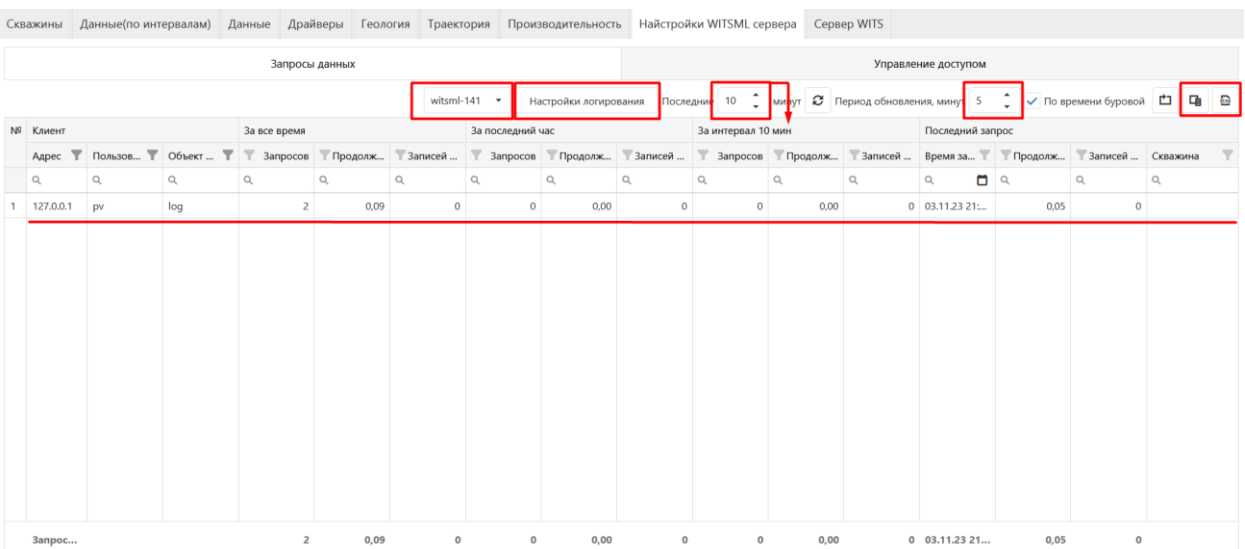

#### Рис. 3.96

<span id="page-55-0"></span>На вкладке «Управление доступом» выставляются ограничения и блокировка на доступ. В поле ограничения зарез кнопку «Задать ограничение» в отрывающемся окне можно ввести ограничения на объект WITSML по времени и количеству запросов для конкретного пользователя. В поле «Блокировка» через кнопку «Заблокировать можно поставить блокировку на доступ конкретному пользователю из выпадающего списка, кнопкой «Разблокировать» можно исключить пользователя из списка блокировки [\(рис.](#page-55-1)  [3.97\)](#page-55-1).

| Данные Драйверы Геология<br>Данные(по интервалам)<br>Скважины                               |                |              |  |                                           |    |  | Траектория Производительность Найстройки WITSML сервера |                                                 |  |                 |                               | Сервер WITS         |                                         |  |  |                        |                |   |   |  |  |  |
|---------------------------------------------------------------------------------------------|----------------|--------------|--|-------------------------------------------|----|--|---------------------------------------------------------|-------------------------------------------------|--|-----------------|-------------------------------|---------------------|-----------------------------------------|--|--|------------------------|----------------|---|---|--|--|--|
|                                                                                             | Запросы данных |              |  |                                           |    |  |                                                         |                                                 |  |                 |                               | Управление доступом |                                         |  |  |                        |                |   |   |  |  |  |
| $\blacktriangle$<br>• Период обновления, минут 5<br>Ограничения<br>$\overline{\phantom{a}}$ |                |              |  |                                           |    |  |                                                         | 甴<br>Сбросить ограничение<br>Задать ограничение |  |                 |                               |                     | ⊕<br><b>Блокировки</b><br>Заблокировать |  |  |                        | Разблокировать | 甴 | Ð |  |  |  |
| Клиент                                                                                      |                |              |  |                                           |    |  |                                                         | Ограничение запросов                            |  |                 |                               | Клиент              |                                         |  |  |                        |                |   |   |  |  |  |
| Адрес                                                                                       |                | Пользователь |  | $\overline{\phantom{a}}$<br>Объект WITSML |    |  | YT<br>Время, сек                                        |                                                 |  | Кол-во запросов |                               | Адрес               |                                         |  |  | Пользователь           |                |   |   |  |  |  |
|                                                                                             |                |              |  |                                           |    |  |                                                         | ۰                                               |  |                 | $\hat{\phantom{a}}$<br>$\sim$ | a                   |                                         |  |  |                        |                |   |   |  |  |  |
| 127.0.0.1<br>Анонимный пользователь<br>loq                                                  |                |              |  |                                           | 60 |  |                                                         |                                                 |  | 60<br>127.0.0.1 |                               |                     |                                         |  |  | Анонимный пользователь |                |   |   |  |  |  |
|                                                                                             |                |              |  |                                           |    |  |                                                         |                                                 |  |                 |                               |                     |                                         |  |  |                        |                |   |   |  |  |  |
|                                                                                             |                |              |  |                                           |    |  |                                                         |                                                 |  |                 |                               |                     |                                         |  |  |                        |                |   |   |  |  |  |

Рис. 3.97

<span id="page-55-1"></span>Списки ограничений и блокировок можно экспортировать в табличном виде (Excel таблица).

## **3.10 Сервер WITS**

В разделе «Сервер WITS» выводятся данные по передачи данных. В разделе можно включит / выключить вывод данных через включение флагом в области «Запущен». После запуска будут отображаться дата последнего пакета, количество пакетов, время запуска и остановки. Ниже отображается таблица с адресами подключающихся клиентов, время получения пакета и время подключения клиента [\(рис. 3.98\)](#page-56-0). Для сохранения изменений используется кнопка «сохранить».

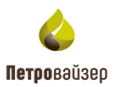

<span id="page-56-0"></span>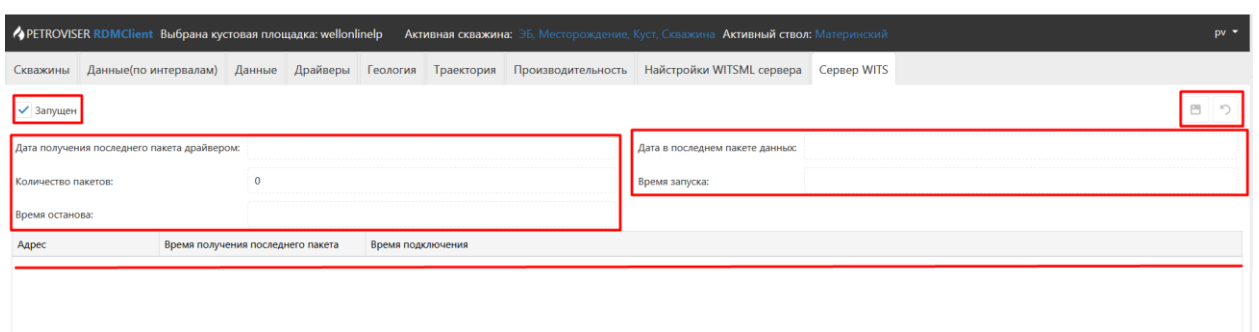

Рис. 3.98

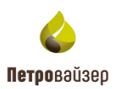

# **4 Перечень сокращений и обозначений**

<span id="page-57-0"></span>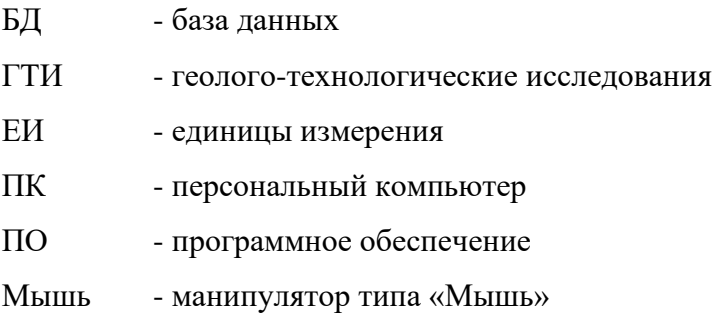